# **NOC**

## LCD monitor - uživatelská příručka 12481FX/I2481FXH I2381F/I2381FH I2281FW/I2281FWH

(Podsvícení LED)

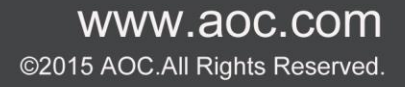

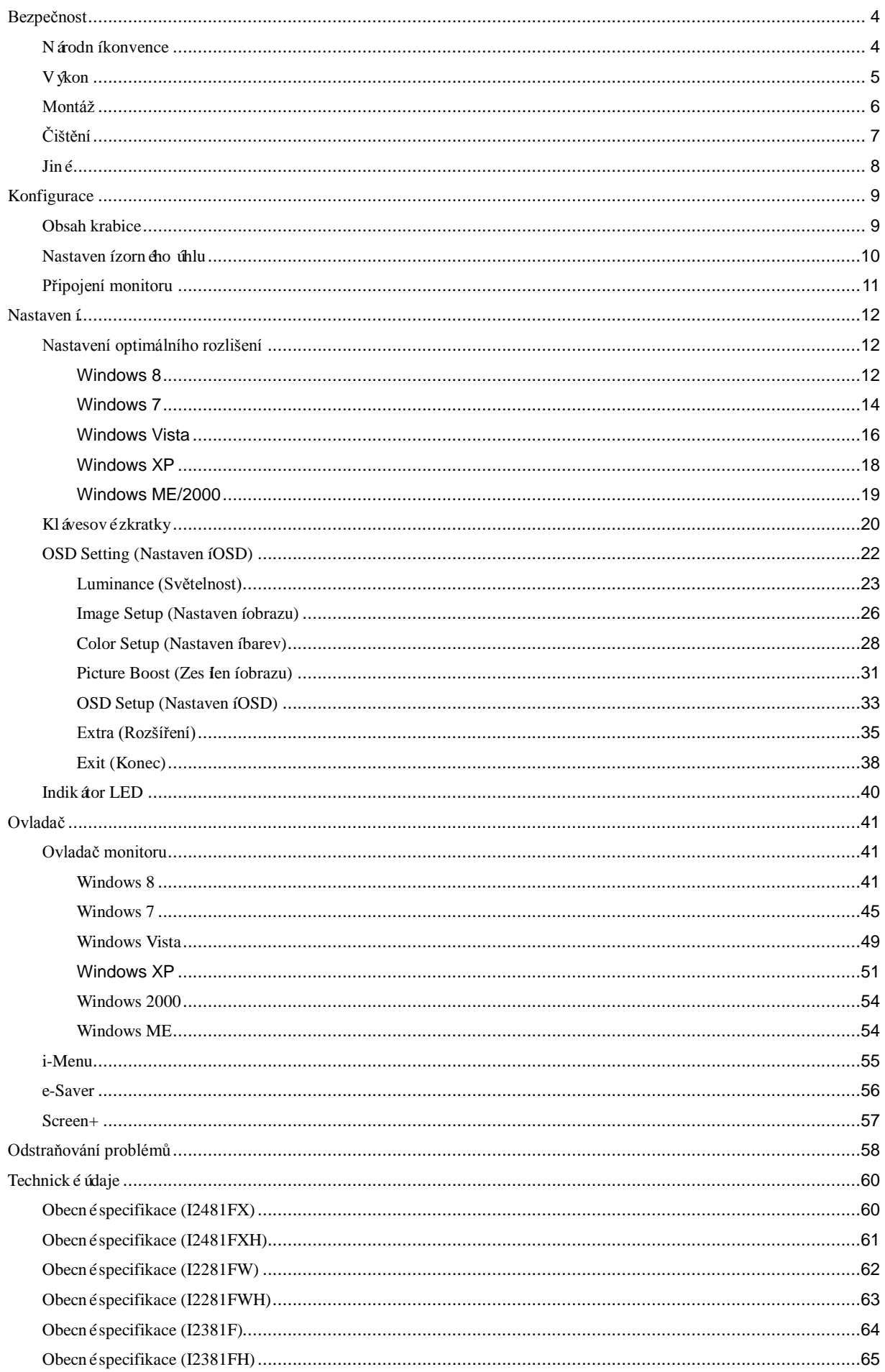

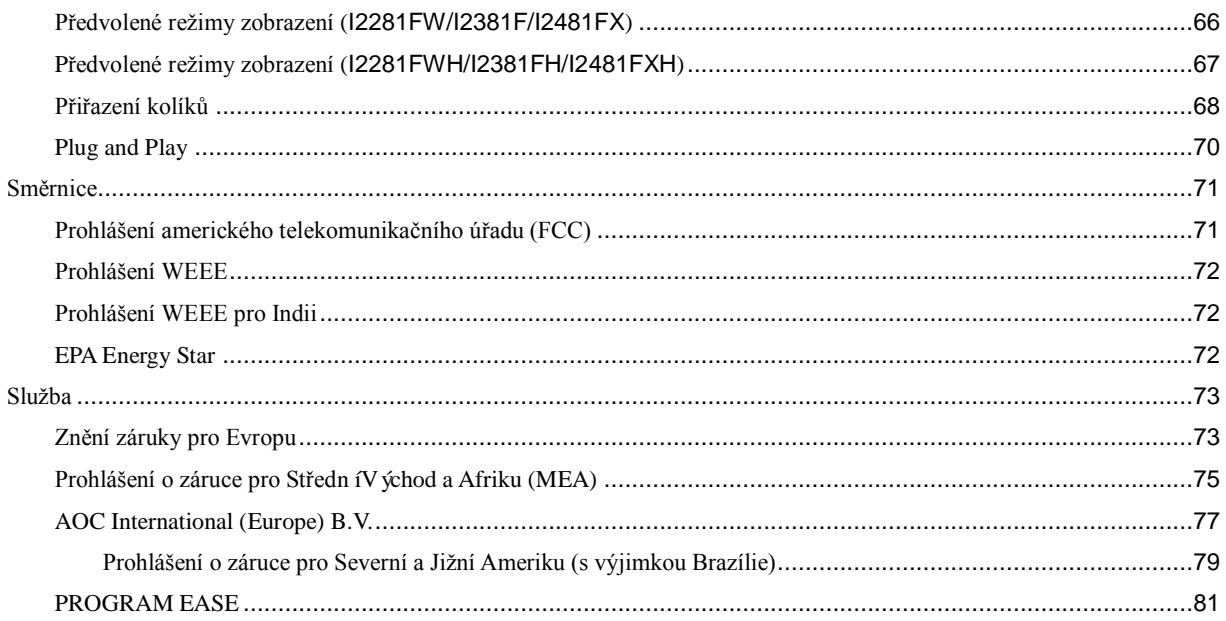

## <span id="page-3-0"></span>**Bezpečnost**

### <span id="page-3-1"></span>**Národní konvence**

Následující pododdíly popisují notační konvence použité v tomto dokumentu.

#### **Poznámky, upozornění a varování**

V rámci této příručky mohou být některé bloky textu doplněny ikonou a vytištěny tučně nebo kurzívou. K těmto blokům patří poznámky, upozornění a varování, jež jsou používány následujícím způsobem:

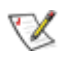

**POZNÁMKA:** POZNÁMKA poukazuje na důležité informace, jež pomáhají lépe využít daný počítačový systém.

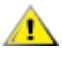

**POZOR:** UPOZORNĚNÍ ukazuje na potenciální škodu na hardwaru či ztrátu dat a popisuje, jak tomuto problému předejít.

### Λ

**VAROVÁNÍ:** VAROVÁNÍ poukazuje na možnou fyzickou újmu a popisuje, jak tomuto problému předejít. Některá varování mohou být zobrazena v jiných formátech a nemusí je doplňovat žádná ikona. V takových případech je určitá prezentace varování určena úředními orgány.

#### <span id="page-4-0"></span>**Výkon**

Tento monitor může být napájen pouze napájecím zdrojem, který je uveden na výrobním štítku zařízení. Pokud si nejste jisti, jaké napájecí napětí je ve vaší domácí elektrické zásuvce, obraťte se na prodejce nebo dodavatele energie.

Tento monitor je vybaven tříkolíkovou uzemněnou síťovou zástrčkou. Tuto zástrčku lze z bezpečnostních důvodů zasunout pouze do uzemněné zásuvky. Pokud vaše síťová zásuvka neumožňuje připojení této vidlice, obraťte se na elektrikáře, aby vám nainstaloval správnou zásuvku, nebo použijte adaptér k bezpečnému uzemnění zařízení. Neporušujte bezpečnostní účel uzemněné zásuvky.

Při bouřkách s blesky nebo pokud nebudete monitor dlouho používat, odpojte napájecí kabel ze zásuvky ve zdi. Zabráníte tak poškození monitoru v důsledku přepěťových špiček (rázů).

Nepřetěžujte prodlužovací šňůry s několika zásuvkami a prodlužovací šňůry. Přetěžování může mít za následek vznik ohně nebo úraz elektrickým proudem.

Pro zajištění uspokojivého provozu používejte tento monitor pouze s počítači s označením UL, které jsou vybaveny příslušně zkonfigurovanými zástrčkami na 100 - 240 V střídavých, minimálně. 5 A.

Používaná zásuvka by měla být instalována v blízkosti zařízení a snadno přístupná.

**Za**řízení používejte výhradně s přiloženým síťovým adaptérem s licencí uvedenou v seznamu CE,UL,CSA (pouze monitory s nap ájec ím adapt érem). Výrobci: I2381F/I2381FH TPV ELECTRONICS(FUJIAN) CO., LTD ADPC1938EX: Input: 100-240VAC 20/60Hz Max1.3A Output: 19VDC, 2A L&T DISPLAY TECHNOLOGY(FUJIAN)LTD. ADPC1938EX:Input:100-240VAC 20/60Hz Max1.3A Output: 19VDC, 2A I2281F/I2281FW/I2481FX/I2481FXH TPV ELECTRONICS(FUJIAN) CO., LTD ADPC1925EX:Input:100-240VAC 20/60Hz Max1.3A Output: 19VDC, 1.31A L&T DISPLAY TECHNOLOGY (FUJIAN)LTD. ADPC1925EX:Input:100-240VAC 20/60Hz Max1.3A Output: 19VDC, 1.31A

#### <span id="page-5-0"></span>**Montáž**

Neumísťujte monitor na nestabilní vozíky, stojany, stativy, držáky nebo stoly. Pokud dojde k pádu monitoru, může dojít ke zranění osob a závažnému poškození tohoto produktu. Používejte zařízení pouze vozík, stojan, podstavec, držák nebo stolek určené výrobcem nebo prodávané s tímto produktem. Při instalaci tohoto produktu postupujte podle pokynů výrobce a použijte montážní příslušenství doporučené výrobcem. Při převozu produktu na vozíku byste měli být opatrní.

Do výřezu na skříňce monitoru nikdy nezasunujte žádné předměty. Mohlo by dojít k poškození součástek a obvodů a ke vzniku požáru nebo úrazu elektrickým proudem. Vyvarujte se polití monitoru jakoukoli kapalinou.

**Nepokládejte produkt přední stranou na zem.** 

Ponechte místo okolo monitoru, jak je vyobrazeno níže. V opačném případě může být cirkulace vzduchu nedostatečná a přehřívání může způsobit požár nebo poškození monitoru.

Níže jsou uvedeny doporučené větrací plochy okolo monitoru, když je nainstalován na stojánku:

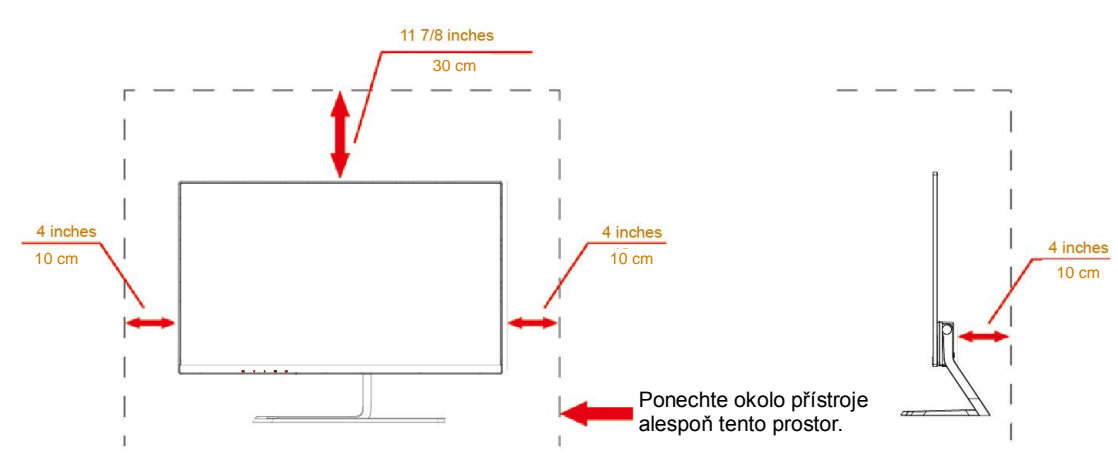

#### **Instalace na stojánek**

### <span id="page-6-0"></span>**Čištění**

Pravidelně čistěte skříň hadříkem. Můžete použít slabý čistící prostředek k otření skvrn, ale nepoužívejte solné čistící prostředky, které mohou naleptat skříň monitoru.

Při čištění nesmí čistící prostředek vniknout do monitoru. Čistící hadřík nesmí být příliš hrubý, aby nepoškrábal povrch obrazovky.

Před čištěním monitoru odpojte napájecí kabel.

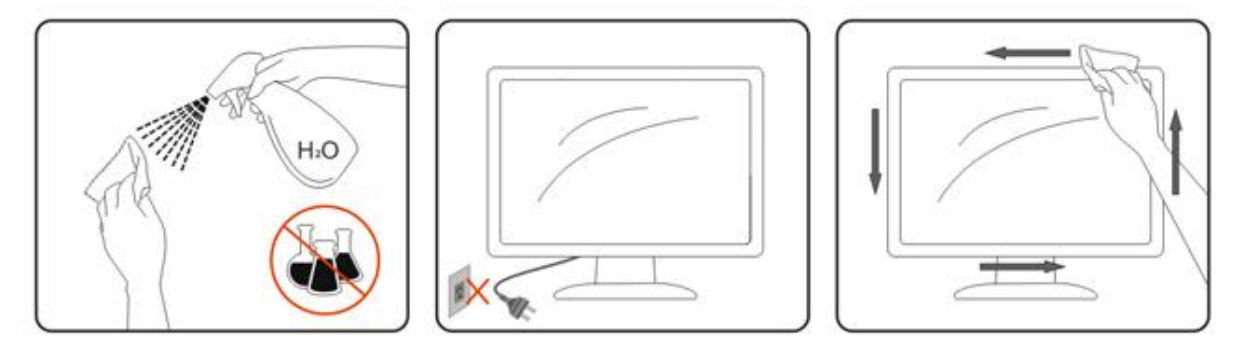

#### <span id="page-7-0"></span>**Jiné**

Pokud z monitoru vychází zvláštní zápach, zvuky nebo kouř, IHNED odpojte zástrčku napájecího kabelu a kontaktujte servisní středisko.

Zabraňte blokování větracích otvorů stolem nebo závěsem.

Během používání nevystavujte monitor LCD nadměrným otřesům nebo nárazům.

V případě monitorů s lesklými rámečky by měl uživatel zvážit umístění monitoru, aby rámeček nemohl způsobovat rušivé odrazy od okolního osvětlení a lesklých povrchů.

Pokud je telefon umístěn v podstavci monitoru LCD, v případě příchozího může dojít k ovlivnění vlastností okruhu a obrazovka se může ztlumit nebo může dojít k jejímu rušení.

### <span id="page-8-0"></span>**Konfigurace**

#### <span id="page-8-1"></span>**Obsah krabice**

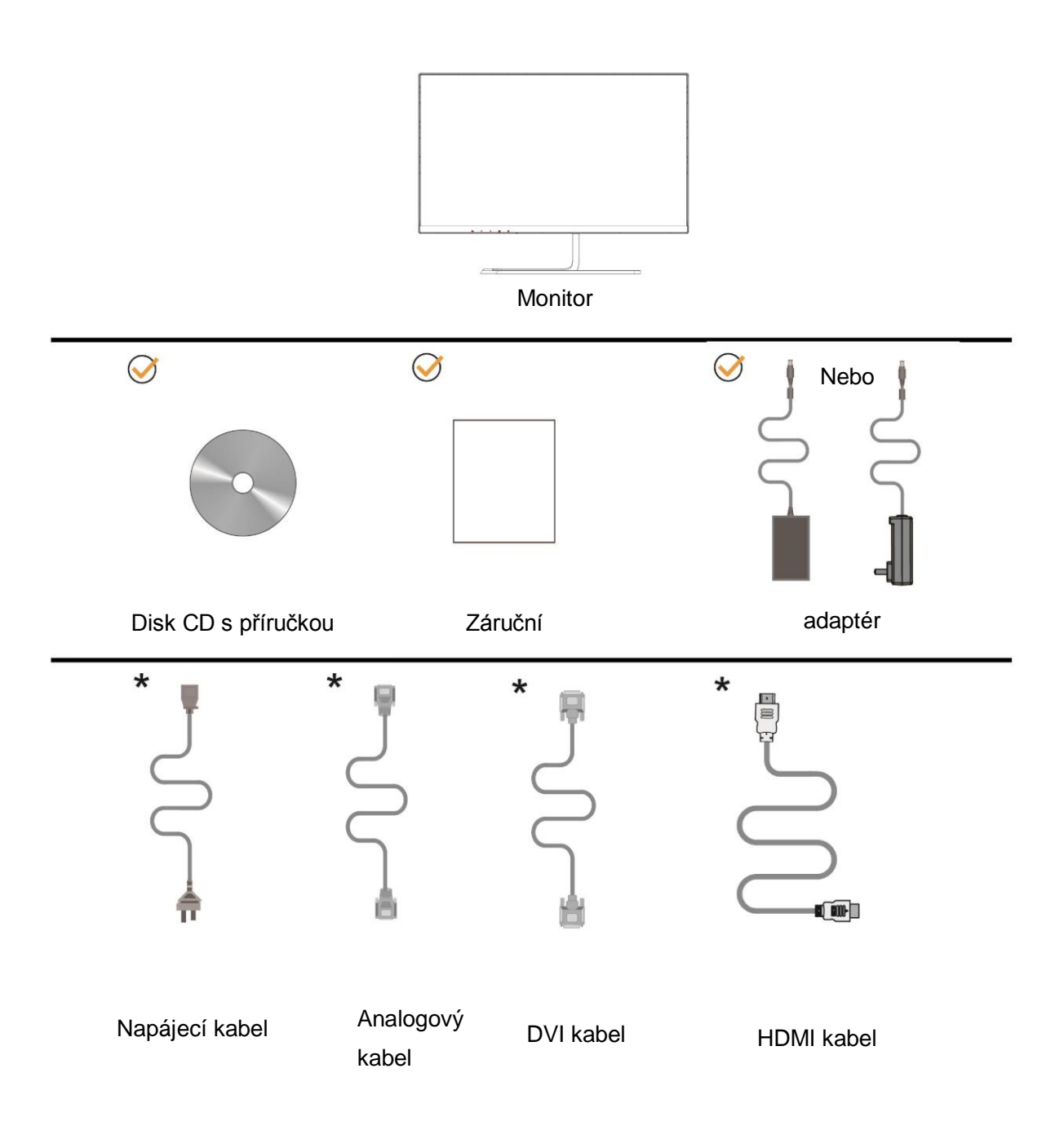

Některé kabely signálu (DVI, analogový, HDMI, ) nejsou v některých zemích nebo oblastech dodávány. Podrobnější informace vám poskytne místní prodejce nebo pobočka společnosti AOC.

#### <span id="page-9-0"></span>**Nastavení zorného úhlu**

Pro optimální sledování obrazu je doporučeno dívat se na monitor zpříma a pak nastavit úhel monitoru podle vašich vlastních preferenc í

Podržte podstavec monitoru, aby se monitor při změně úhlu monitoru nepřevrátil.

Úhel pohledu monitoru je možno nastavit v rozmezí od -3° do19°.

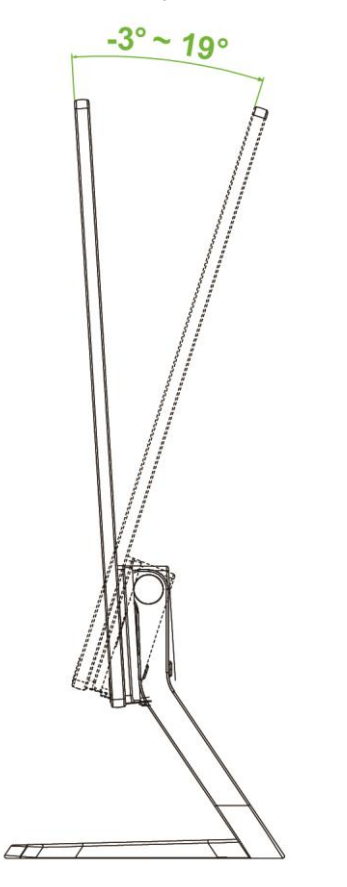

### POZNÁMKA:

Při změně úhlu pohledu monitoru se nedotýkejte LCD obrazovky. Mohlo by dojít k poškození nebo zničení obrazovky LCD.

Aby se zabránilo zranění, při nastavování zorného úhlu nedávejte ruce do mezery mezi monitorem a podstavcem. Aby se zabránilo poškození, nenastavuje zorný úhel přes 19 stupňů.

#### <span id="page-10-0"></span>**Připojení monitoru**

Zapojení kabelů na zadní straně monitoru a počítače

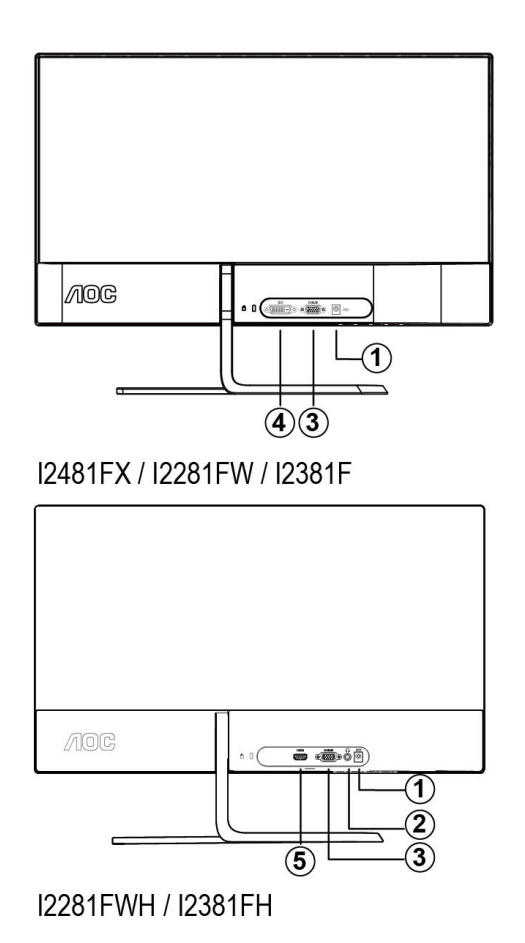

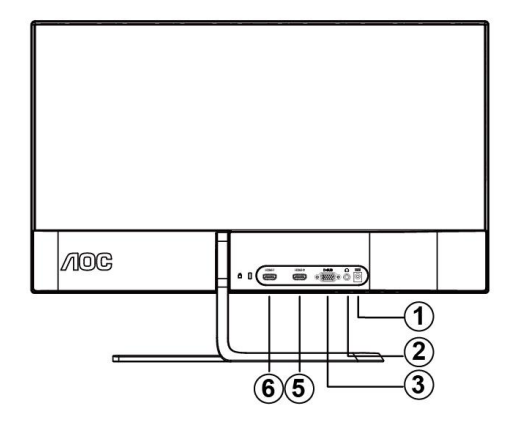

**I2481FXH** 

- 1 Port stejnosměrného napájení
- 2 Sluchátka
- 3 D-SUB
- 4 DVI
- 5 HDMI-1
- 6 HDMI-2

Pro ochranu vybavení vždy vypněte počítač a LCD monitor před připojením.

- 1 Připojte adaptér kabel k portu napájení na zadní straně monitoru.
- 2 Připojte jeden konec kabelu signálu D-Sub k zadní části monitoru a druhý konec k portu D-Sub počítače.

3/4 Volitelně – (vyžaduje grafickou kartu s portem HDMI) - Připojte jeden konec kabelu HDMI k zadní části monitoru a druhý konec k portu HDMI počítače.

- 5 Volitelně (vyžaduje grafickou kartu s portem DVI) Připojte jeden konec kabelu DVI k zadní části monitoru a druhý konec k portu DVI počítače.
- 6 (Volitelně pro typ přístroje s funkcí sluchátek s mikrofonem) Připojte sluchátka s mikrofonem k portu pro připojení sluchátek s mikrofonem na zadní straně monitoru.

Pokud monitor zobrazuje obraz, je instalace dokončena. Pokud k zobrazení obrazu nedojde, viz část Odstraňování problémů.

### <span id="page-11-0"></span>**Nastavení**

### <span id="page-11-1"></span>**Nastavení optimálního rozlišení**

#### <span id="page-11-2"></span>**Windows 8**

#### **Windows 8:**

1. Klepněte pravým tlačítkem a klepněte na **Všechny aplikace** v pravém dolním rohu obrazovky,

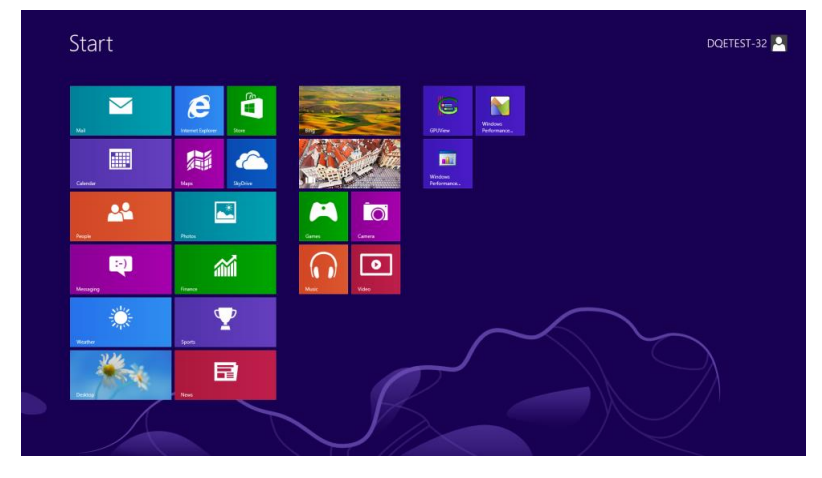

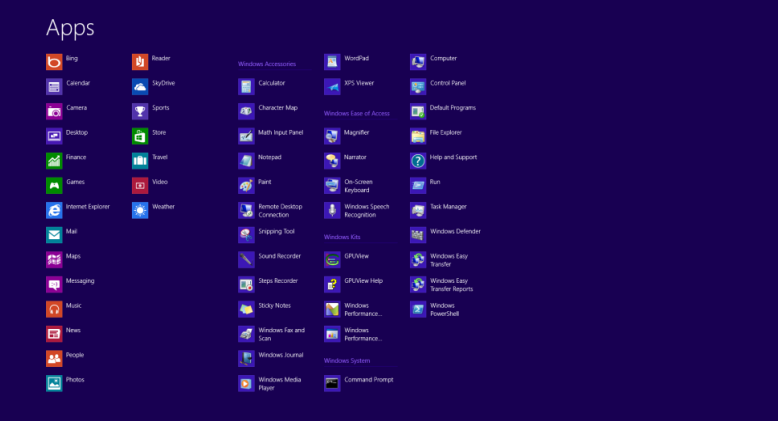

- 2. Nastavte položku "Zobrazit podle" na "Kategorie",
- 3. Klepněte na položku **Vzhled a přizpůsobení**,

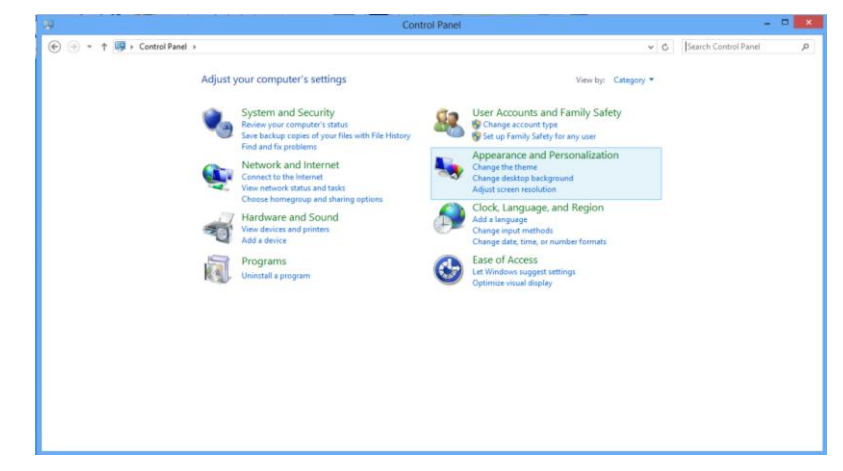

4. Klepněte na položku **ZOBRAZENÍ**,

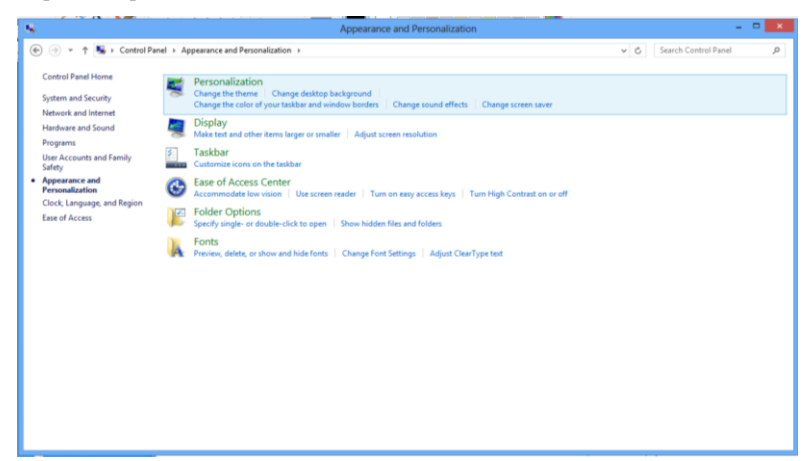

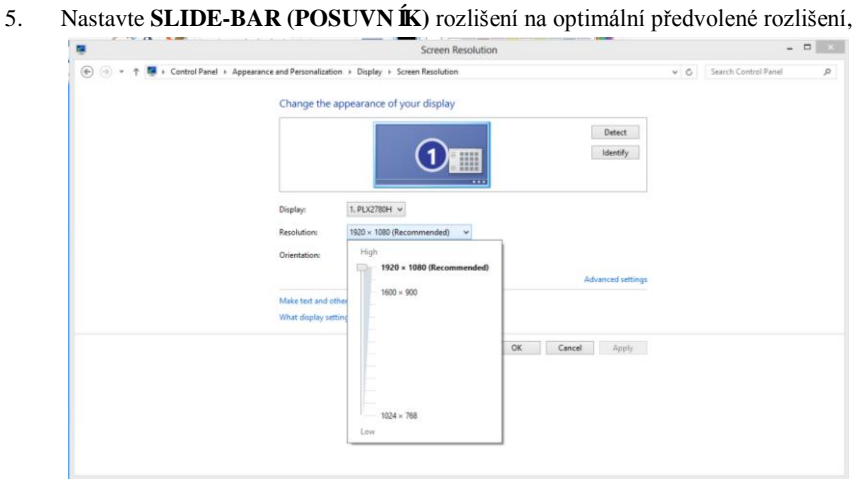

#### <span id="page-13-0"></span>**Windows 7**

**Spusťte operační systém Windows® 7.:**

- 1. Klepněte na tlačítko **START**.
- 2. Klepněte na položku **CONTROL PANEL** (OVLÁDACÍ PANELY).

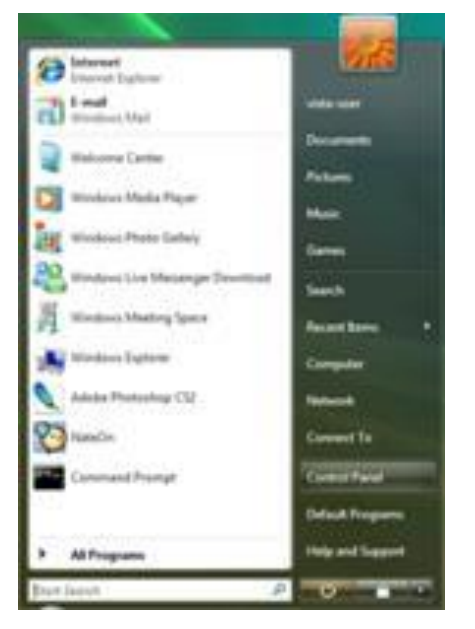

3. Klepněte na **Vzhled a přizpůsobení.**.

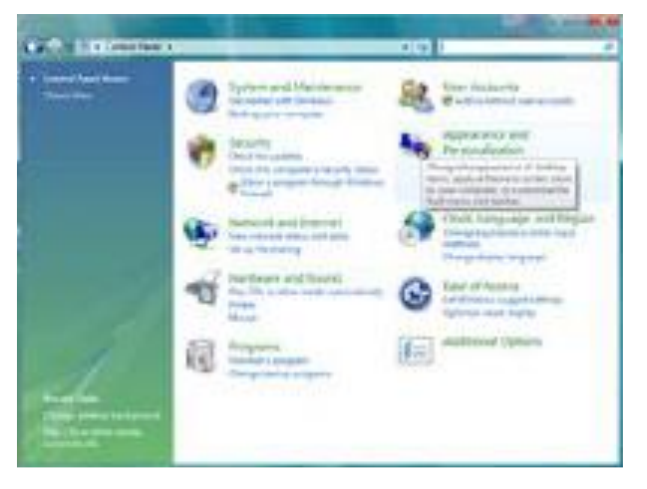

4. Klepněte na položku **ZOBRAZENÍ**.

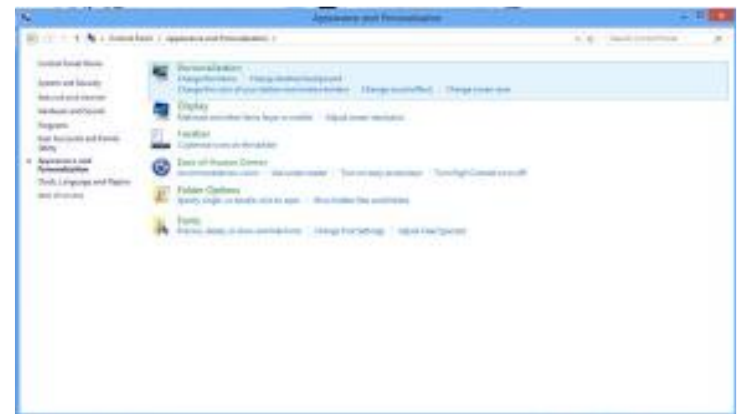

- 5. Nastavte POSUVNÍK na rozlišení Τόλνο εηθνλνζηνηρείνπ. $\mathbf{S}$ Dange for approximately providents  $\overline{\circ}$  $\begin{array}{c} 1.0001 \\ -0.001 \\ \end{array}$ **CASTIN'Y** Sales -No 100 Bolement 1 to  $\frac{1}{2}$ Abandone or **Wide** ALCOHOL: NATIONAL  $\omega$  $\sim$
- 

#### <span id="page-15-0"></span>**Windows Vista**

**Operační systém Windows Vista:**

- 1. Klepněte na tlačítko **START**,
- 2. Klikněte na položku **OVLÁDACÍ PANELY**,

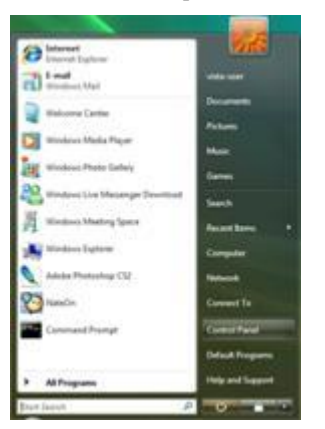

#### 3. Klepněte na položku **Vzhled a přizpůsobení**,

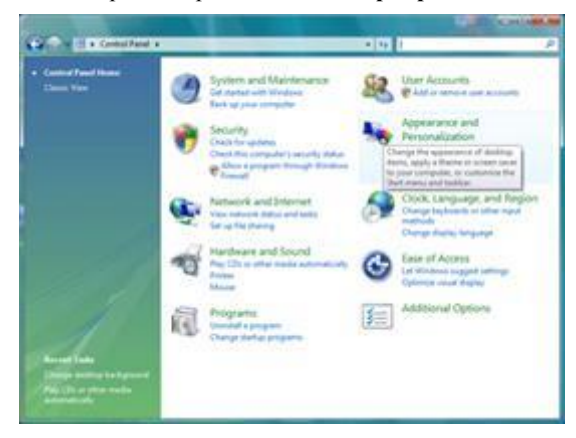

4. Klepněte na tlačítko **Přizpůsobení**,

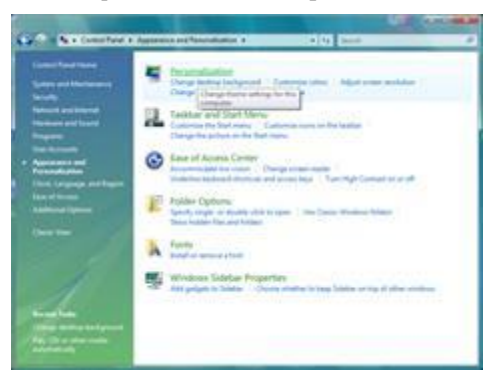

5. Klikněte na položku **Nastavení zobrazení**,

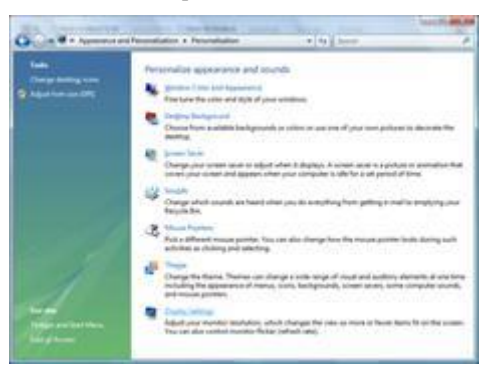

6. Nastavte **SLIDE-BAR (POSUVNÍK)** rozlišení na optimální předvolené rozlišení,

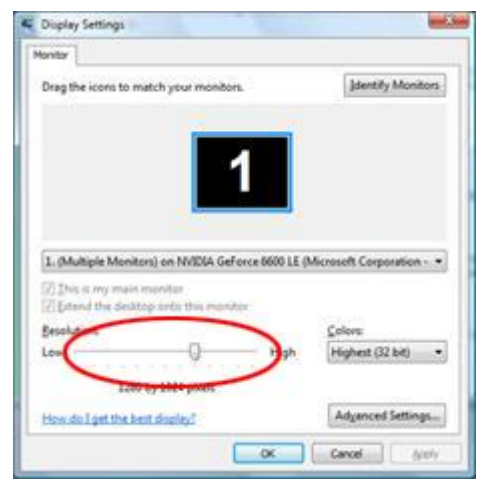

#### <span id="page-17-0"></span>**Windows XP**

**Operační systém Windows XP:**

Klepněte na tlačítko **START**.

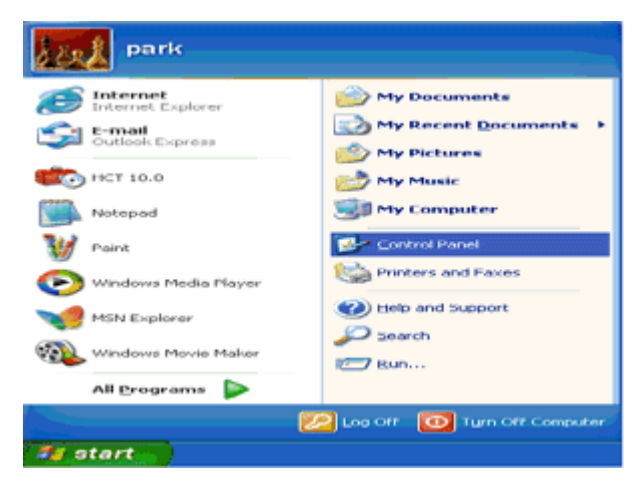

- Klepněte na položku **NASTAVENÍ**.
- Klikněte na položku **OVLÁDACÍ PANELY**.
- Klepněte na volbu **Vzhled a motivy**.

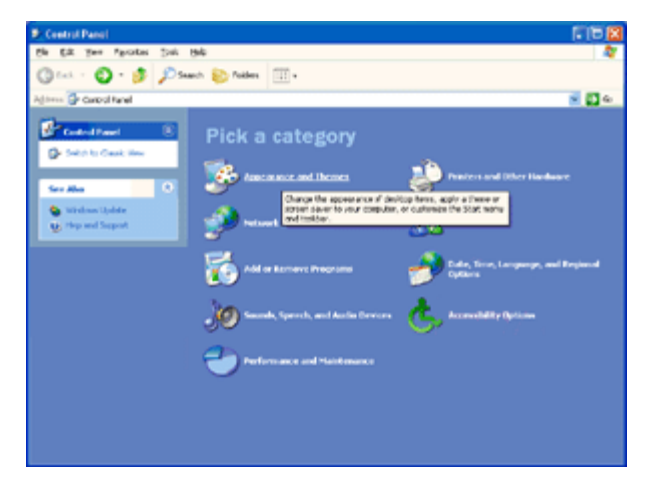

Dvakrát klikněte na položku **Zobrazení**.

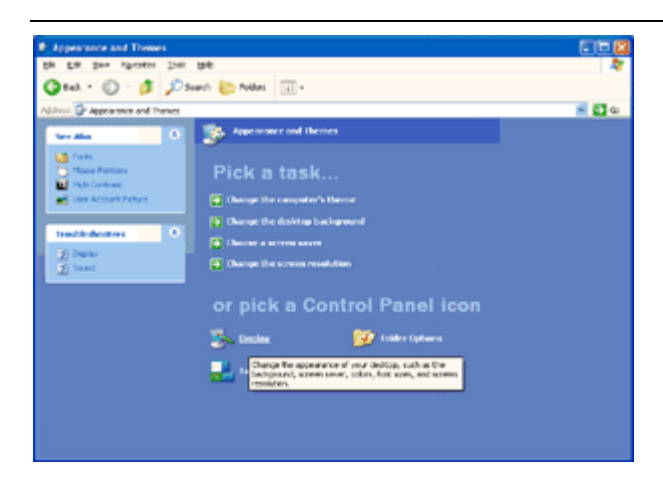

- 6 Klepněte na položku **NASTAVENÍ**.
- 7 Nastavte **SLIDE-BAR (POSUVNÍK)** rozlišení na optimální předvolené rozlišení.

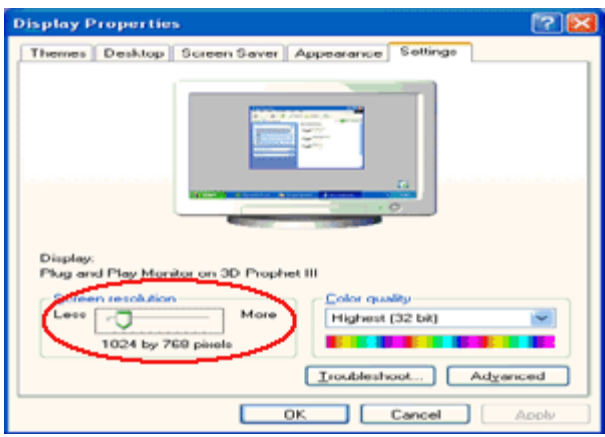

#### <span id="page-18-0"></span>**Windows ME/2000**

**Operační systém Windows ME/2000:**

- 1. Klepněte na tlačítko **START**,
- 2. Klepněte na položku **NASTAVENÍ**,
- 3. Klikněte na položku **OVLÁDACÍ PANELY**,
- 4. Dvakrát klikněte na položku **Zobrazení**,
- 5. Klepněte na položku **NASTAVENÍ**,
- 6. Nastavte **SLIDE-BAR (POSUVNÍK)** rozlišení na optimální předvolené rozlišení,

#### <span id="page-19-0"></span>**Klávesové zkratky**

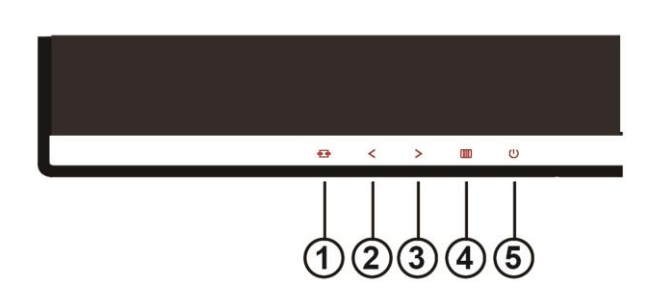

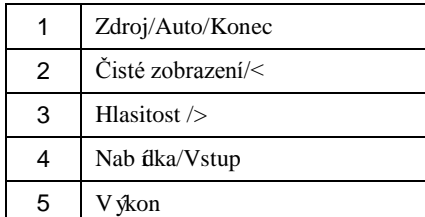

#### **Výkon**

Stisknutím vypínače zapnete/vypnete monitor.

#### **Nabídka/Vstup**

Stisknut ín zobrazíte nabídku OSD nebo potvrdíte výběr.

#### **Hlasitost />**

Opakovaným stisknutím > zvýšíte hlasitost, když nabídka OSD není zobrazena na obrazovce.(HDMI)

#### **Rychlé tlacítko pomeru stran 4:3 nebo širokoúhlého obrazu**

Když není zobrazena nabídka OSD, opakovaným stisknut ín +vyberete poměr stran 4:3 nebo širokoúhlý obraz.(Pokud je velikost obrazovky výrobku 4:3 nebo má vstupní signál širokoúhlý formát, toto rychlé tlačítko není k dispozici.) (VGA/DVI)

#### **Auto / Konec**

Když je nabídka OSD zavřená, stisknutím a podržením tlačítka Auto/Zdroj přibližně 2 sekundy provedete automatickou konfiguraci.

#### **Rychlé tlačítko Zdroj**

Když je nabídka OSD zavřená, tlačítko Auto/Zdroj má funkci rychlého tlačítka Zdroj .Opakovaným stisknutím tlačítka Zdroj vyberte vstupní zdroj zobrazený na panelu zpráv, stisknutím tlačítka Nabídka/potvrdit změňte v ybraný zdroj.

#### I2381F/ I2281FW/ I2481FX I2281FWH/ I2381FH /I2481FXH

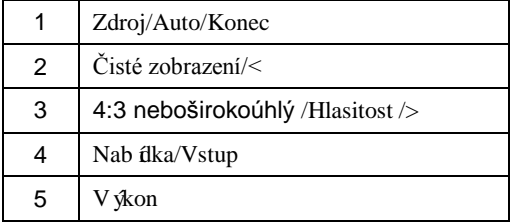

#### Clear Vision (**Čisté zobrazení)**

- 1. Nen í li zobrazena žádná nabídka OSD, stisknutím tlačítka "<" aktivujte funkci Clear Vision (Čisté zobrazení).
- 2. Pomocí tlačítek "<" nebo ">" vyberte slabé, střední nebo silné nastavení nebo vypnutí. Výchozí zastavení je vždy
	- "off" (Vypnuto).

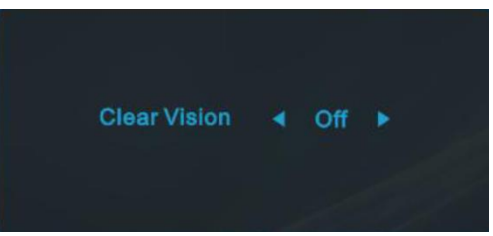

3. Stisknutím a podržením tlačítka "<" po dobu 5 sekund aktivujte Demo čistého zobrazení a na displeji se po dobu 5 sekund zobrazí zpráva "Clear Vision Demo: on" (Demo čistého zobrazení: zapnuto). Stisknutím tlačítka Nabídka nebo Konec zpráva zmizí. Dalším stisknutím a podržením tlačítka "<" po dobu 5 sekund se funkce Clear Vision Demo (Demo čistého zobrazení) vypne.

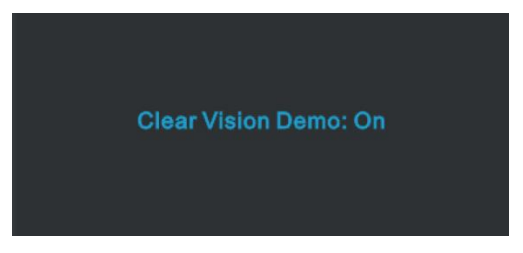

Funkce Čisté zobrazení poskytuje optimální zobrazení převáděním obrazu o nízkém rozlišení a rozmazaného obrazu na čistý a živý obraz.

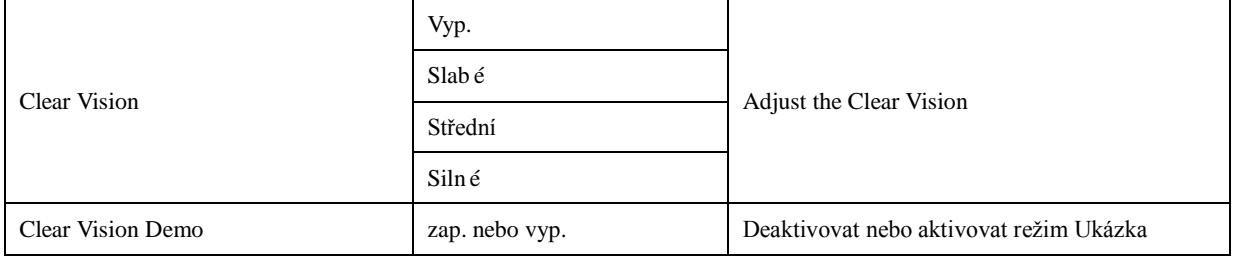

#### <span id="page-21-0"></span>**OSD Setting (Nastaven íOSD)**

**Základní a jednoduché pokyny pro ovládací tlačítka.**

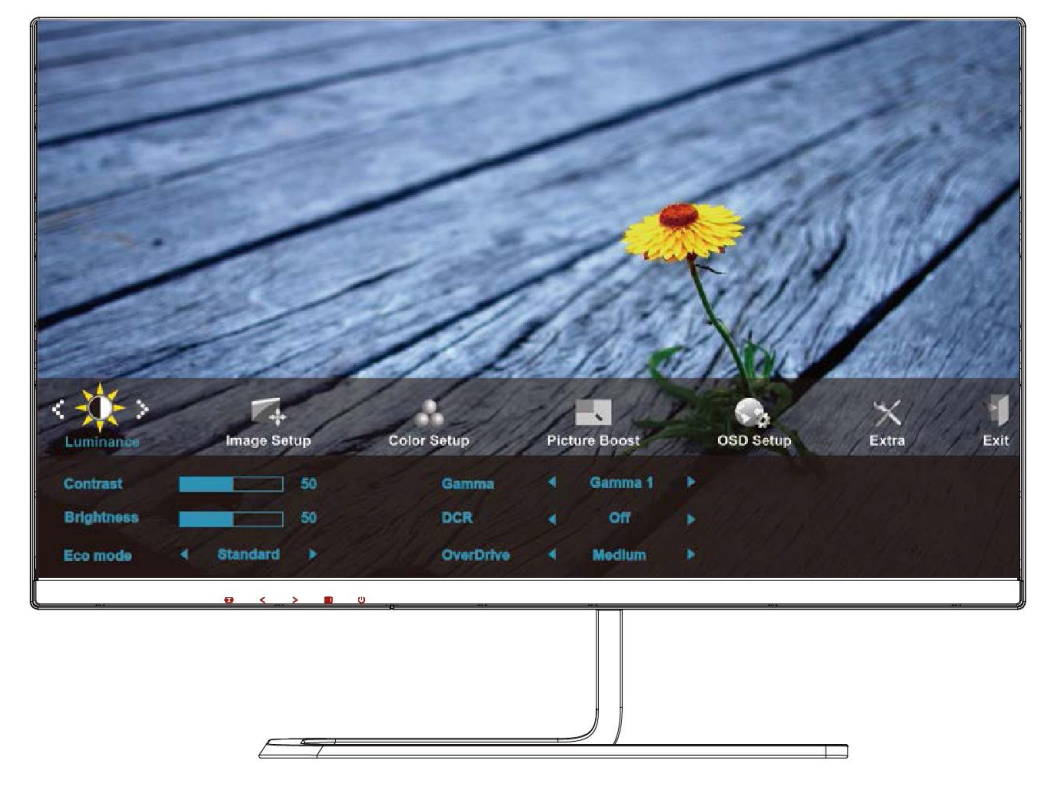

- 1. Stisknutím tlačítka **MENU (NABÍDKA)** aktivujete okno nabídky OSD.
- 2. Stisknutím tlačítka  $\lt$  nebo  $\gt$  můžete procházet funkcemi. Po výběru požadovanou funkci aktivujte stisknutím tlačítka **MENU** (NABÍDKA). Pokud je k dispozici podnabídka, stisknutím tlačítka < nebo > můžete procházet funkce podnab ílky.
- 3. Stisknutím tlačítka < nebo > změňte nastavení vybrané funkce. Stisknutím tlačítka **AUTO** ukončete. Chcete-li změnit nastavení jiné funkce, opakujte kroky 2 - 3.
- 4. Funkce zámku nabídky OSD: Chcete-li zamknout nabídku OSD, stiskněte a podržte tlačítko **MENU**, **(NABÍDKA)** když je monitor vypnutý a potom stisknutím  $\mathcal{U}$  vypínače zapněte monitor. Chcete-li odemknout nab ílku OSD, stiskněte a podržte tlačítko **MENU (NABÍDKA)**, když je monitor vypnutý a potom stisknutím **vypínače** zapněte monitor.

#### **Poznámky:**

- 1. Pokud má výrobek pouze jeden vstup signálu, položka "Výběr Vstupu" není k dispozici.
- 2. Pokud je velikost obrazovky výrobku 4:3 nebo má vstupní signál nativní rozlišení, položka "Poměr Stran Obr." není k dispozici.
- 3. Je aktivována některá z funkcí Čisté zobrazení, DCR, Zesíl. Barev nebo Zesíl. Obrazu); ostatní tři funkce jsou vypnuté.
- 4. Funkce Overdrive platí pouze pro P2779VM8.

#### <span id="page-22-0"></span>**Luminance (Světelnost)**

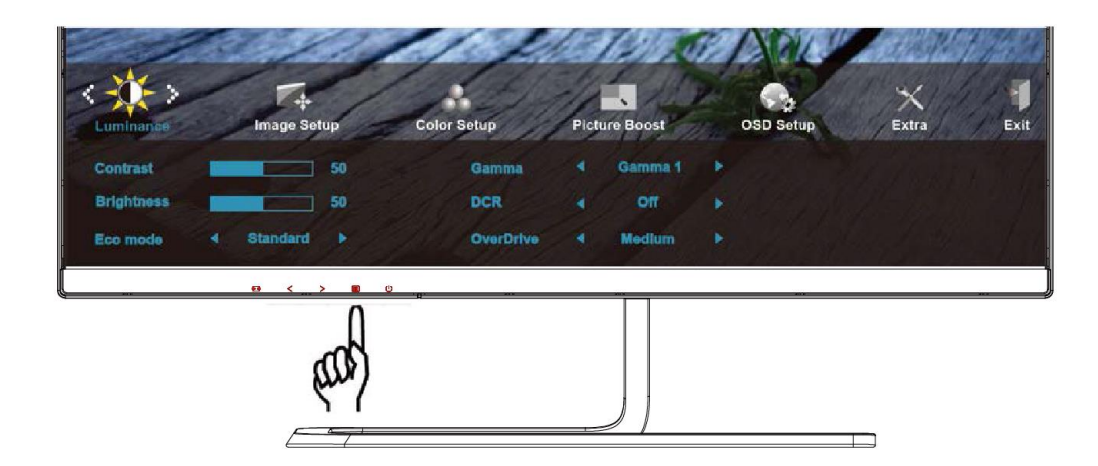

1. Stisknut ín **III] MENU** (**NAB ÍDKA**) zobrazte nab ílku.

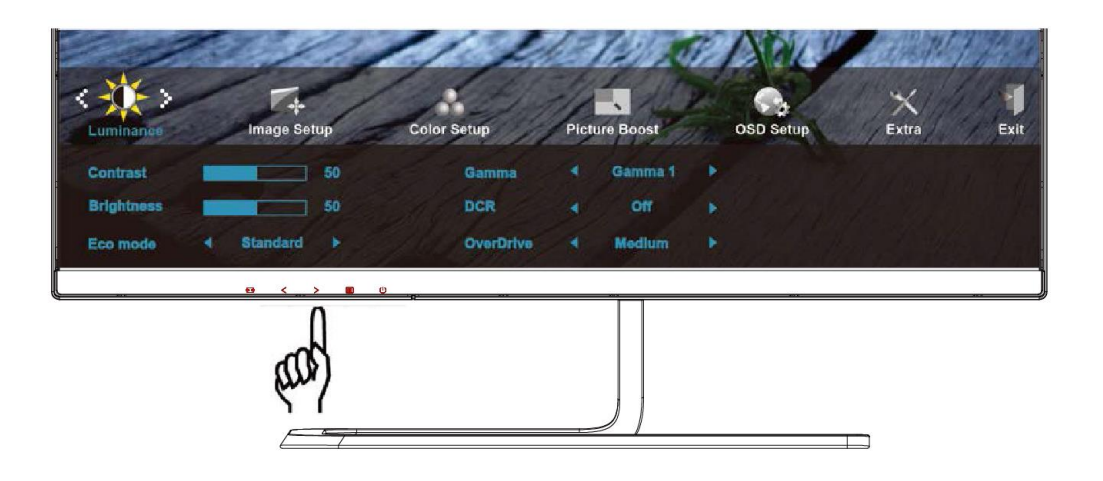

2. Stisknutím tlačítka < nebo > vyberte položku (Luminance (Světelnost)) a stisknutím tlačítka **MENU (NABÍDKA)** vstupte.

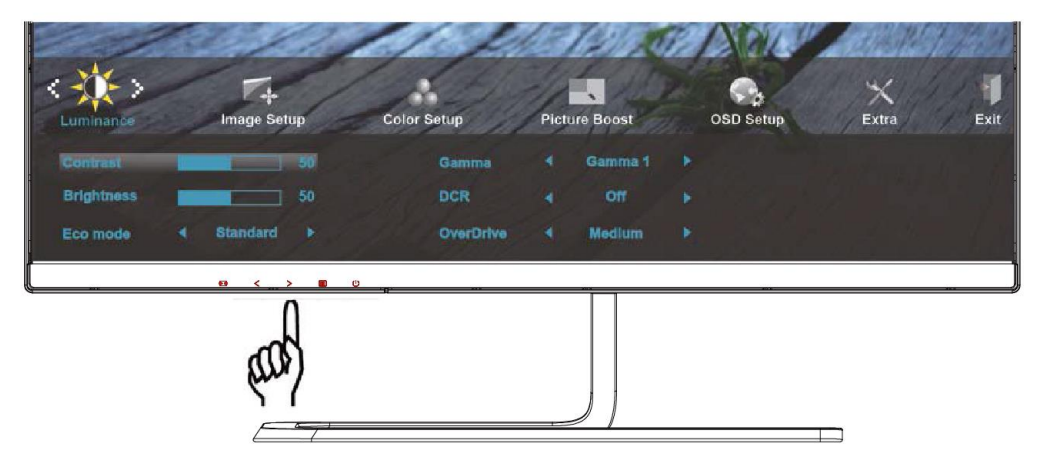

3. Stisknut ín  $\langle$  nebo  $\rangle$  vyberte podnabídku.

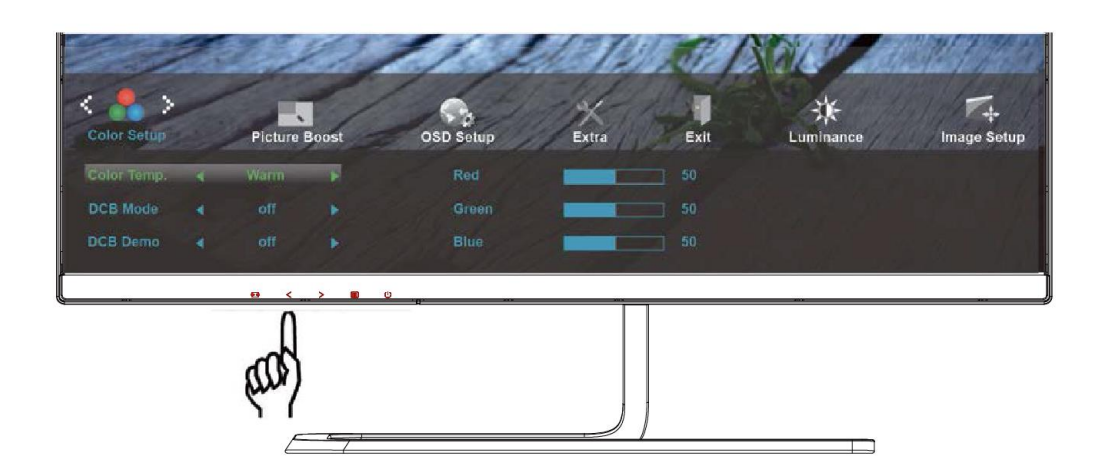

4. Stisknut ín  $\langle$  nebo  $\rangle$  upravte.

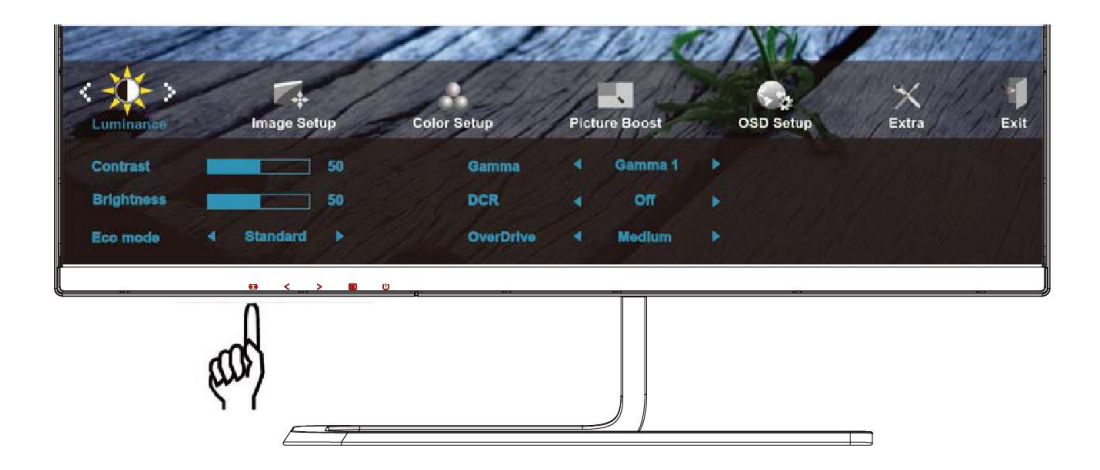

5. Stisknutím tlačítka **LAUTO** ukončete.

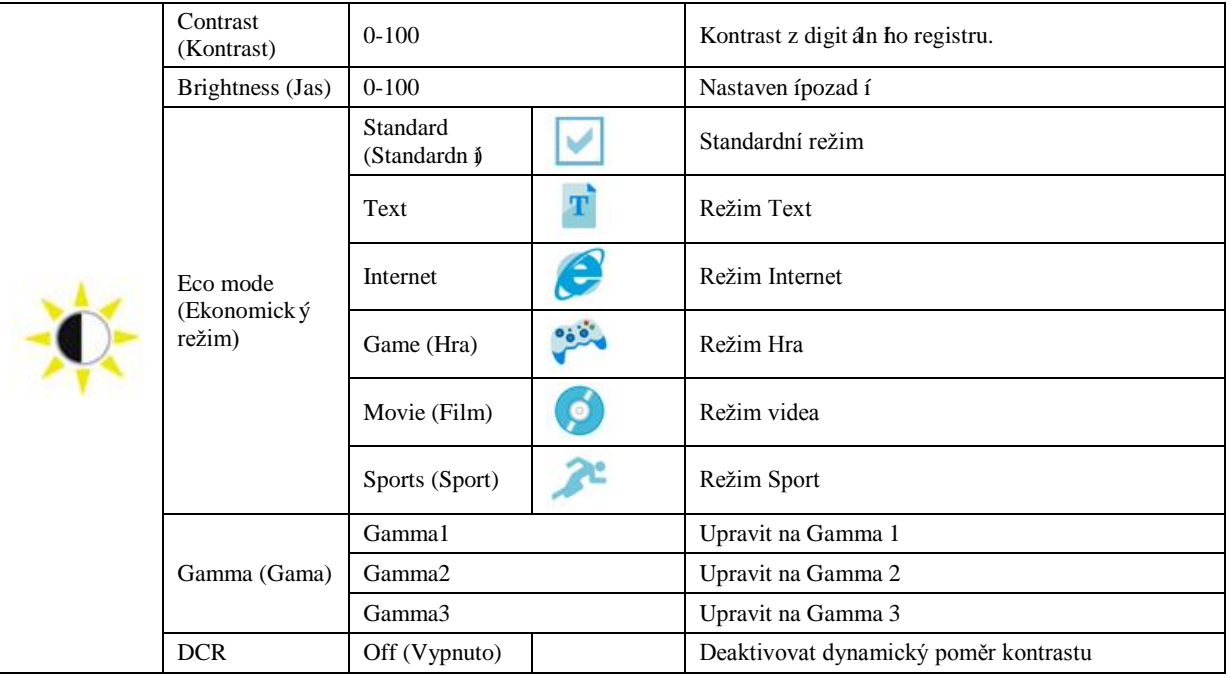

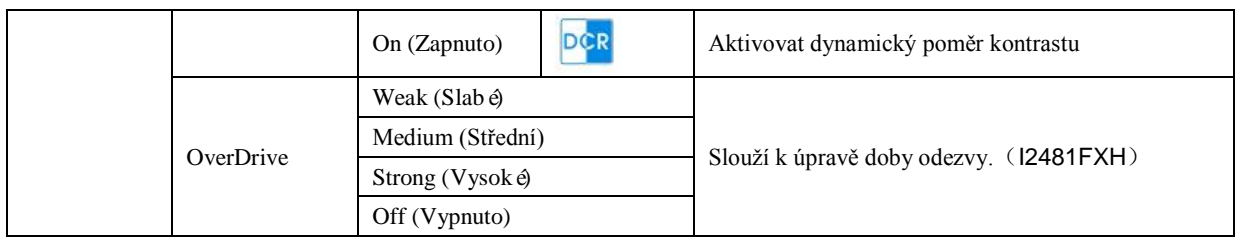

#### <span id="page-25-0"></span>**Image Setup (Nastavení obrazu)**

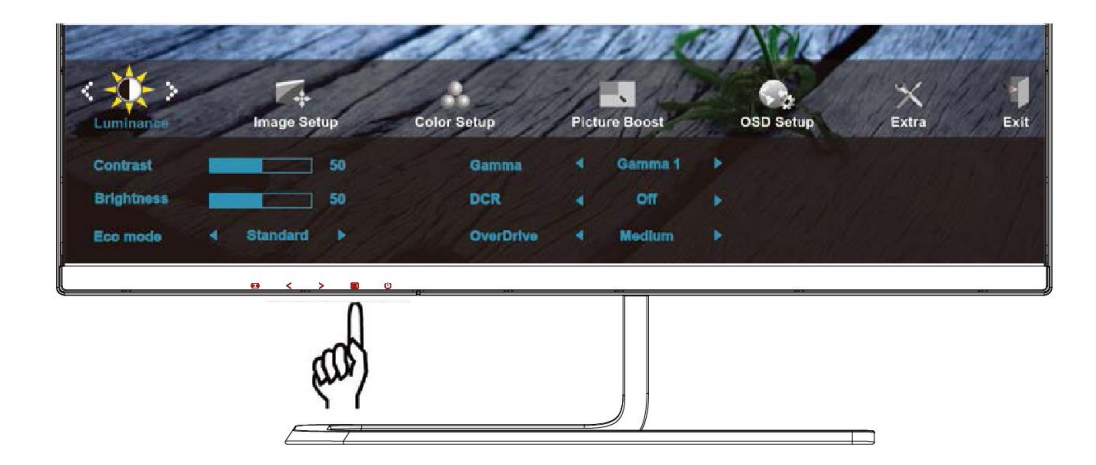

1. Stisknut ín **WENU** (NAB **DKA**) zobrazte nab ílku.

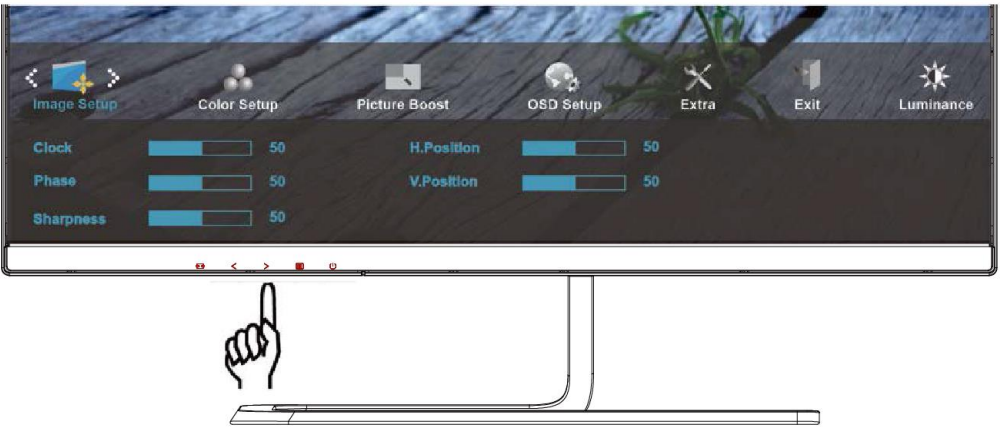

2. Stisknutím tlačítka < nebo > vyberte položku (Image Setup (Nastavení obrazu)) a stisknutím tlačítka **MENU (NABÍDKA)** vstupte.

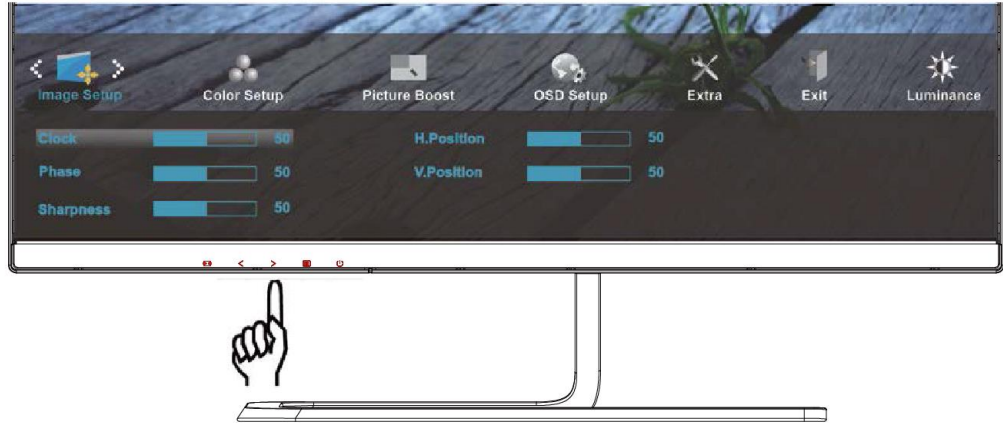

3. Stisknut ín  $\langle$  nebo  $\rangle$  vyberte podnabílku.

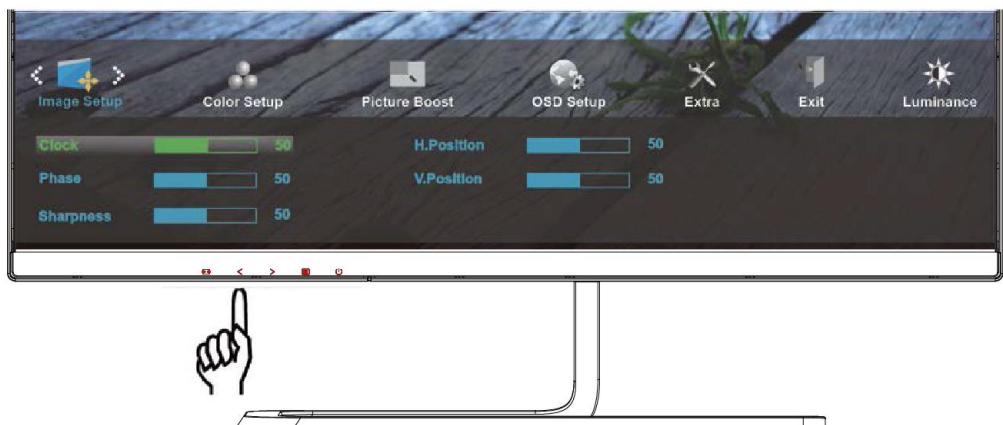

4. Stisknut ín  $\langle$  nebo  $\rangle$  upravte.

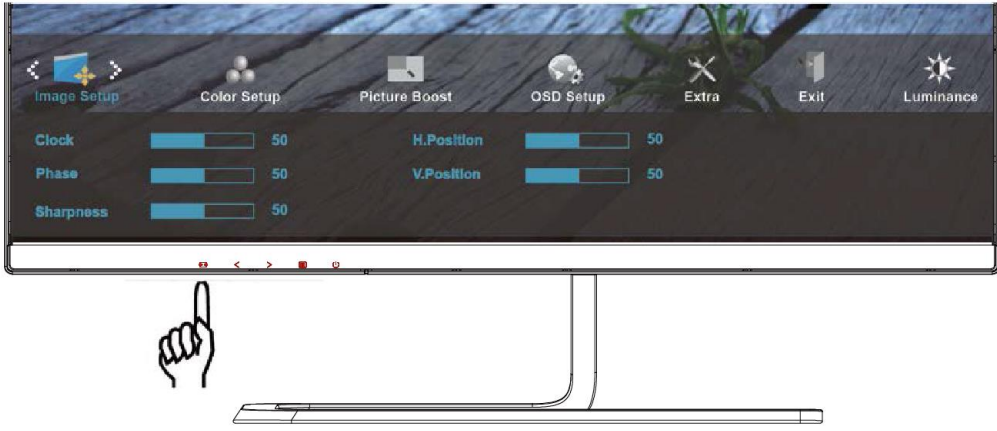

5. Stisknutím tlačítka **AUTO** ukončete.

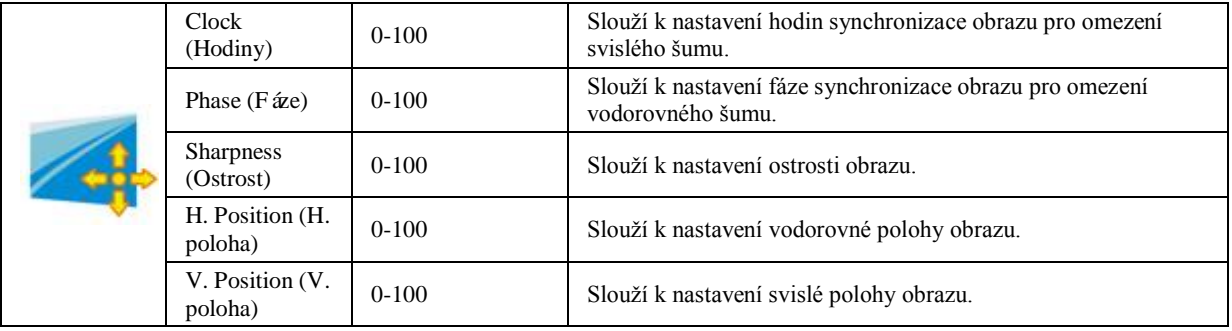

#### <span id="page-27-0"></span>**Color Setup (Nastaven íbarev)**

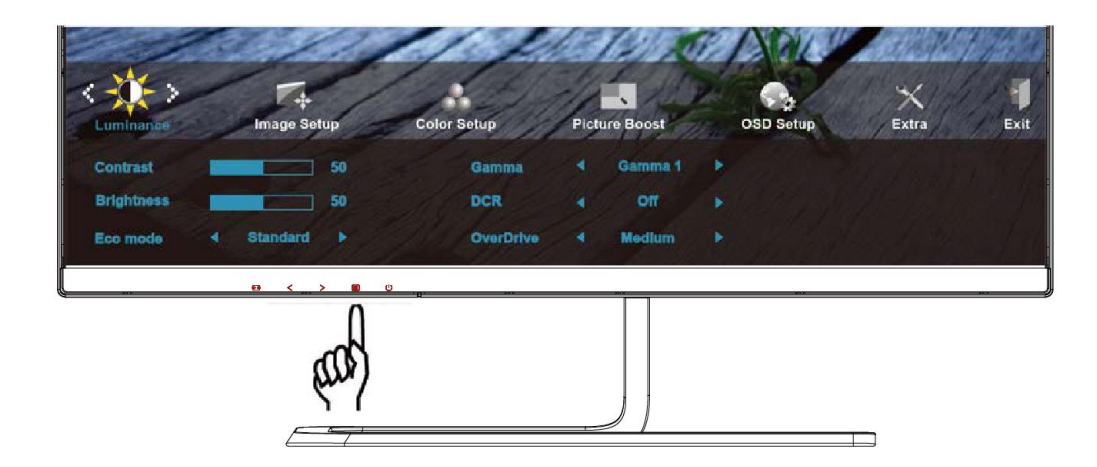

1. Stisknut ín **WENU** (NAB **DKA**) zobrazte nab ílku.

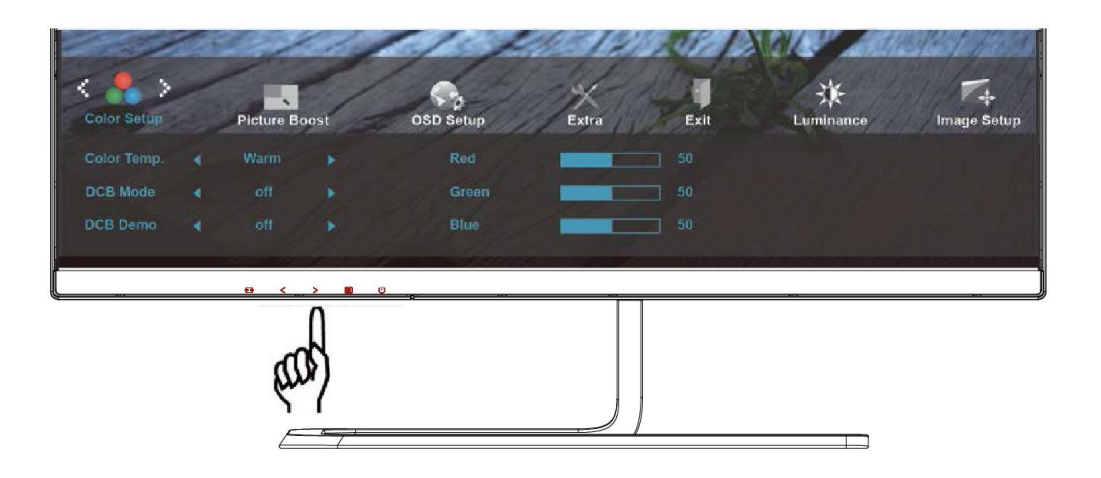

2. Stisknutím tlačítka < nebo > vyberte položku **(Color Setup (Nastaven íbarev)**) a stisknutím tlačítka **MENU (NABÍDKA)** vstupte.

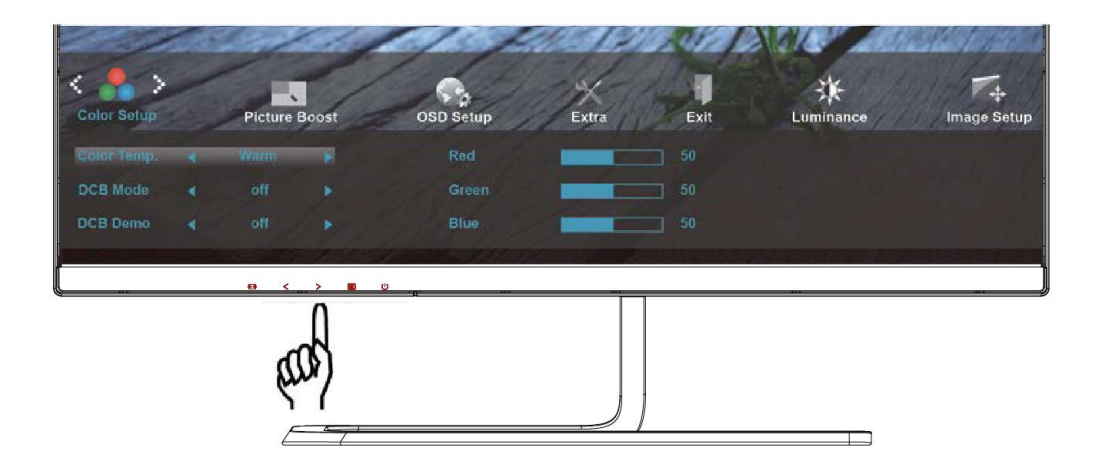

3. Stisknut ín  $\langle$  nebo  $\rangle$  vyberte podnabílku.

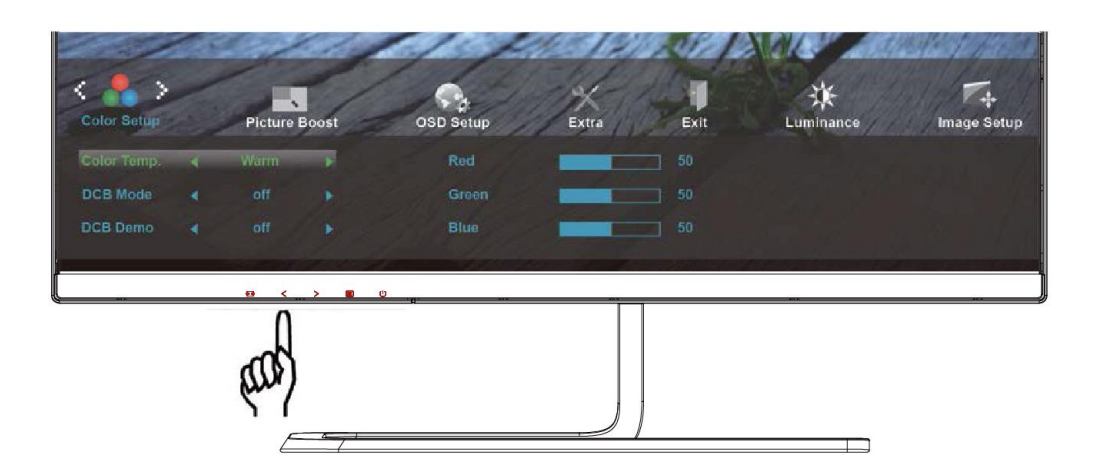

4. Stisknut ín  $\leq$  nebo  $\geq$  upravte.

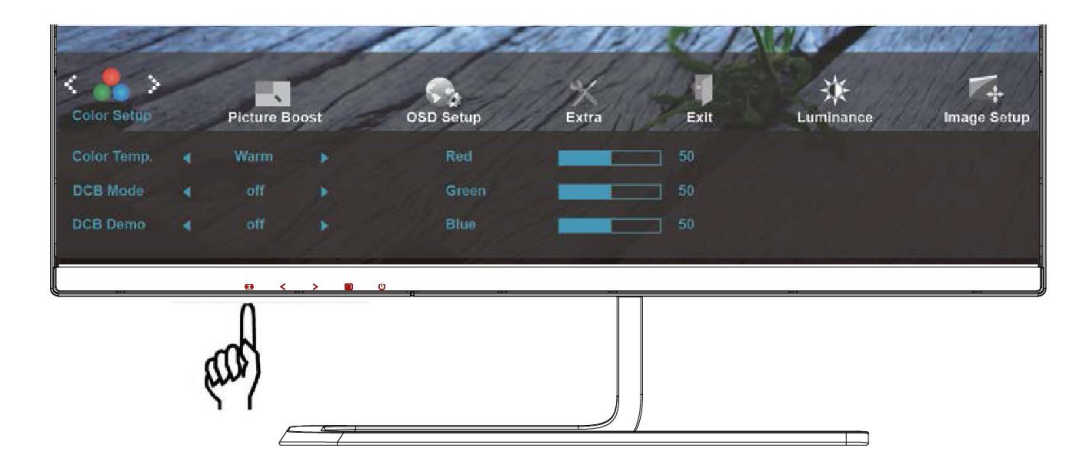

5. Stisknutím tlačítka **LAUTO** ukončete.

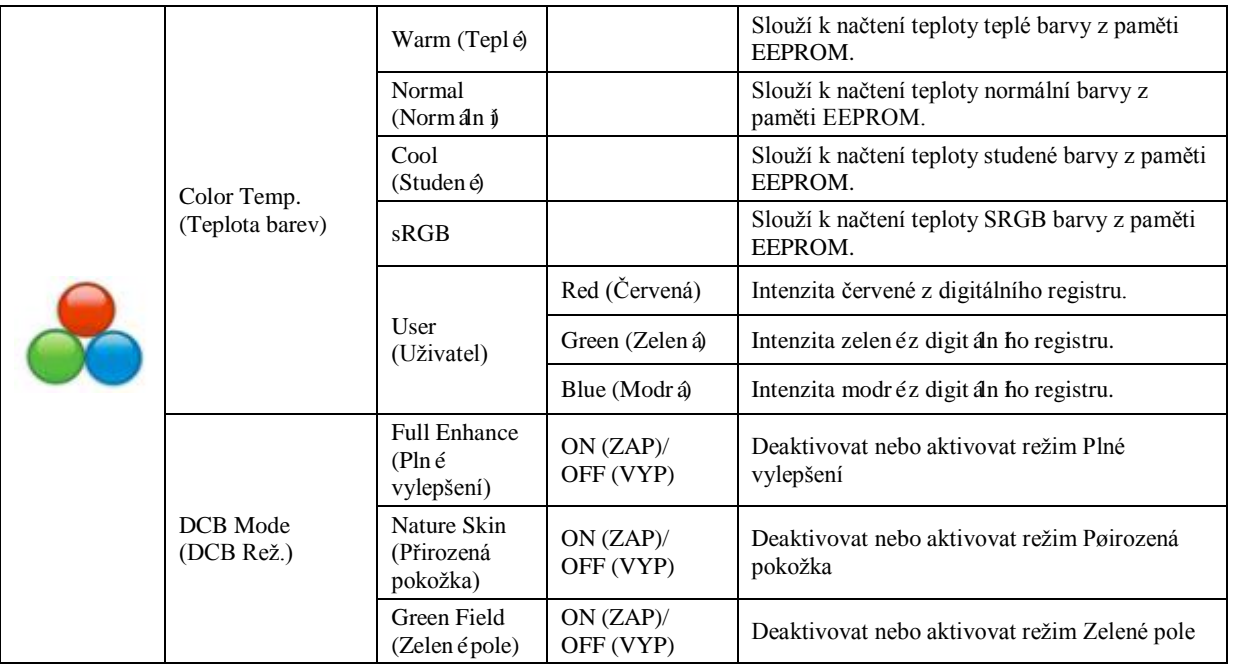

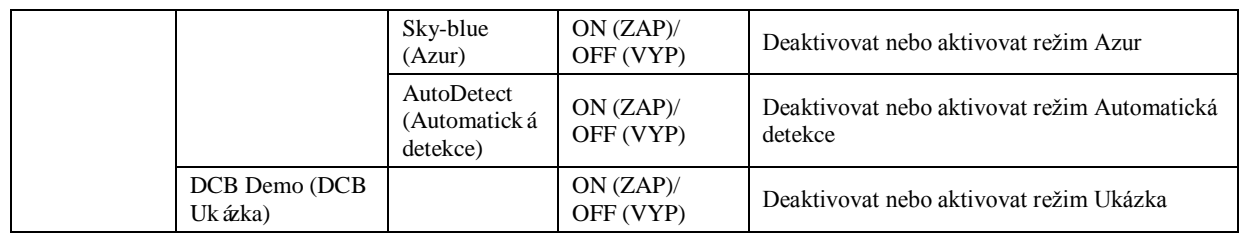

#### <span id="page-30-0"></span>Picture Boost (Zes len íobrazu)

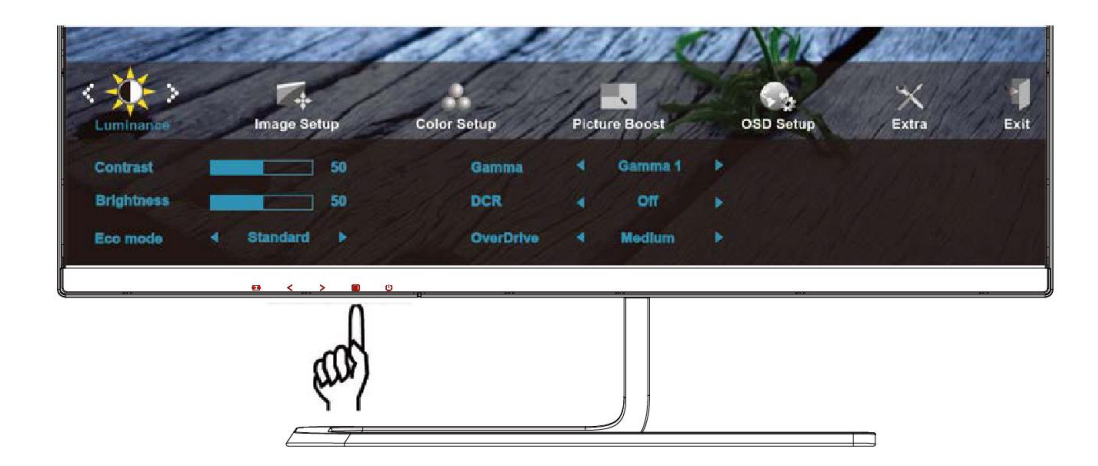

1. Stisknut ín **III]MENU** (**NABÍDKA**) zobrazte nabídku.

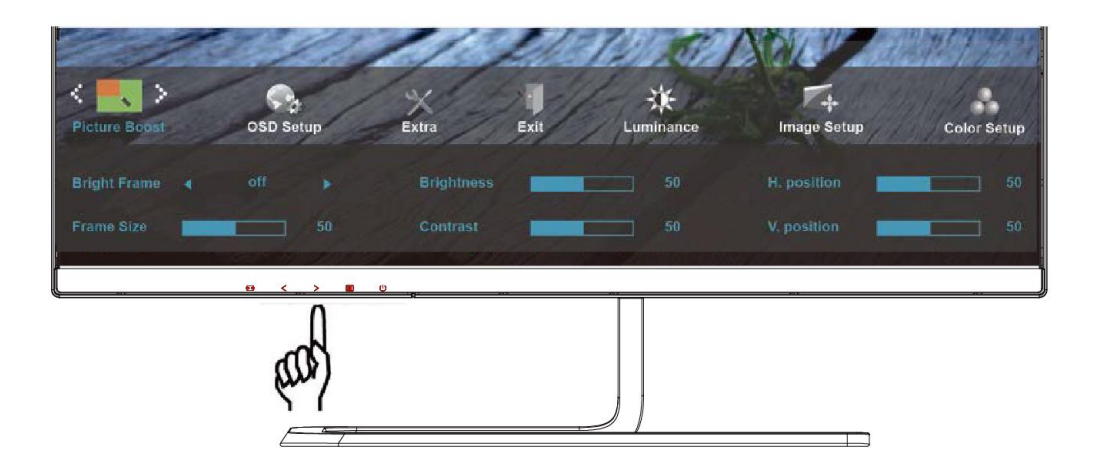

2. Stisknut ín < nebo > vyberte (Picture Boost (Zesílení obrazu)) a stisknutím tlačítka **MENU (NABÍDKA)** vstupte.

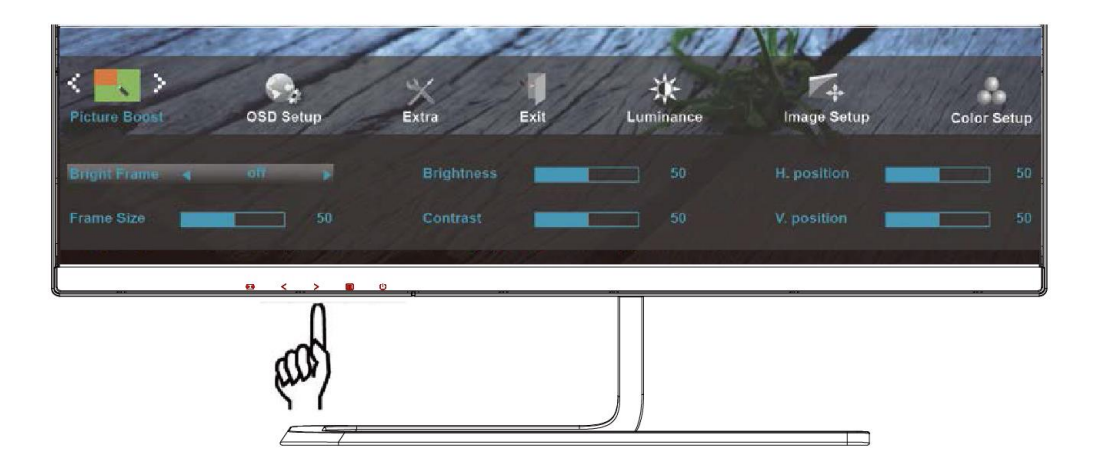

3. Stisknut ín  $\langle$  nebo  $\rangle$  vyberte podnabílku.

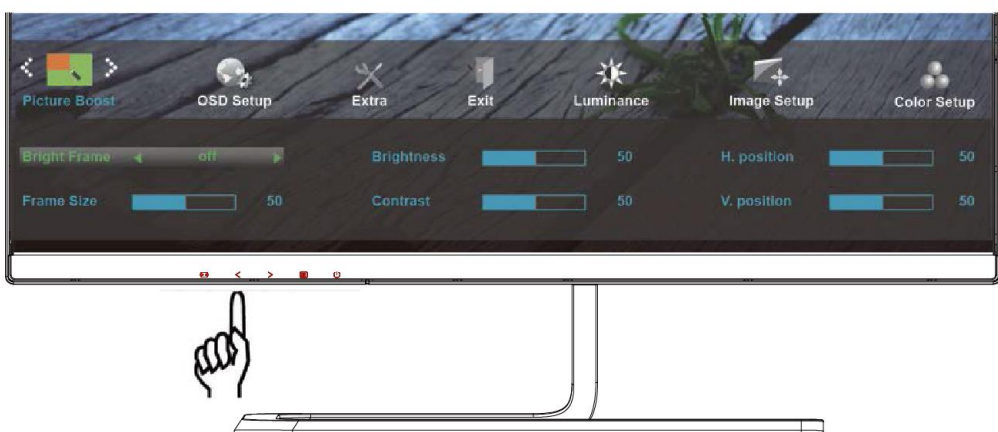

4. Stisknut ín  $\langle$  nebo  $\rangle$  upravte.

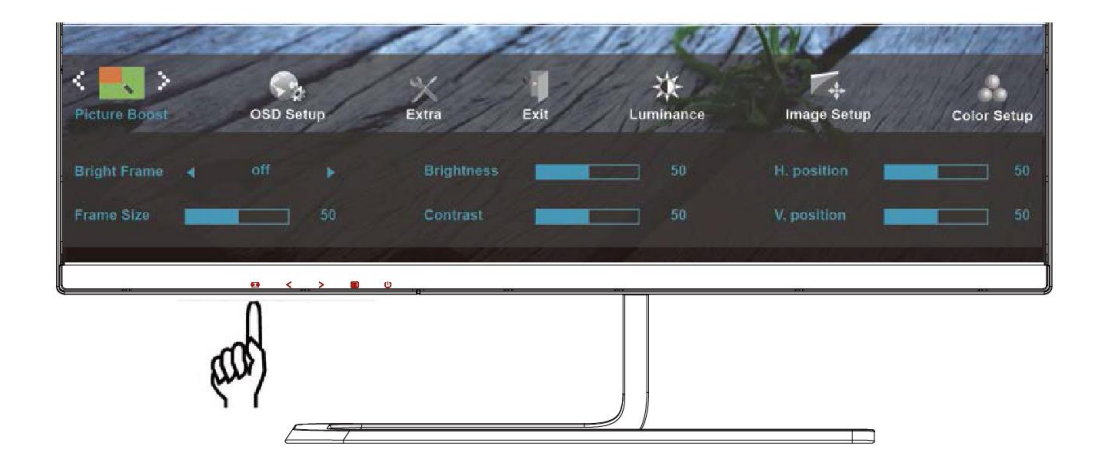

5. Stisknutím tlačítka **AUTO** ukončete.

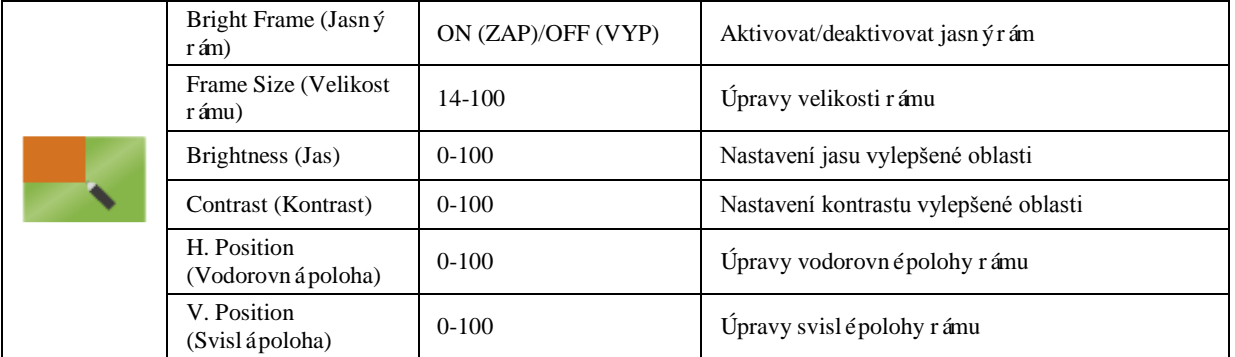

#### <span id="page-32-0"></span>**OSD Setup (Nastavení OSD)**

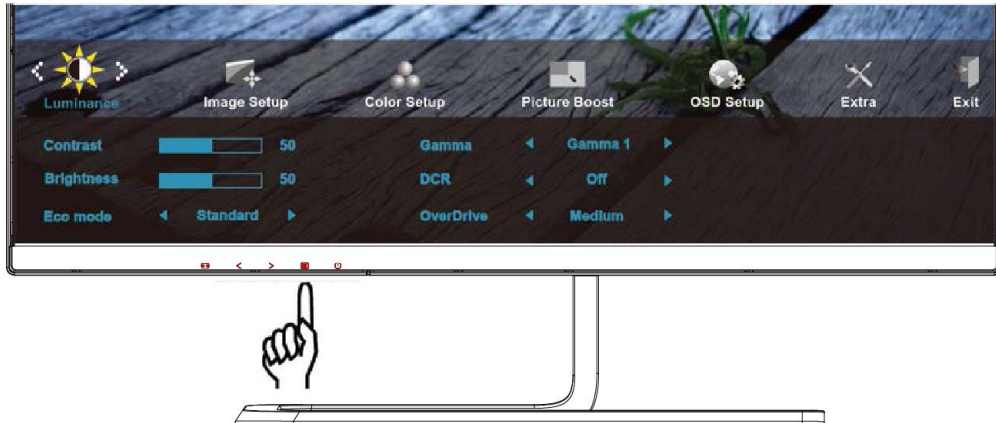

1. Stisknut ín **III]MENU** (**NABÍDKA**) zobrazte nabídku.

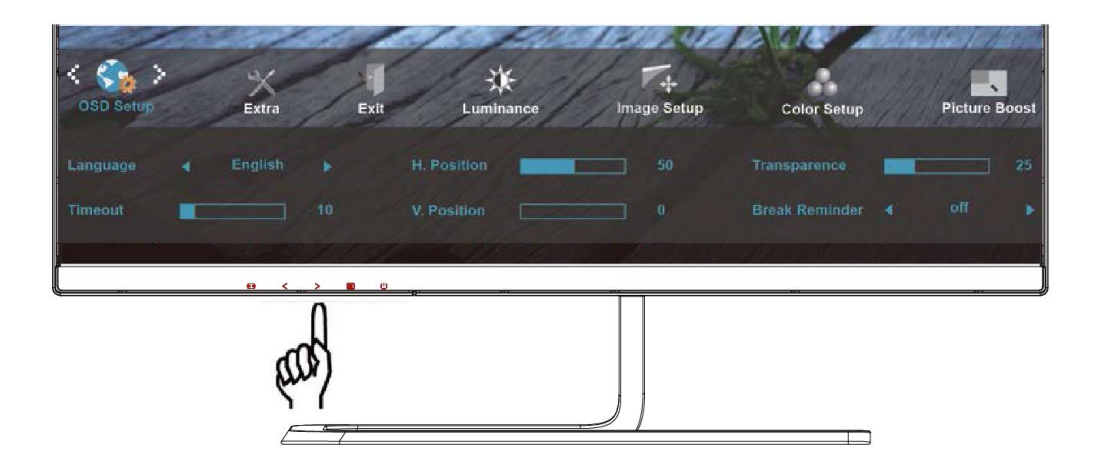

2. Stisknutím tlačítka < nebo > vyberte položku (OSD Setup (Nastavení OSD)) a stisknutím tlačítka **MENU (NABÍDKA)** vstupte.

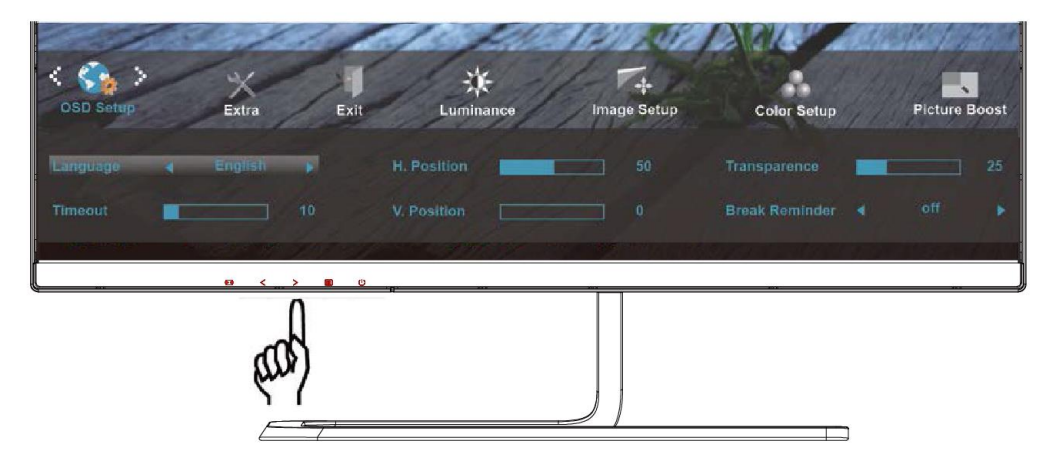

3. Stisknut ín  $\langle$  nebo  $\rangle$  vyberte podnabídku.

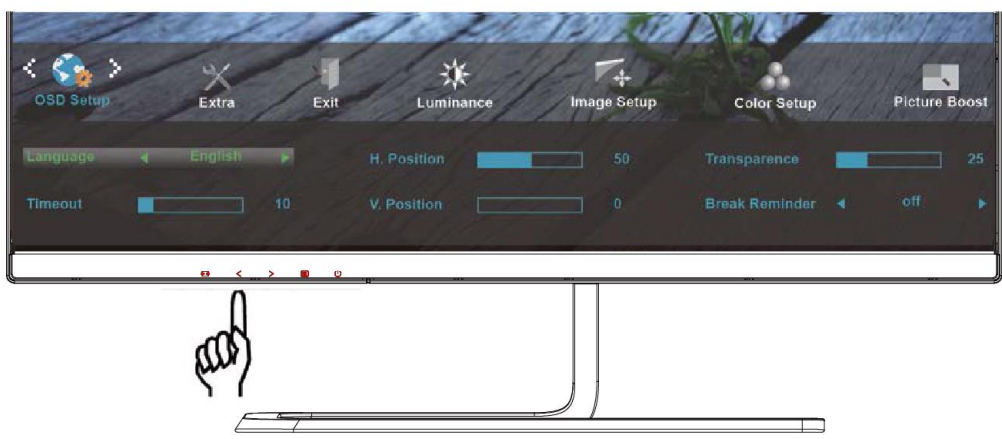

4. Stisknut ín  $\langle$  nebo  $\rangle$  upravte.

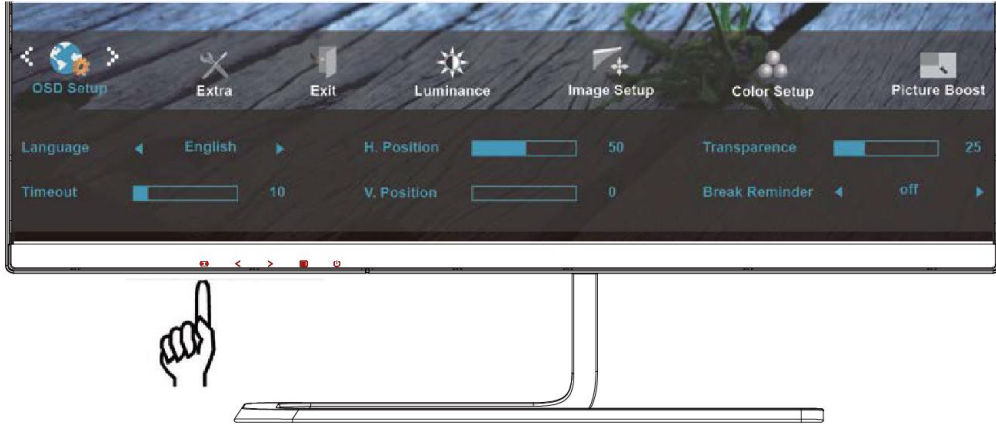

5. Stisknutím tlačítka **AUTO** ukončete.

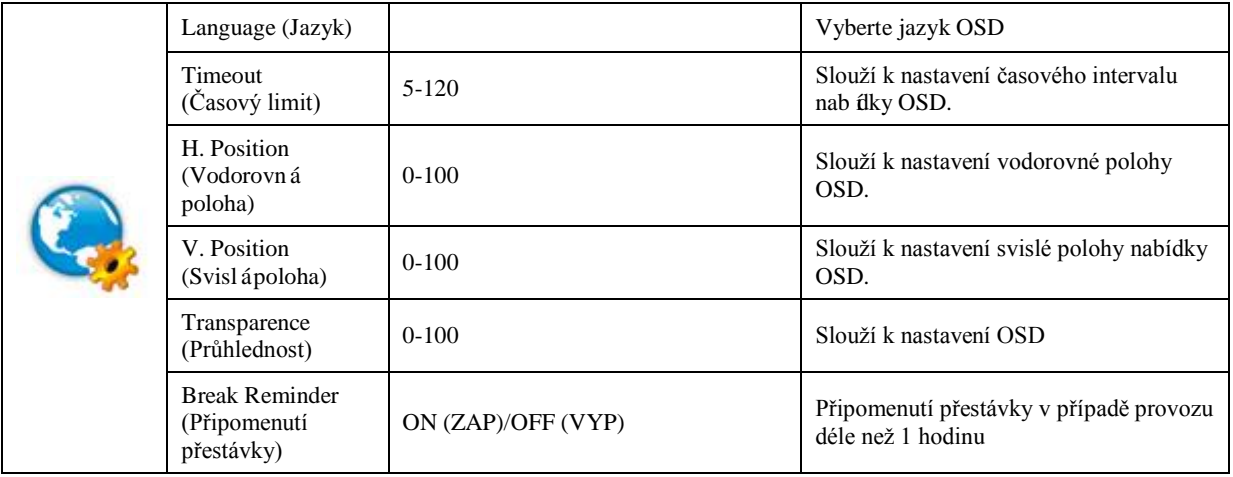

#### <span id="page-34-0"></span>**Extra (Rozšíření)**

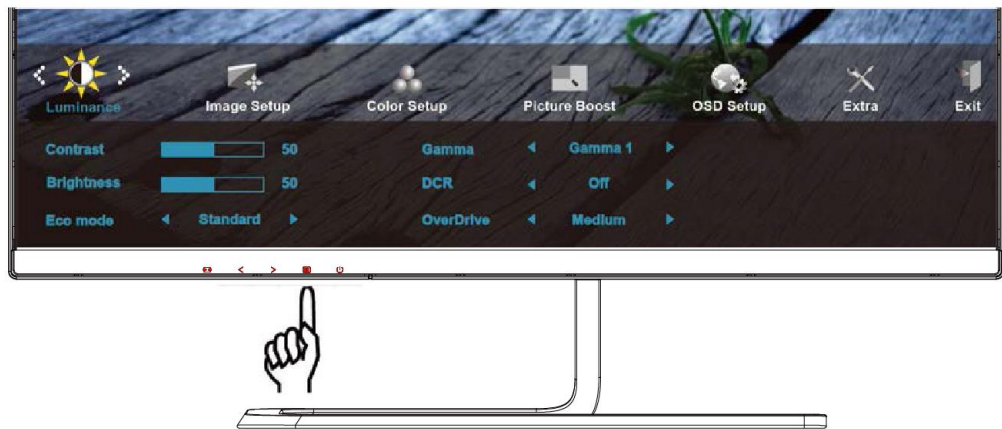

1. Stisknut ín **III]MENU** (**NABÍDKA**) zobrazte nabídku.

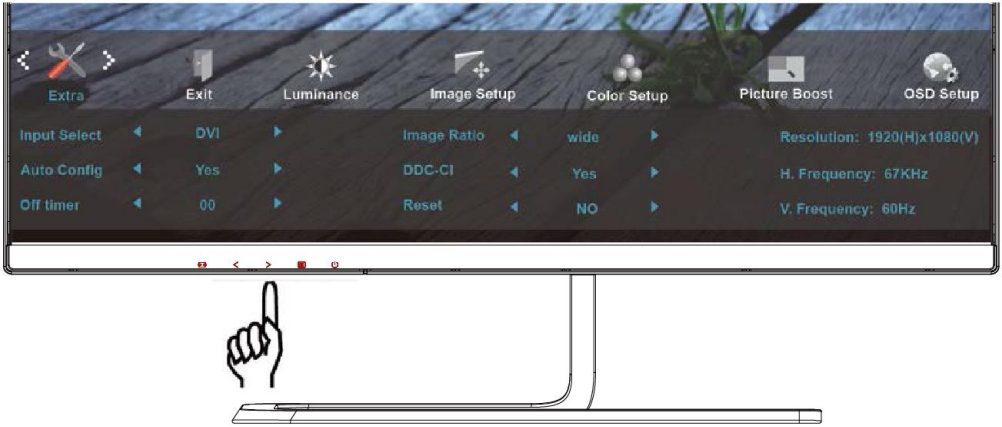

2. Stisknutím tlačítka < nebo > vyberte položku (Extra) a stisknutím tlačítka **MENU** (**NABÍDKA**) vstupte.

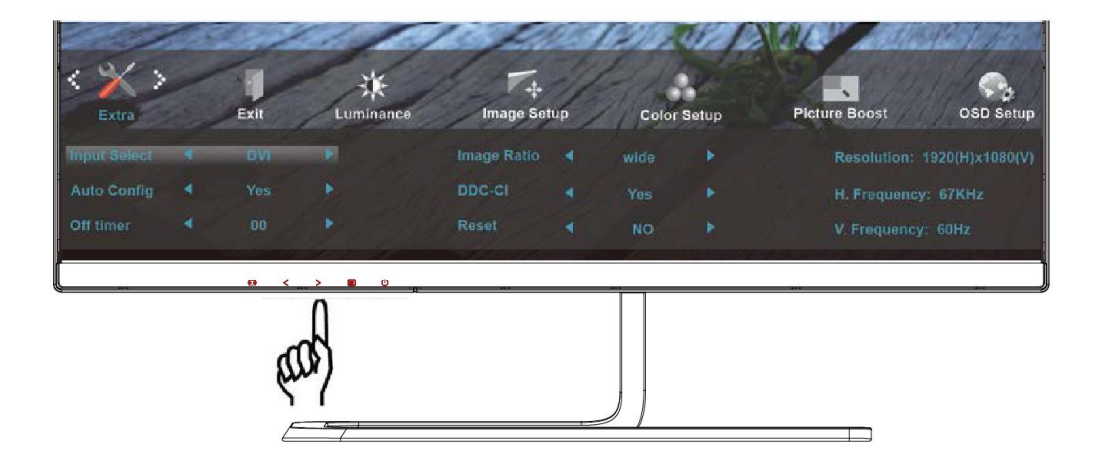

3. Stisknut ín  $\langle$  nebo  $\rangle$  vyberte podnabídku.

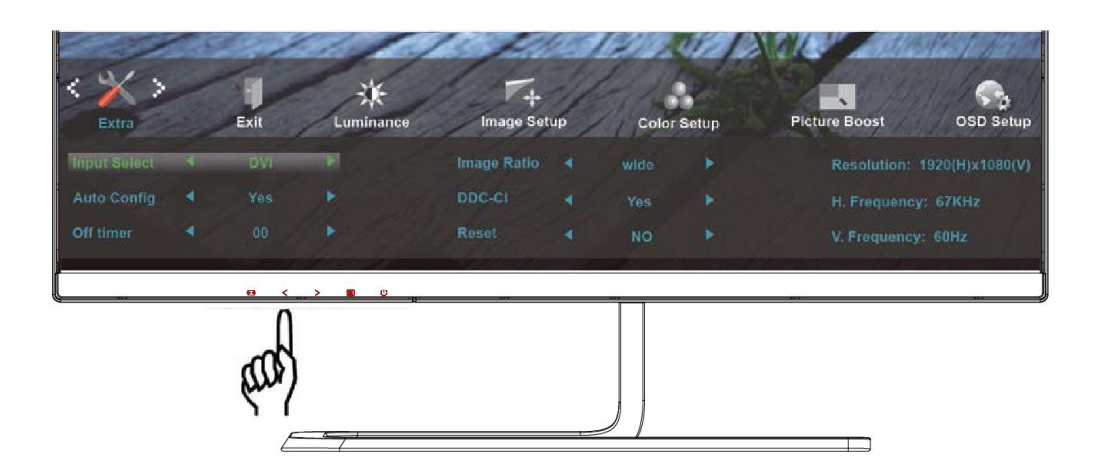

4. Stisknut ín  $\langle$  nebo  $\rangle$  upravte.

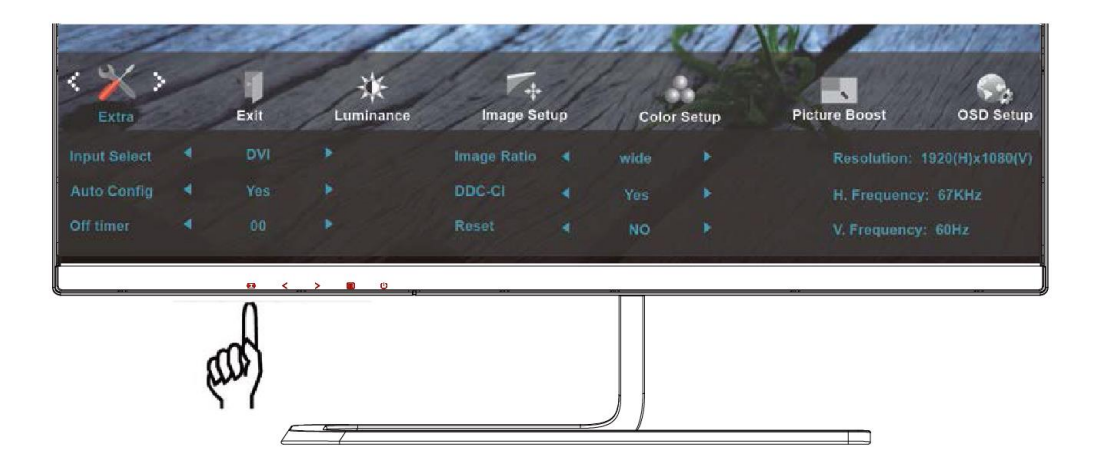

5. Stisknutím tlačítka **AUTO** ukončete.

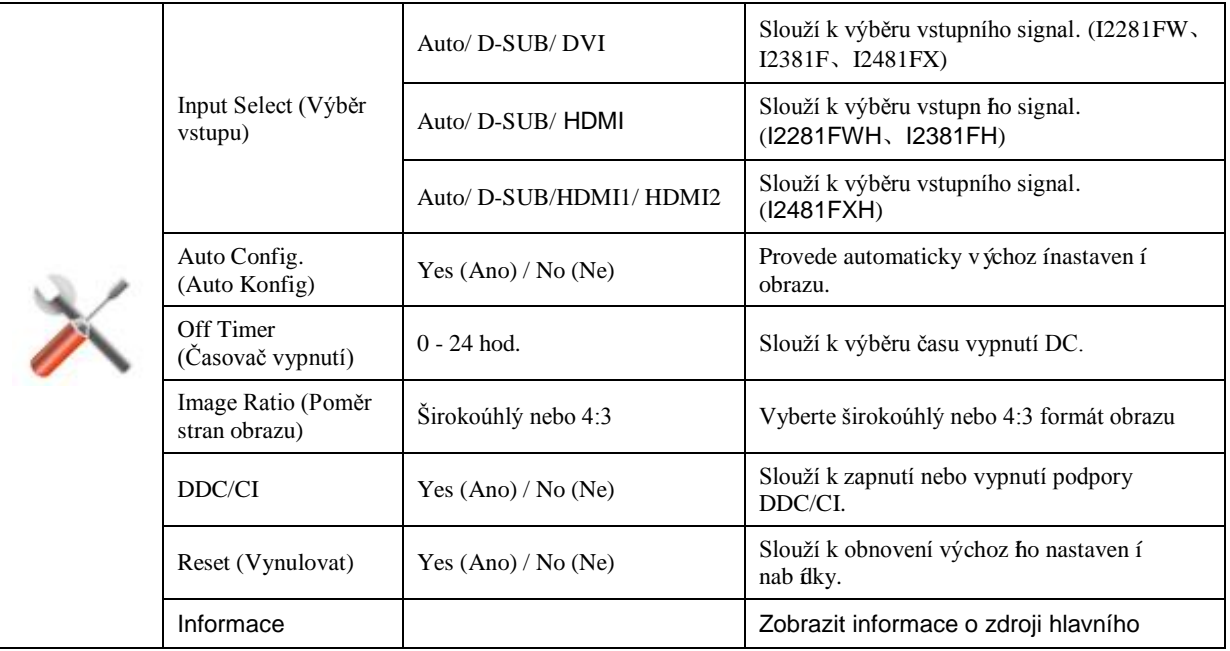
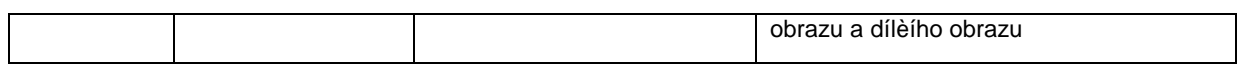

### **Exit (Konec)**

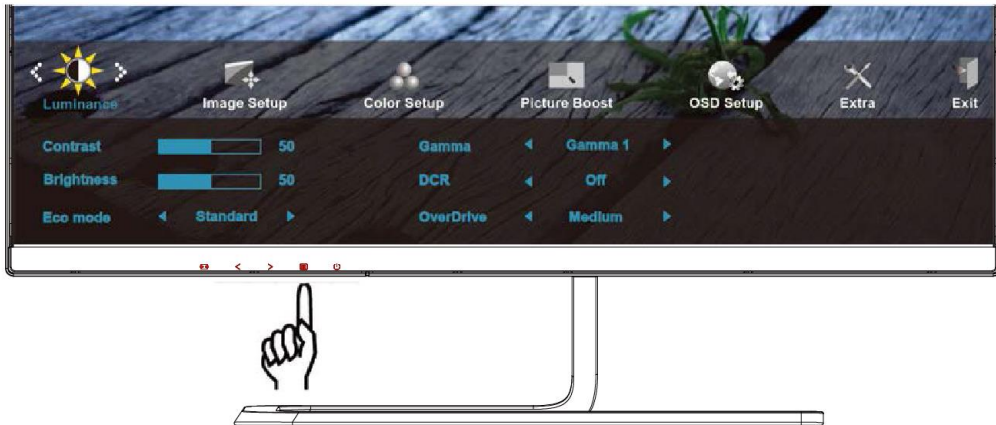

1. Stisknut ín **III] MENU** (**NABÍDKA**) zobrazte nabídku.

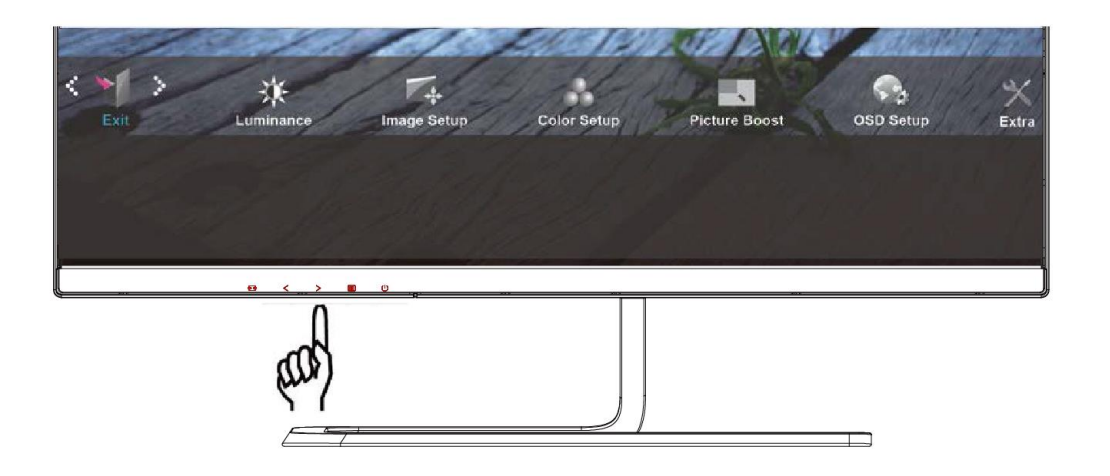

2. Stisknutím tlačítka < nebo > vyberte položku (Exit (Konec)) a stisknutím tlačítka **MENU** (**NABÍDKA**) vstupte.

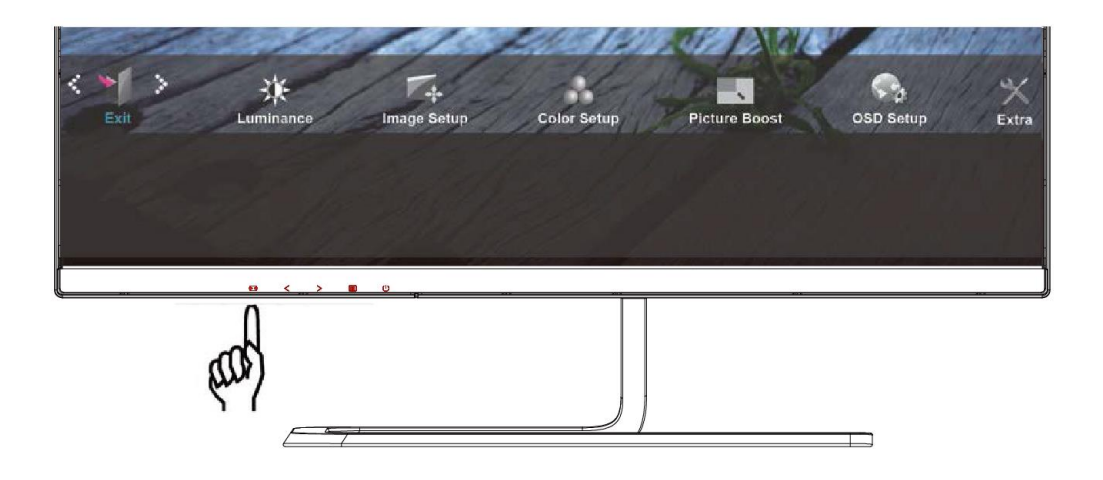

## 3. Stisknutím tlačítka **AUTO** ukončete.

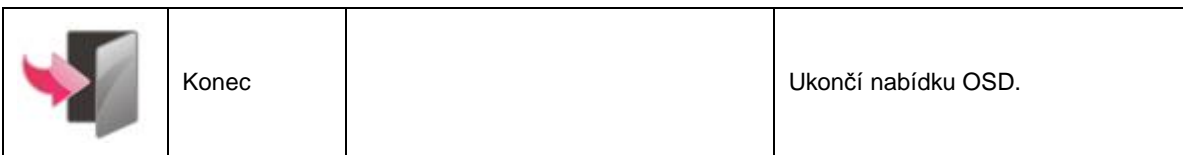

### **Indikátor LED**

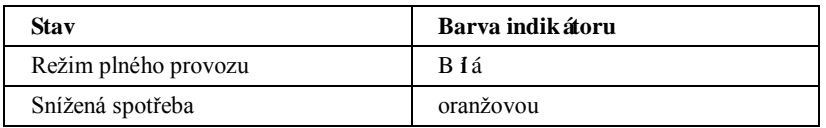

# **Ovladač**

## **Ovladač monitoru**

### **Windows 8**

- 1. Spusťte operační systém Windows® 8
- 2. Klepněte pravým tlačítkem a klepněte na **Všechny aplikace** v pravém dolním rohu obrazovky.

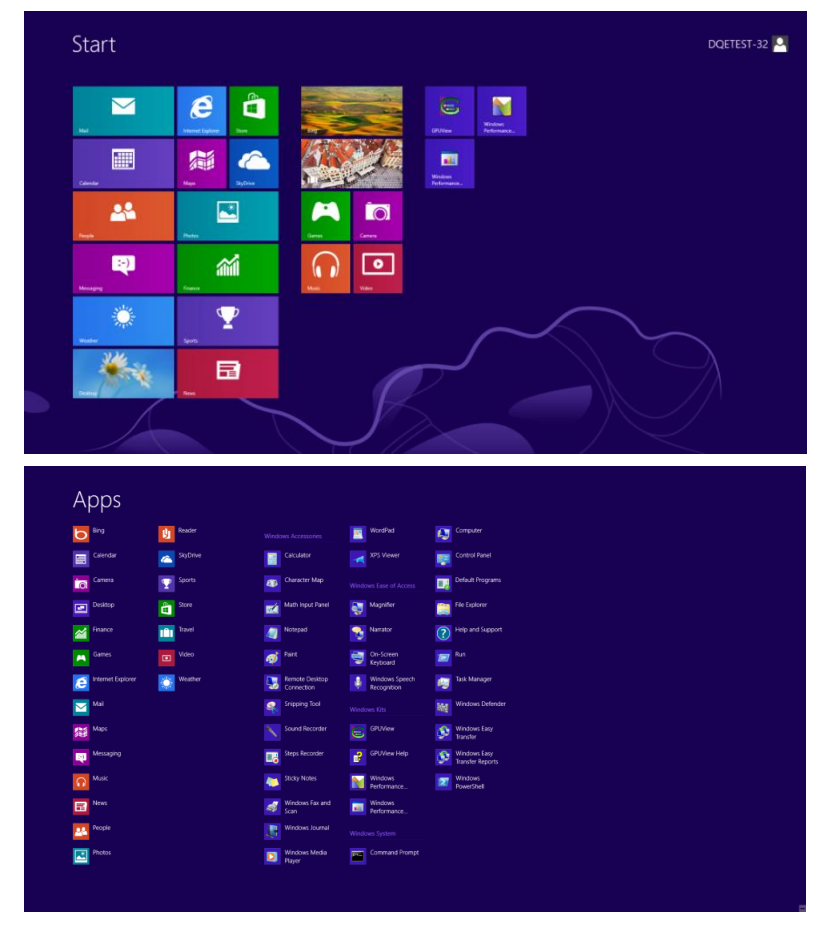

- 3. Klikněte na ikonu "Ovládací panely"
- 4. Nastavte položku "Zobrazit podle" na "Velké ikony" nebo "Malé ikony".

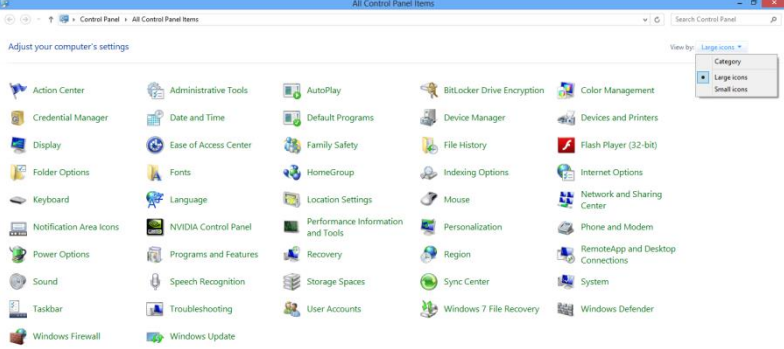

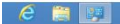

5. Klepněte na ikonu "Zobrazení".

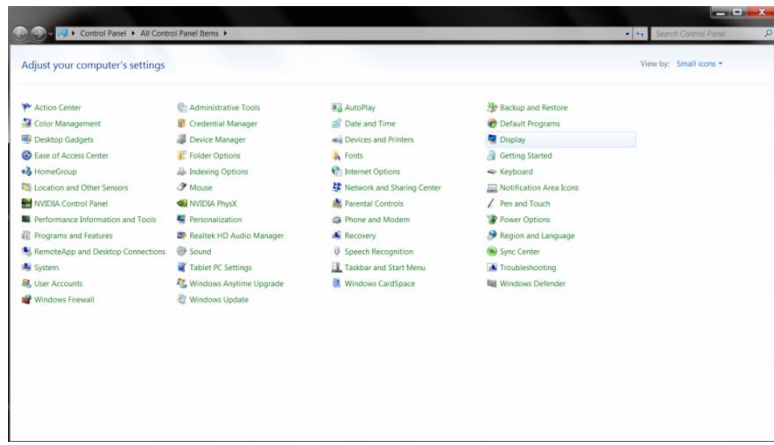

6. Klepněte na tlačítko "Změnit nastavení zobrazení".

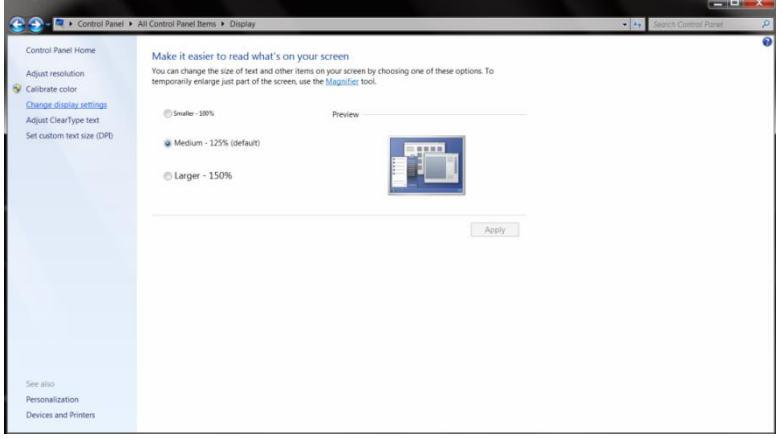

7. Klepněte na tlačítko "Upřesnit nastavení".

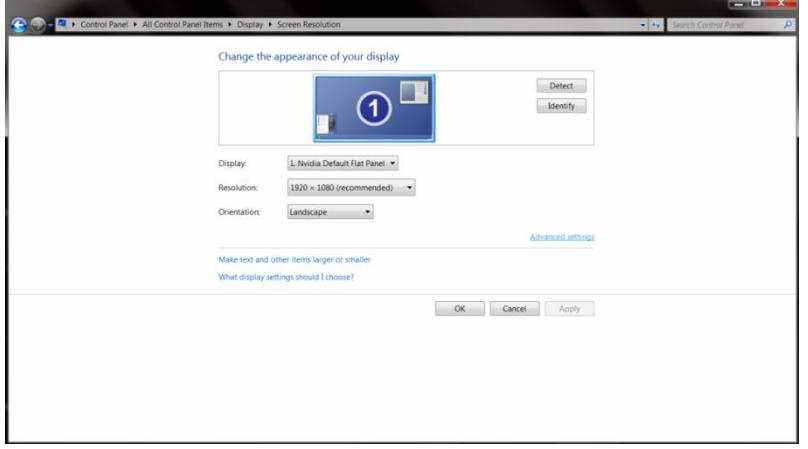

8. Klepněte na kartu "Monitor" a potom klepněte na tlačítko "Vlastnosti".

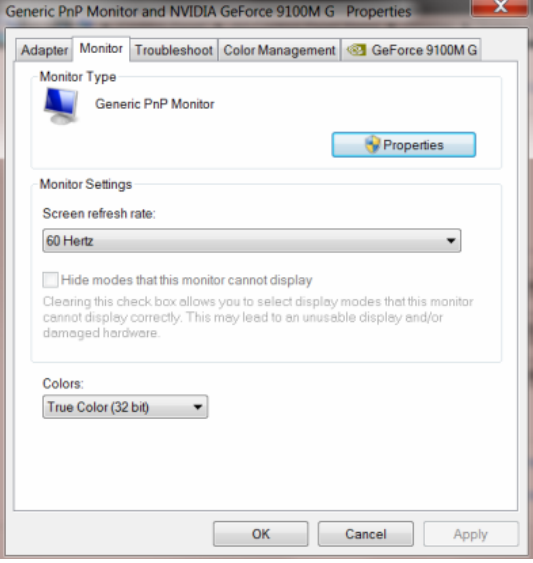

9. Klepněte na kartu "Ovladač".

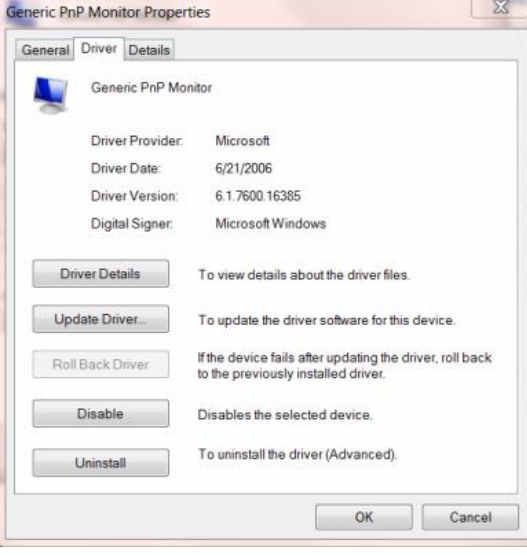

10. Otevřete okno **"Aktualizovat software ovladače-Obecný monitor PnP"** klepnutím na tlačítko **"Aktualizovat**  ovladač..." a potom klepněte na tlačítko "Vyhledat ovladač v počítači".

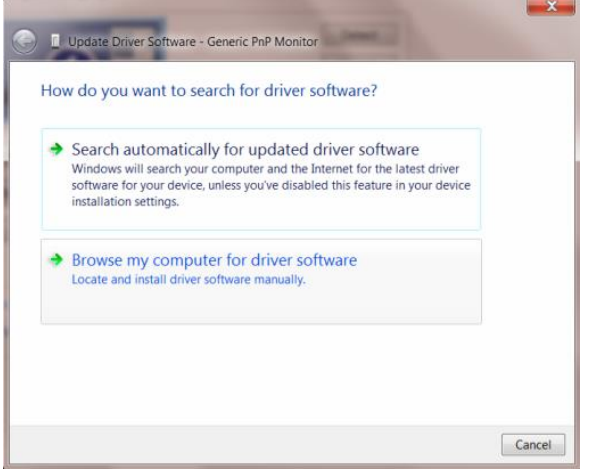

11. Vyberte možnost "Vybrat ovladač ze seznamu".

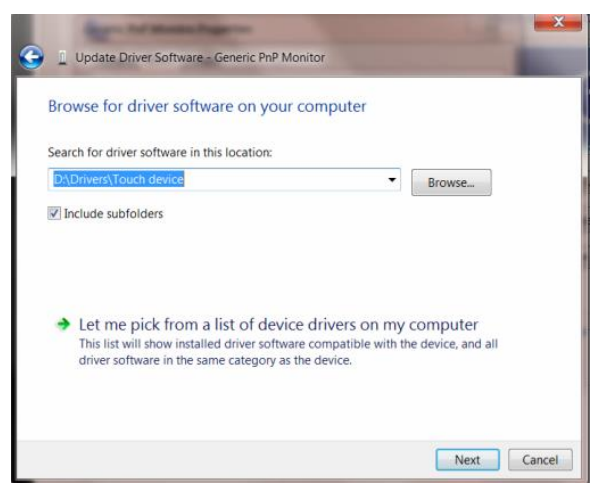

12. Klepněte na tlačítko "Z disku". Klepněte na tlačítko "Procházet" a přejděte na následující adresář: X:\Driver\module name (kde X označuje písmeno jednotky CD-ROM).

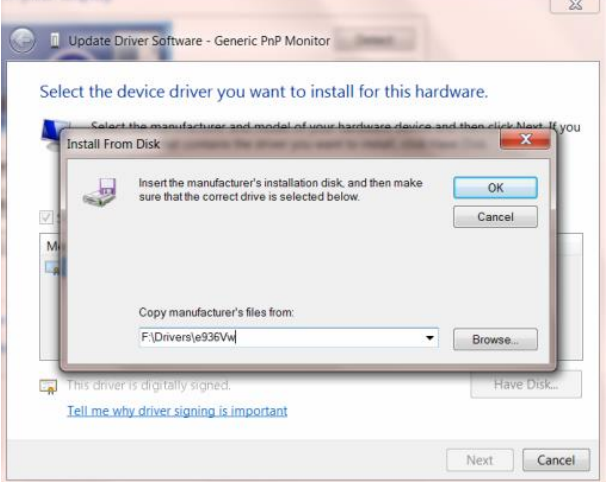

- 13. Vyberte soubor "xxx.inf" a klepněte na tlačítko "Otevřít". Klepněte na tlačítko "OK".
- 14. Vyberte model vašeho monitoru a klepněte na tlačítko "Další". Soubory budou zkop ŕovány z CD na pevný disk.
- 15. Zavřete všechna otevřená okna a vyjměte disk CD.
- 16. Restartujte systém. Systém automaticky vybere maximální obnovovací frekvenci a odpovídající profily korekce barev.

### **Windows 7**

- 1. Spusťte operační systém Windows® 7
- 2. Klepněte na tlačítko "Start" a potom klepněte na položku "Ovládací panely".

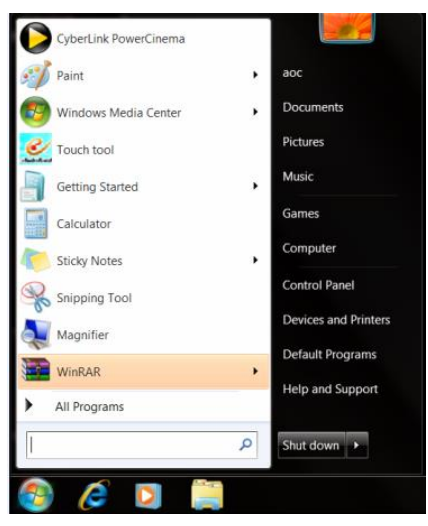

3. Klepněte na ikonu "Zobrazení".

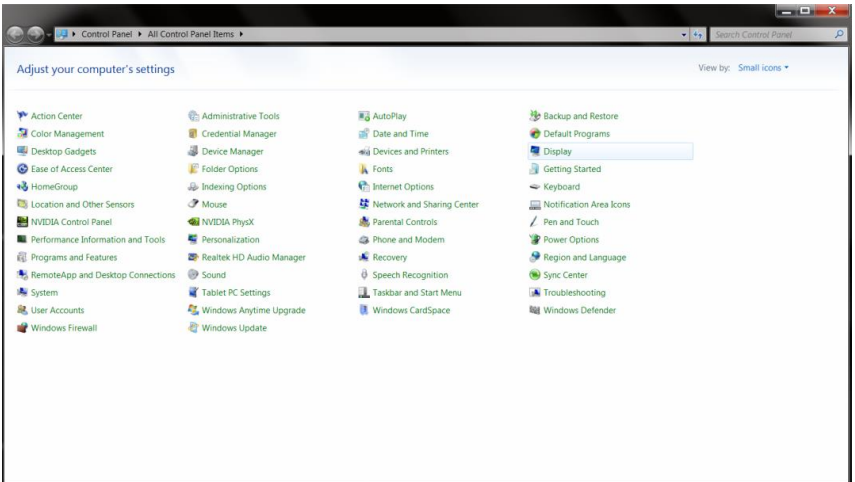

4. Klepněte na tlačítko "Změnit nastavení zobrazení".

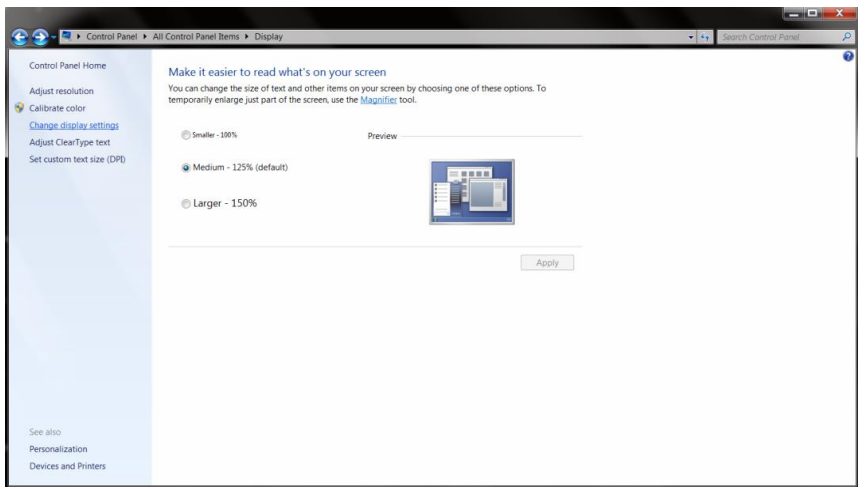

5. Klepněte na tlačítko "Upřesnit nastavení".

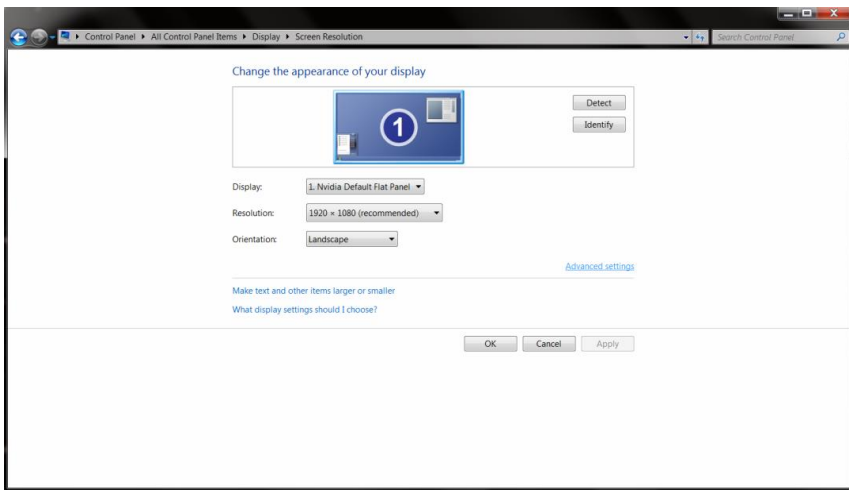

6. Klepněte na kartu "Monitor" a potom klepněte na tlačítko "Vlastnosti".

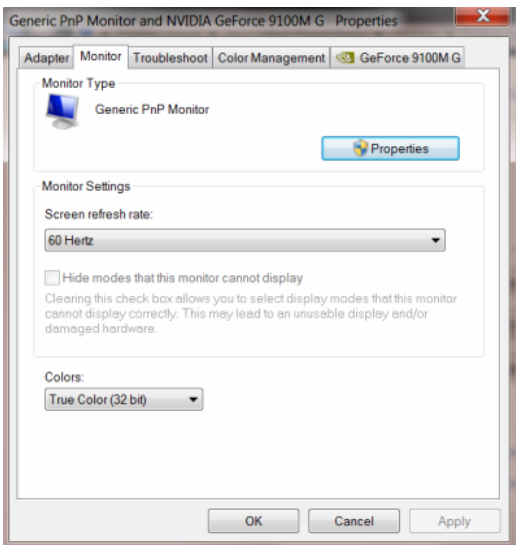

### 7. Klepněte na kartu "Ovladač".

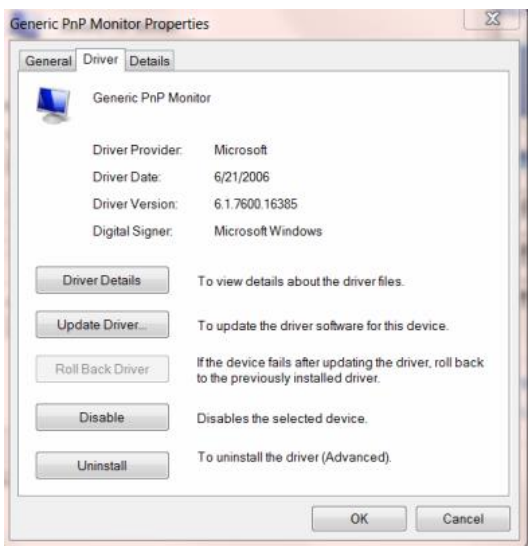

8. Otevřete okno "Aktualizovat software ovladače-Obecný monitor PnP" klepnutím na tlačítko "Aktualizovat

ovladač..." a potom klepněte na tlačítko "Vyhledat ovladač v počítači".

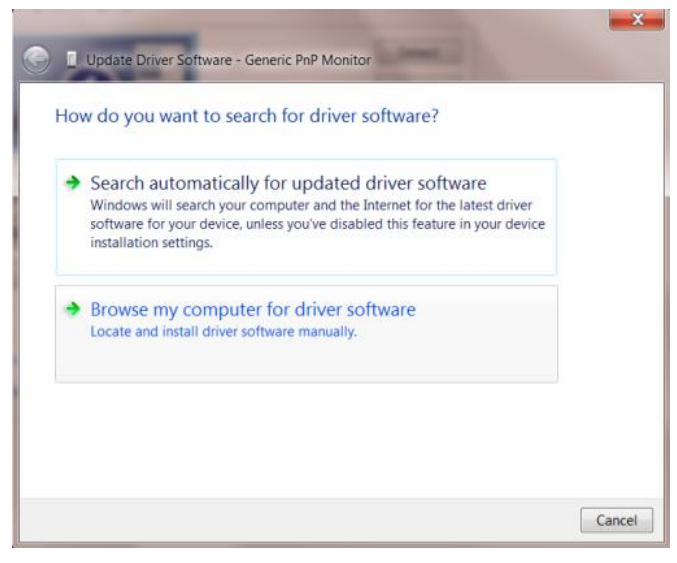

9. Vyberte možnost "Vybrat ovladač ze seznamu".

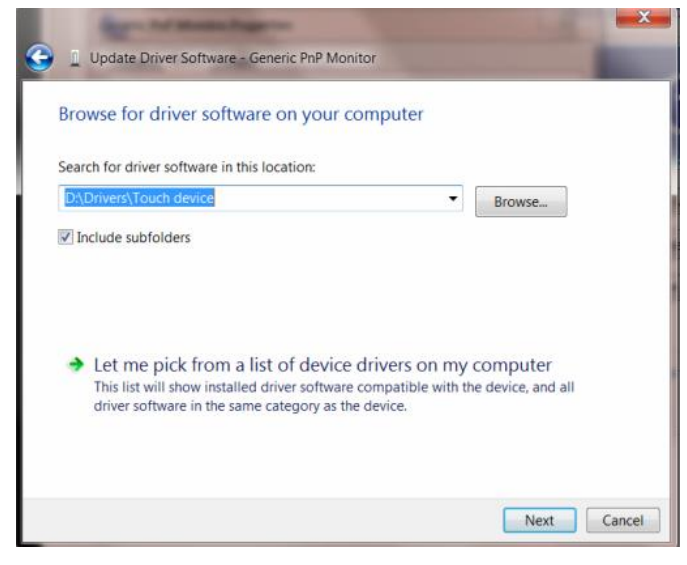

10. Klepněte na tlačítko "Z disku". Klepněte na tlačítko "Procházet" a přejděte na následující adresář: X:\Driver\module name (kde X označuje písmeno jednotky CD-ROM).

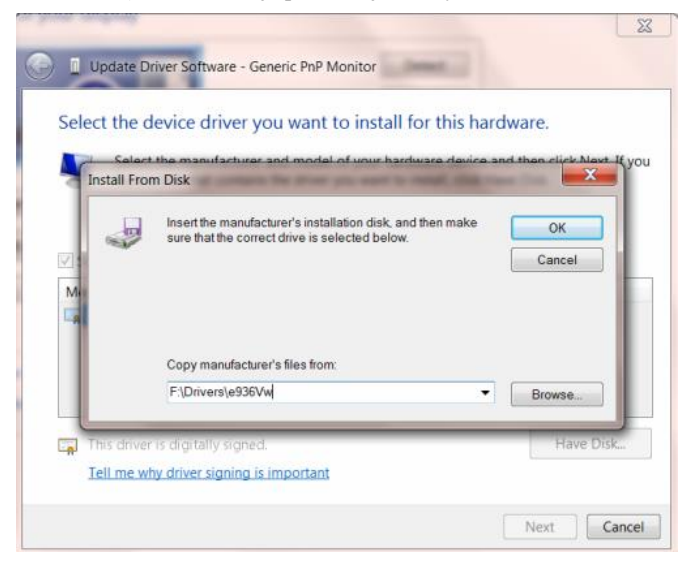

- 11. Vyberte soubor "xxx.inf" a klepněte na tlačítko "Otevřít". Klepněte na tlačítko "OK".
- 12. Vyberte model vašeho monitoru a klepněte na tlačítko "Další". Soubory budou zkop ŕovány z CD na pevný disk.
- 13. Zavřete všechna otevřená okna a vyjměte disk CD.
- 14. Restartujte systém. Systém automaticky vybere maximální obnovovací frekvenci a odpovídající profily korekce barev.

### **Windows Vista**

1. Klepněte na tlačítko "Start" a na položku "Ovládací panely". Potom poklepejte na položku "Vzhled a přizpůsobení".

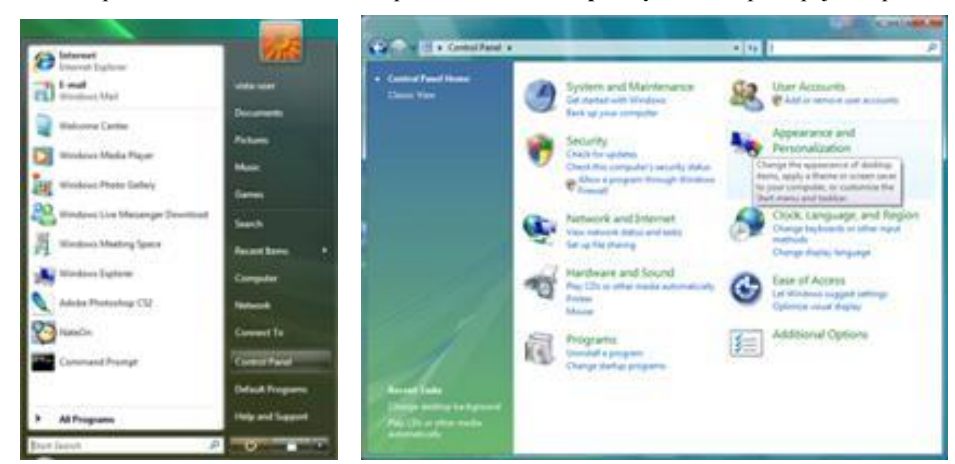

2. Klepněte na položku "Přizpůsobení" a potom na "Nastavení zobrazení".

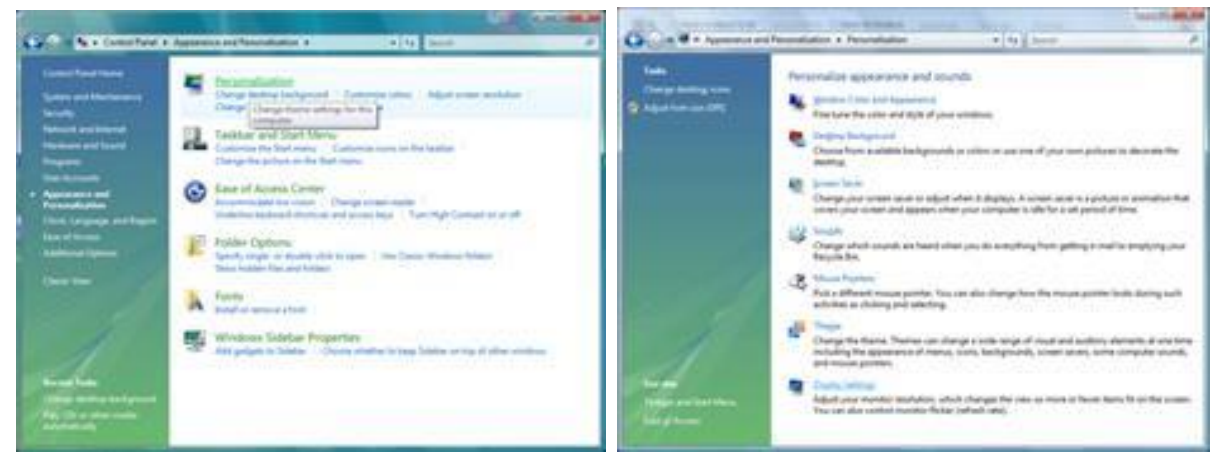

3. Klepněte na položku "Upřesnit nastavení...".

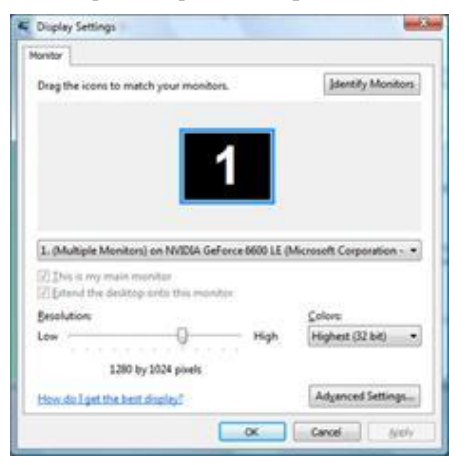

4. Klepněte na položku **"Vlastnosti"** na kartě **"Monitor"**. Pokud je tlačítko **"Vlastnosti"** deaktivováno, znamená to, že konfigurace monitoru je dokončena. Monitor lze používat tak jak je.

Pokud se zobraz ízpráva "K pokračování...", klepněte na tlačítko "Pokračovat".

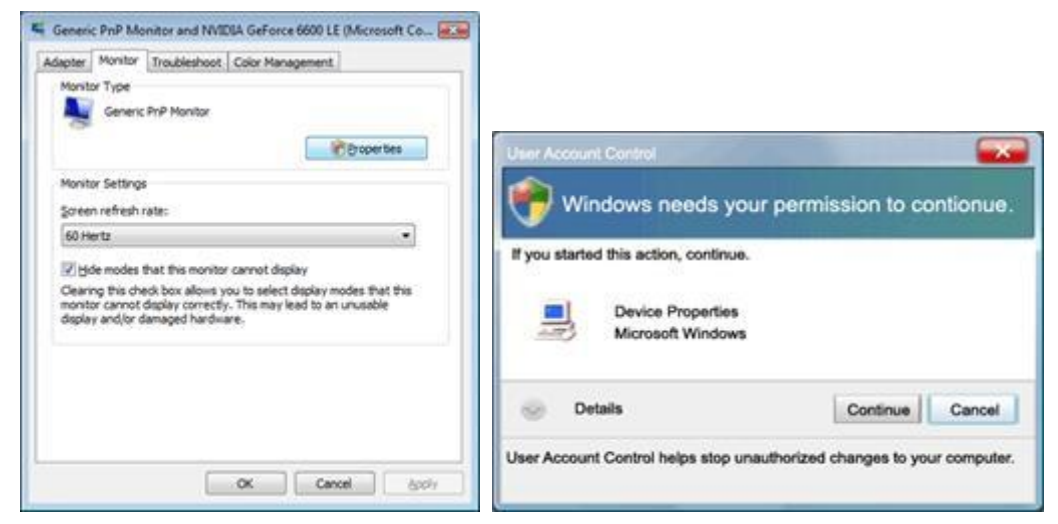

5. Klepněte na položku "Aktualizovat ovladač..." na kartě "Ovladač".

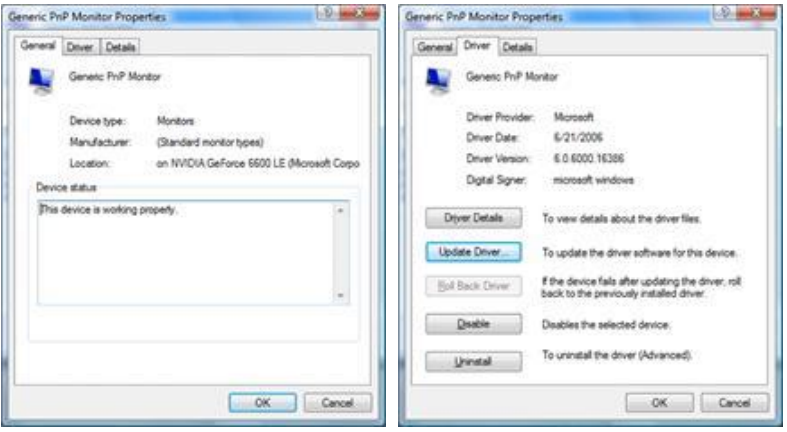

6. Zaškrtněte políčko **"Vyhledat ovladač v počítači"** a klepněte na položku **"Vybrat ovladač ze seznamu"**.

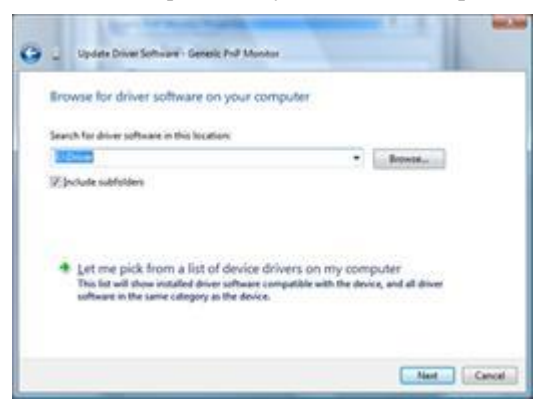

- 7. Klepněte na tlačítko **"Z disku..."**, potom klepněte na tlačítko **"Procházet..."** a potom vyberte příslušnou jednotku F:\Driver (jednotka CD-ROM).
- 8. Vyberte model vašeho monitoru a klepněte na tlačítko "Další".
- 9. Na obrazovkách, které se postupně zobrazí, klepněte na tlačítka **"Zavřít"** → **"Zavřít"** → **"OK"** → **"OK"**.

### **Windows XP**

- 1. Spusťte operační systém Windows® XP
- 2. Klepněte na tlačítko "Start" a potom klepněte na položku "Ovládací panely".

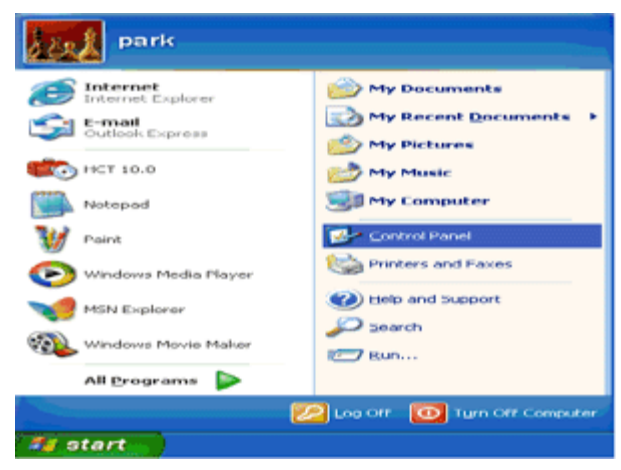

3. Vyberte a klepněte na kategorii "Vzhled a motivy".

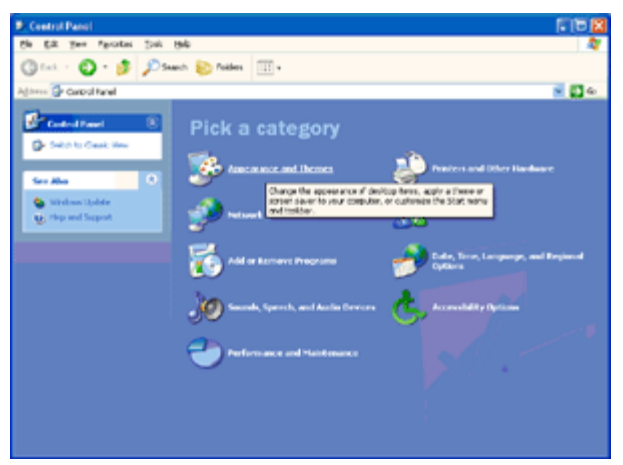

4. Klepněte na položku "Zobrazení".

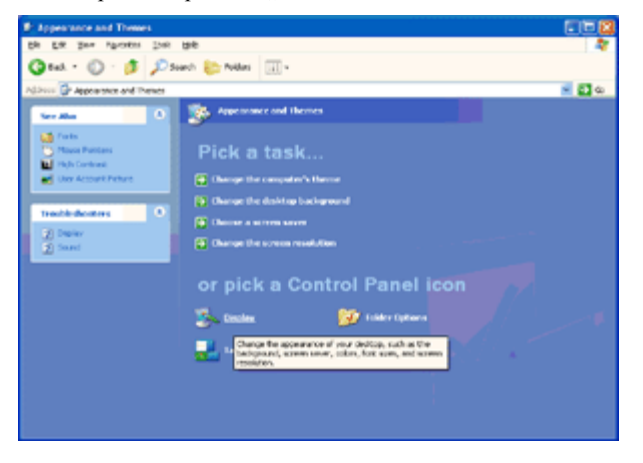

5. Vyberte kartu "Nastavení" a potom klepněte na tlačítko "Upřesnit".

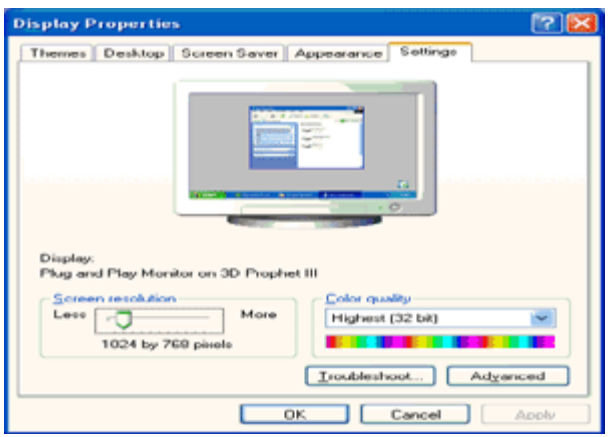

- 6. Vyberte kartu "Monitor".
- Pokud tlačítko "Vlastnosti" není aktivní, znamená to, že monitor je řádně nakonfigurován. Zastavte instalaci.
- Klepněte na tlačítko "Vlastnosti" (je-li aktivní).

Postupujte podle následujících kroků.

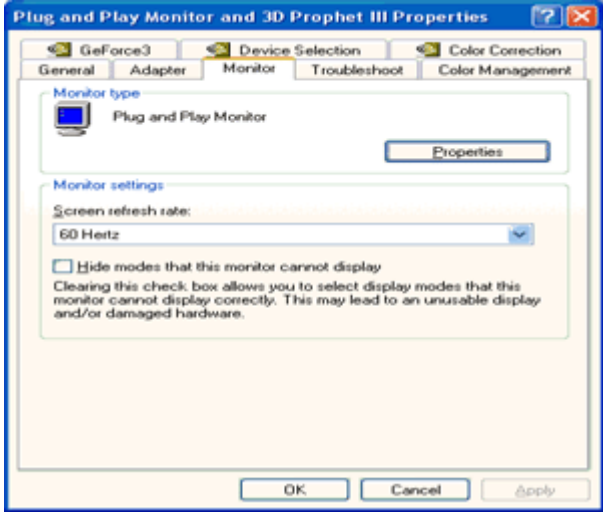

7. Klepněte na kartu "Ovladač" a potom klepněte na tlačítko "Aktualizovat ovladač...".

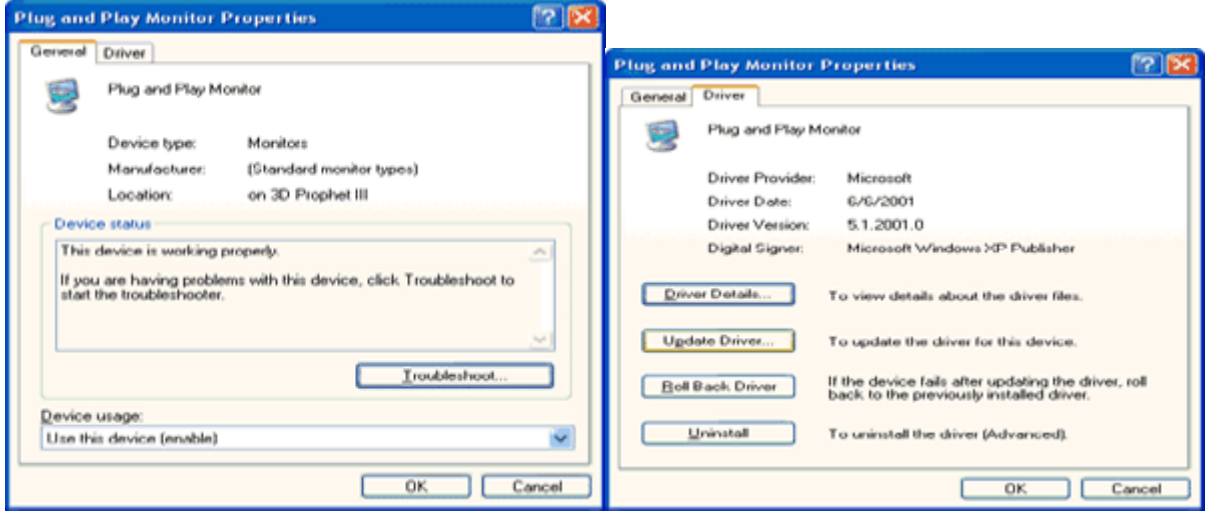

8. Vyberte přepínač "Instalovat se seznamu nebo z konkrétního umístění [upřesnit]" a potom klepněte na tlačítku "Další".

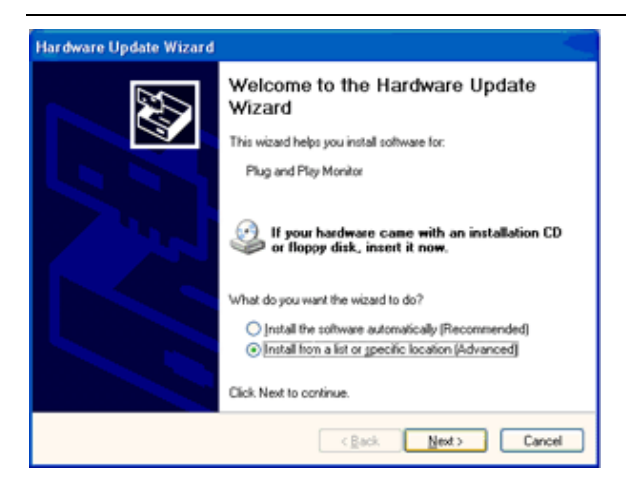

9. Vyberte přepínač "Nevyhledávat. Vyberu ovladač k instalaci". Poto klepněte na tlačítko "Další".

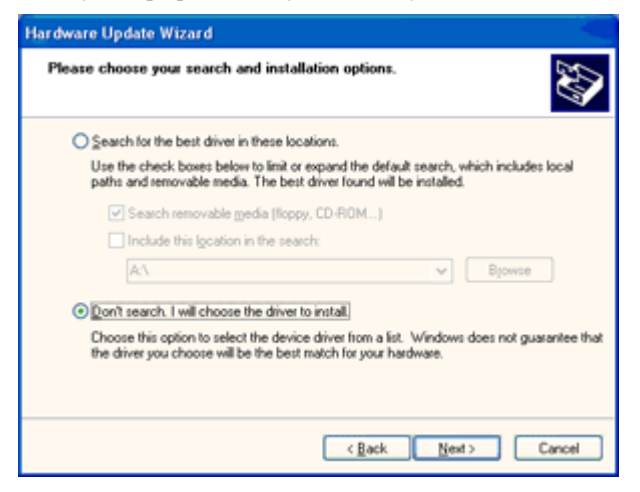

10. Klepněte na tlačítko "Z disku...", potom klepněte na tlačítko "Procházet..." a potom vyberte příslušnou jednotku F: (jednotka CD-ROM).

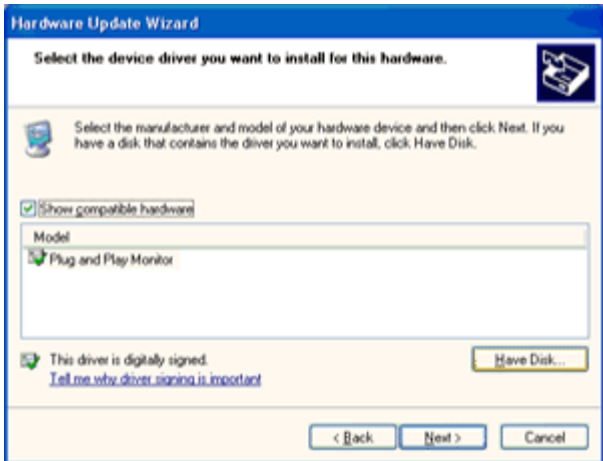

- 11. Klepněte na tlačítko "Otevřít" a potom klepněte na tlačítko "OK".
- 12. Vyberte model vašeho monitoru a klepněte na tlačítko "Další".
- Pokud se zobrazí zpráva "neprošel testem pro získání loga systému Windows® a nebyla tak ověřena kompatibilita se systémem Windows® XP", klepněte na tlačítko "Přesto pokračovat".
- 13. Klepněte na tlačítko "Dokončit" a potom na tlačítko "Zavřít".
- 14. Klepněte na tlačítko "OK" a potom dalším klepnutím na tlačítko "OK" zavřete dialogové okno Vlastnosti zobrazení.

#### **Windows 2000**

- 1. Spusťte operační systém Windows® 2000.
- 2. Klepněte na tlačítko **"Start"**, přejděte na položku **"Nastavení"** a potom na klepněte na položku **"Ovládací panely"**.
- 3. Poklepejte na ikonu "Zobrazení".
- 4. Vyberte kartu "Nastavení" a potom klepněte na tlačítko "Upřesnit...".
- 5. Vyberte položku "Monitor"
	- Pokud tlačítko **"Vlastnosti"** není aktivní, znamená to, že monitor je řádně nakonfigurován. Zastavte instalaci.
	- Pokud je tlačítko **"Vlastnosti"** aktivní. Klepněte na tlačítko **"Vlastnosti"**. Postupujte podle následujících pokynů.
- 6. Klepněte na položku **"Ovladač"** , potom klepněte na položku **"Aktualizovat ovladač..."** a potom klepněte na tlačítko **"Další"**.
- 7. Vyberte možnost **"Zobrazit seznam známých ovladačů pro toto zařízení, abych mohl zvolit specifický ovladač"**, potom klepněte na tlačítko "Další" a potom klepněte na tlačítko "Z disku...".
- 8. Klepněte na tlačítko "Procházet..." a vyberte příslušnou jednotku F: (jednotka CD-ROM).
- 9. Klepněte na tlačítko "Otevřít" a potom klepněte na tlačítko "OK".
- 10. Vyberte model vašeho monitoru a klepněte na tlačítko "Další".
- 11. Klepněte na tlačítko "Dokončit" a potom na tlačítko "Zavřít".

Pokud se zobraz íokno "Nebyl nalezen digitální podpis", klepněte na tlačítko "Ano".

#### **Windows ME**

- 1. Spusťte operační systém Windows® Me.
- 2. Klepněte na tlačítko **"Start"**, přejděte na položku **"Nastavení"** a potom na klepněte na položku **"Ovládací panely"**.
- 3. Poklepejte na ikonu "**Zobrazení"**.
- 4. Vyberte kartu "Nastavení" a potom klepněte na tlačítko "Upřesnit...".
- 5. Vyberte tlačítko "Monitor" a potom klepněte na tlačítko "Změnit...".
- 6. Vyberte možnost "Ur**čit umístění ovladače (pokročilé)"** a klepněte na tlačítko "Další".
- 7. Vyberte možnost **"Zobrazit seznam všech ovladačů v daném umístění a vybrat ovladač"**, potom klepněte na tlačítko "Další" a potom na tlačítko "Z disku...".
- 8. Klepněte na tlačítko "**Procházet..."** a vyberte příslušnou jednotku F: (jednotka CD-ROM) a potom klepněte na tlačítko **"OK"**.
- 9. Klepněte na tlačítko "OK", vyberte model monitoru a klepněte na tlačítko "Další".
- 10. Klepněte na tlačítko "Dokončit" a potom na tlačítko "Zavřít".

### **i-Menu**

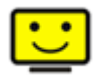

Vítejte v pokynech pro používání softwaru "i-Menu" společnosti AOC. Software i-Menu usnadňuje úpravy nastavení zobrazení monitoru prostřednictvím nabídek na obrazovce místo tlačítka OSD na monitoru. Software nainstalujete klepnutím zde. Při instalaci postupujte podle pokynů v instalační příručce. Operační systémy podporované softwarem: Windows 8, Windows 7, Windows Vista, Windows XP.

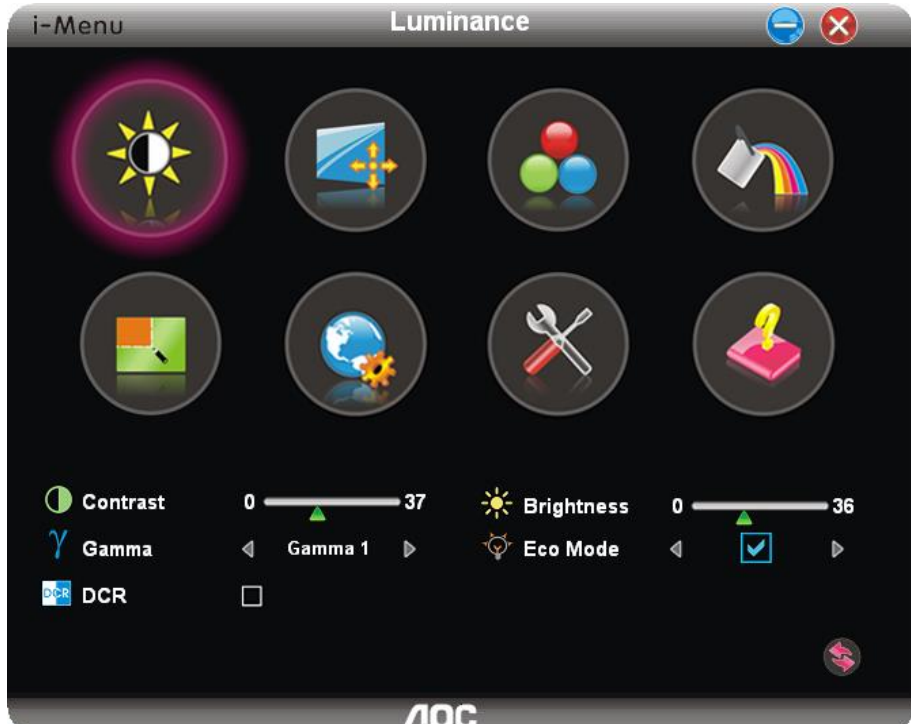

### **e-Saver**

# aver

Vítá vás software AOC e-Saver pro správu napájení monitoru! Software AOC e-Saver nabízí inteligentní vypínání monitorů, umožňuje načasovat vypnutí monitoru v libovolném stavu PC (zapnuto, vypnuto, spánek, spořič obrazovky); monitor se vypne ve vámi nastavený čas (viz následující příklady). Instalaci softwaru e-Saver spust fe klepnut ín "driver/e-Saver/setup.exe", dokončete ji podle pokynů průvodce. Operační systémy podporované softwarem: Windows 8, Windows 7, Windows Vista, Windows XP.

Ve všech čtyřech stavech PC si můžete z rozbalovacího seznamu vybrat požadovaný čas (v minutách), po jehož uplynutí se má monitor automaticky vypnout. Ve výše uvedeném příkladu se monitor:

- 1) Monitor se nikdy nevypne, když je zapnutý počítač.
- 2) Monitor se automaticky vypne 5 minut po vypnutí počítače.
- 3) Monitor se automaticky vypne po 10 minutách režimu spánku/pohotovostního režimu počítače.
- 4) Monitor se automaticky vypne 20 minut po zobrazení spořiče obrazovky.

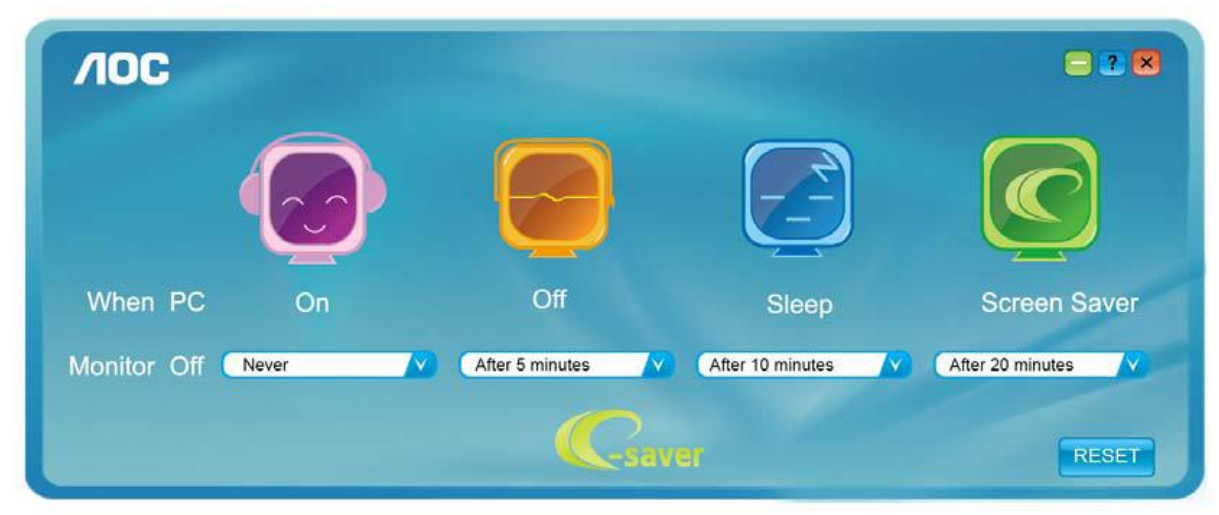

Kliknutím na "OBNOVIT" můžete obnovit výchozí nastavení softwaru e-Saver (viz níže).

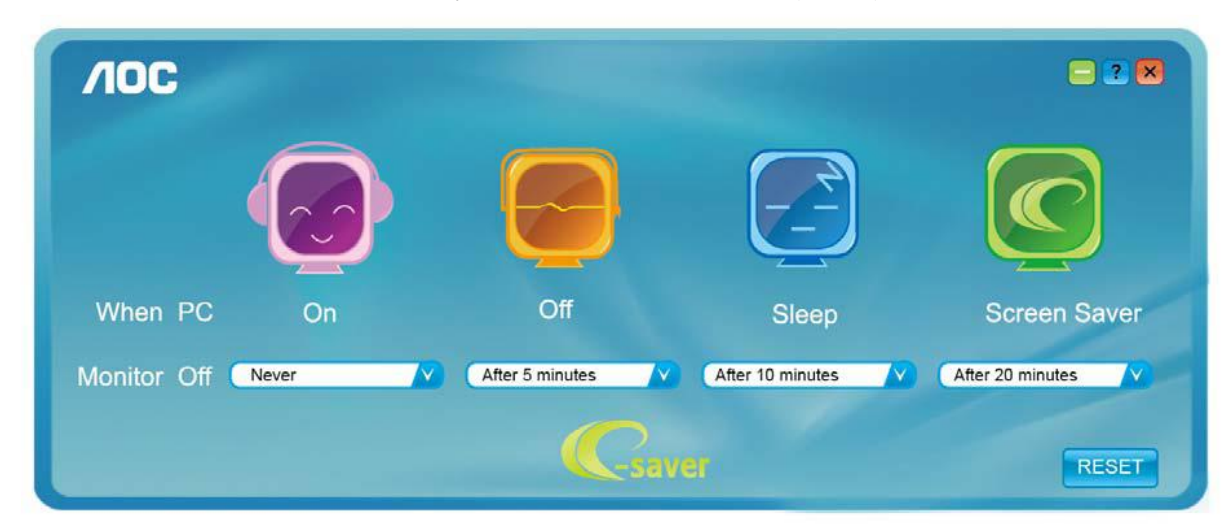

### **Screen+**

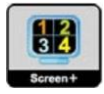

Vítejte v pokynech pro používání softwaru, "Screen+" společnosti AOC. Software Screen+ je nástroj pro rozdělení obrazovky pracovní plochy, který rozděluje pracovní plochu na různá podokna a v každém podokně je zobrazeno jiné okno. Chcete-li přejít na některé okno, stačí jej přetáhnout do odpovídajícího podokna. Podporuje zobrazen ína v će monitorech pro usnadnění práce. Při instalaci postupujte podle instalačního softwaru. Operační systémy podporované softwarem: Windows 8, Windows 7, Windows Vista, Windows XP.

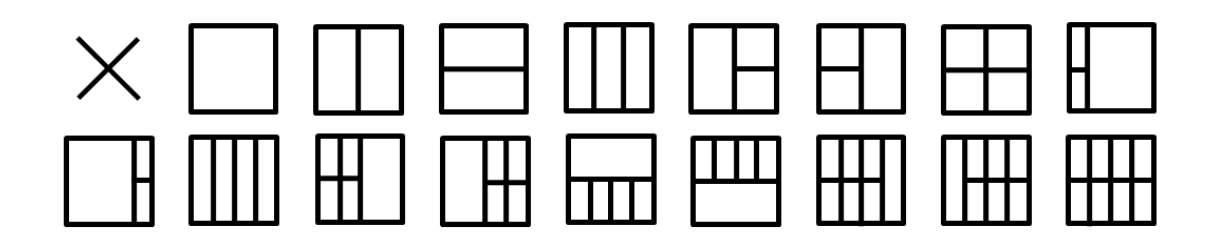

# **Odstraňování problémů**

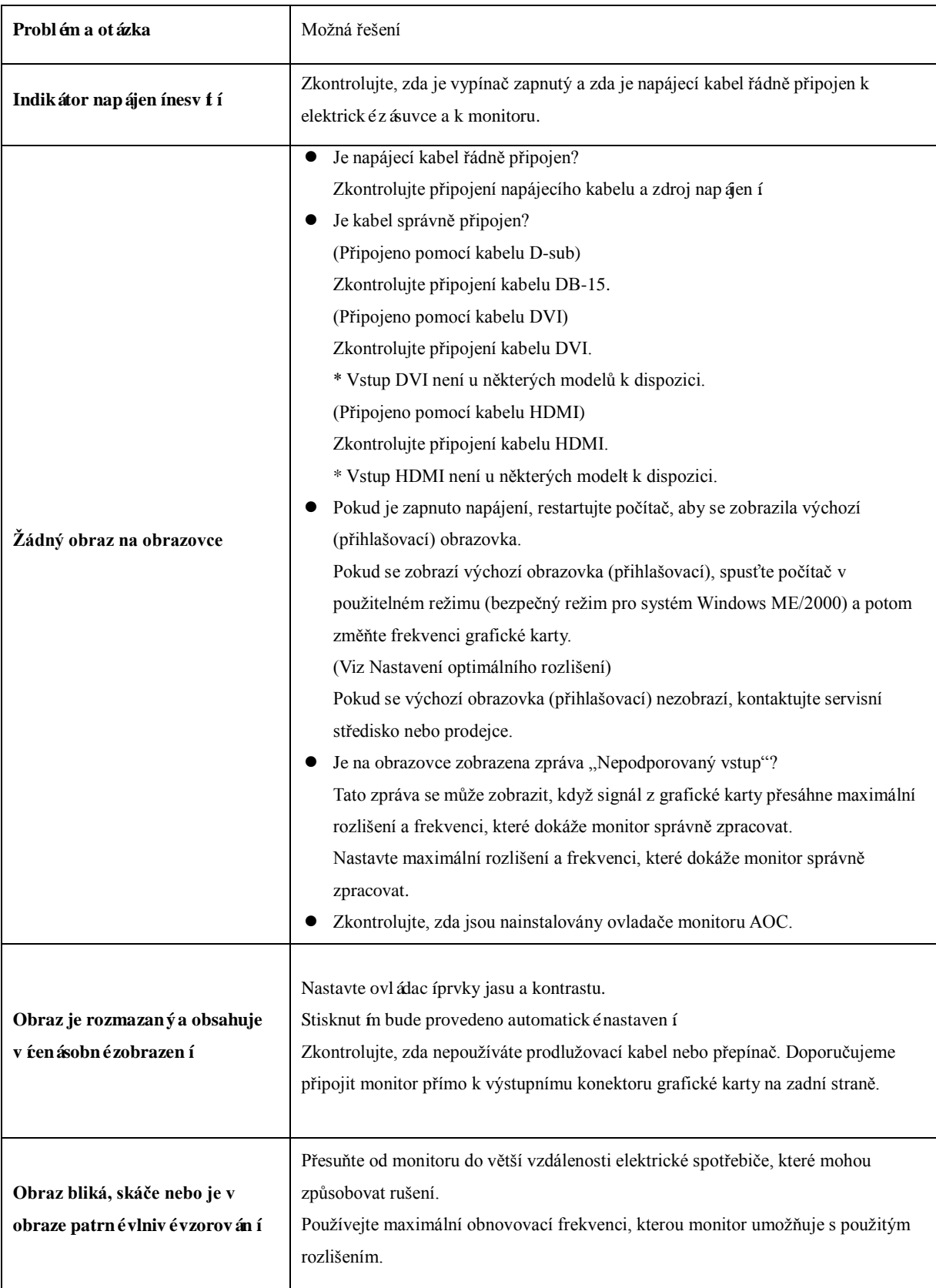

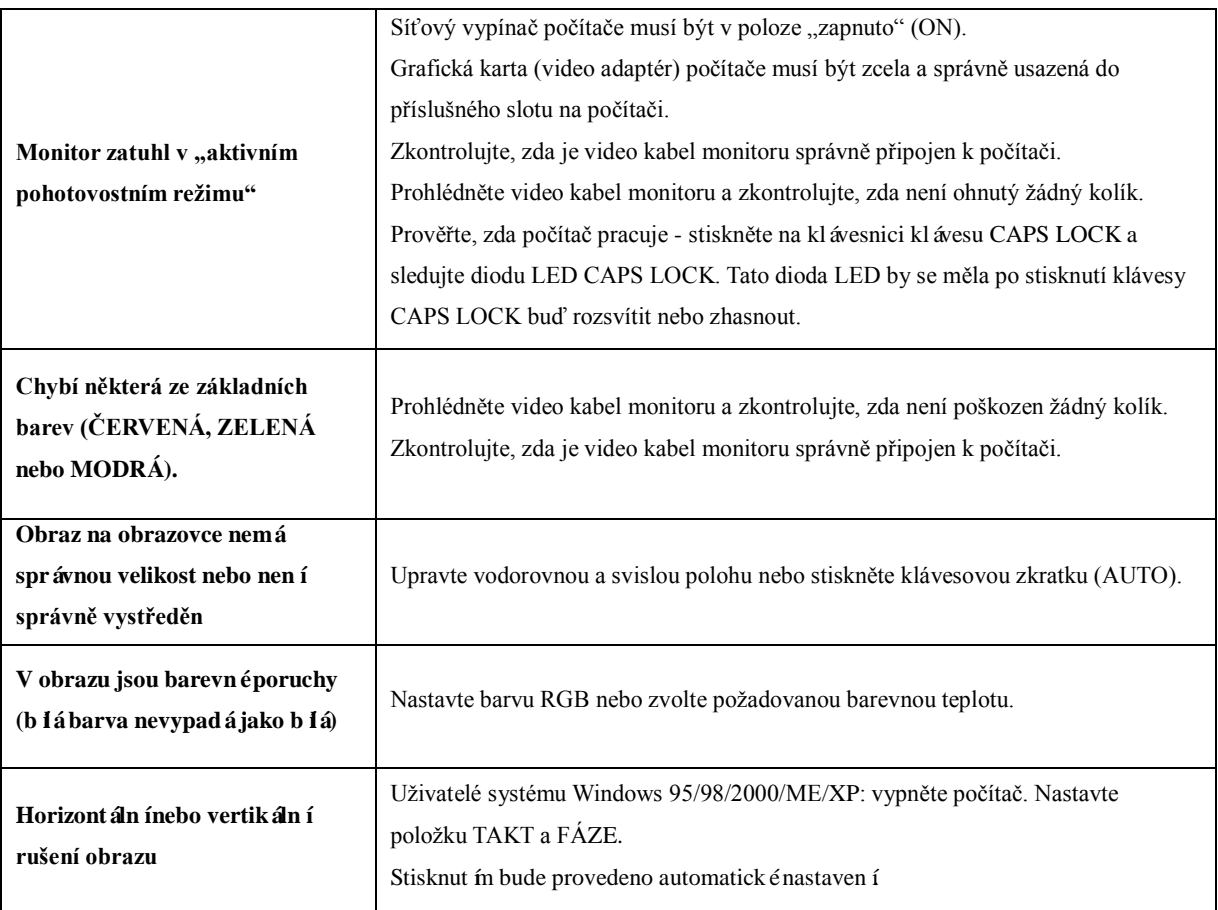

# **Technické údaje**

# **Obecné specifikace (I2481FX)**

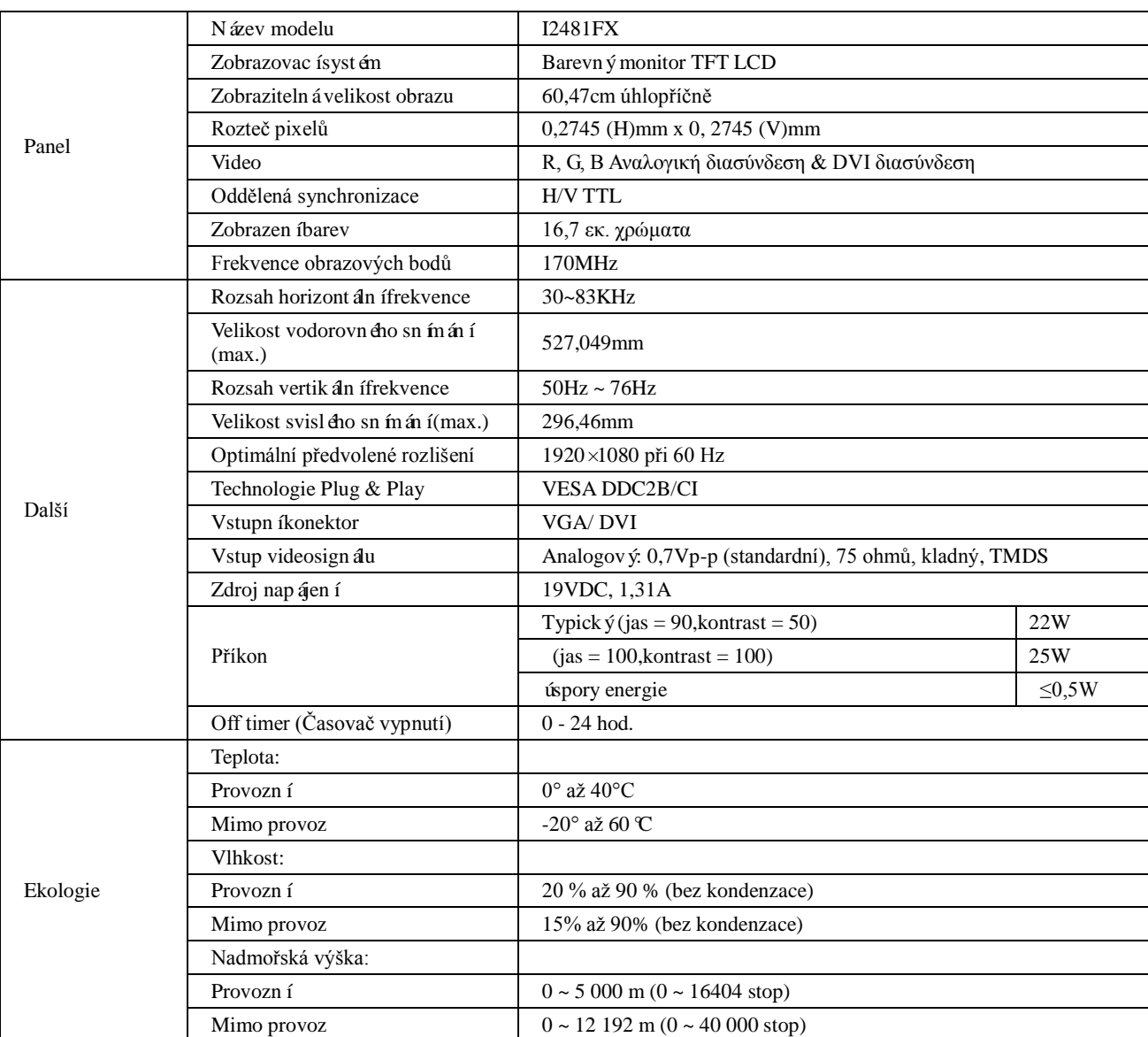

# **Obecné specifikace (I2481FXH)**

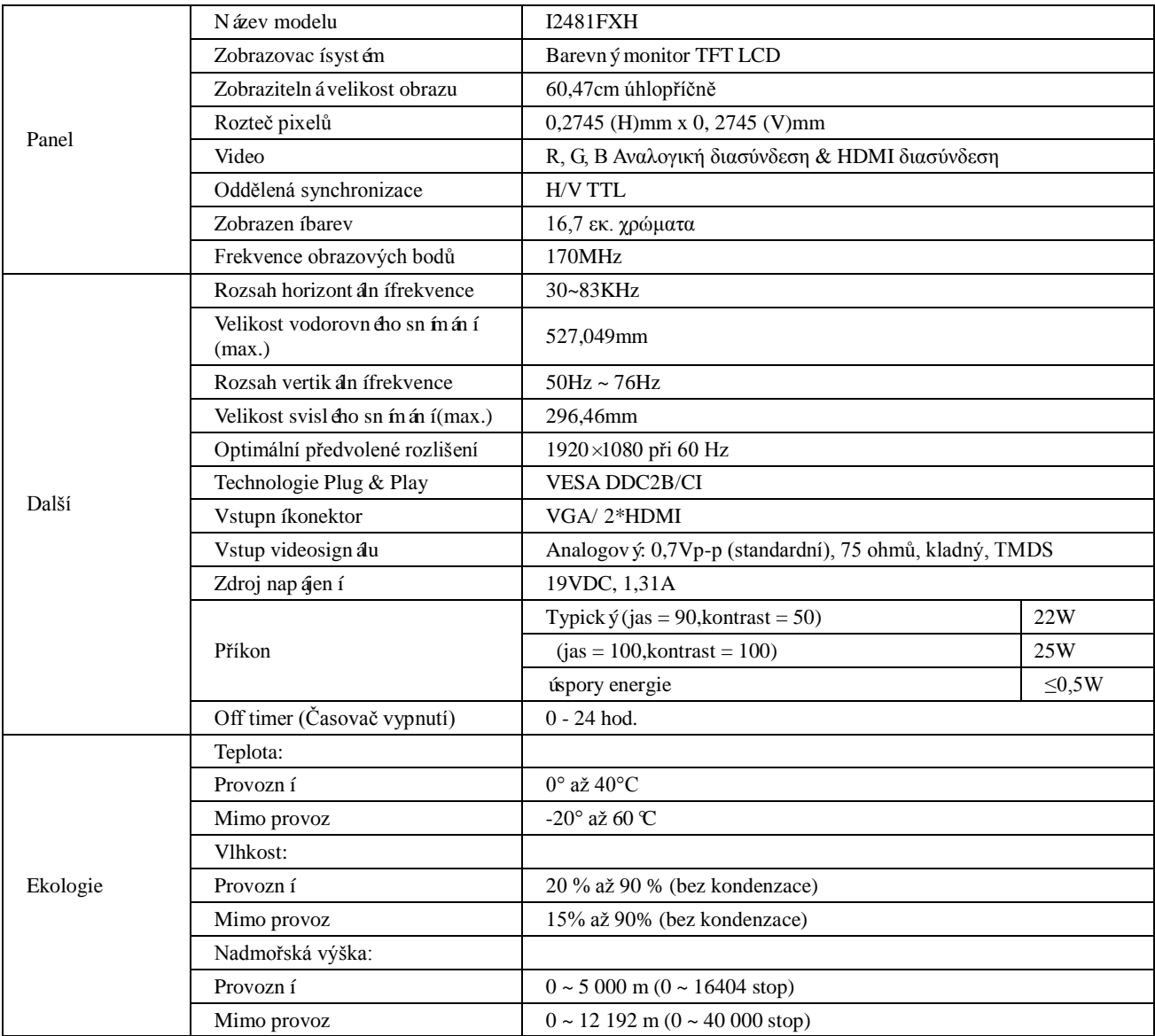

# **Obecné specifikace (I2281FW)**

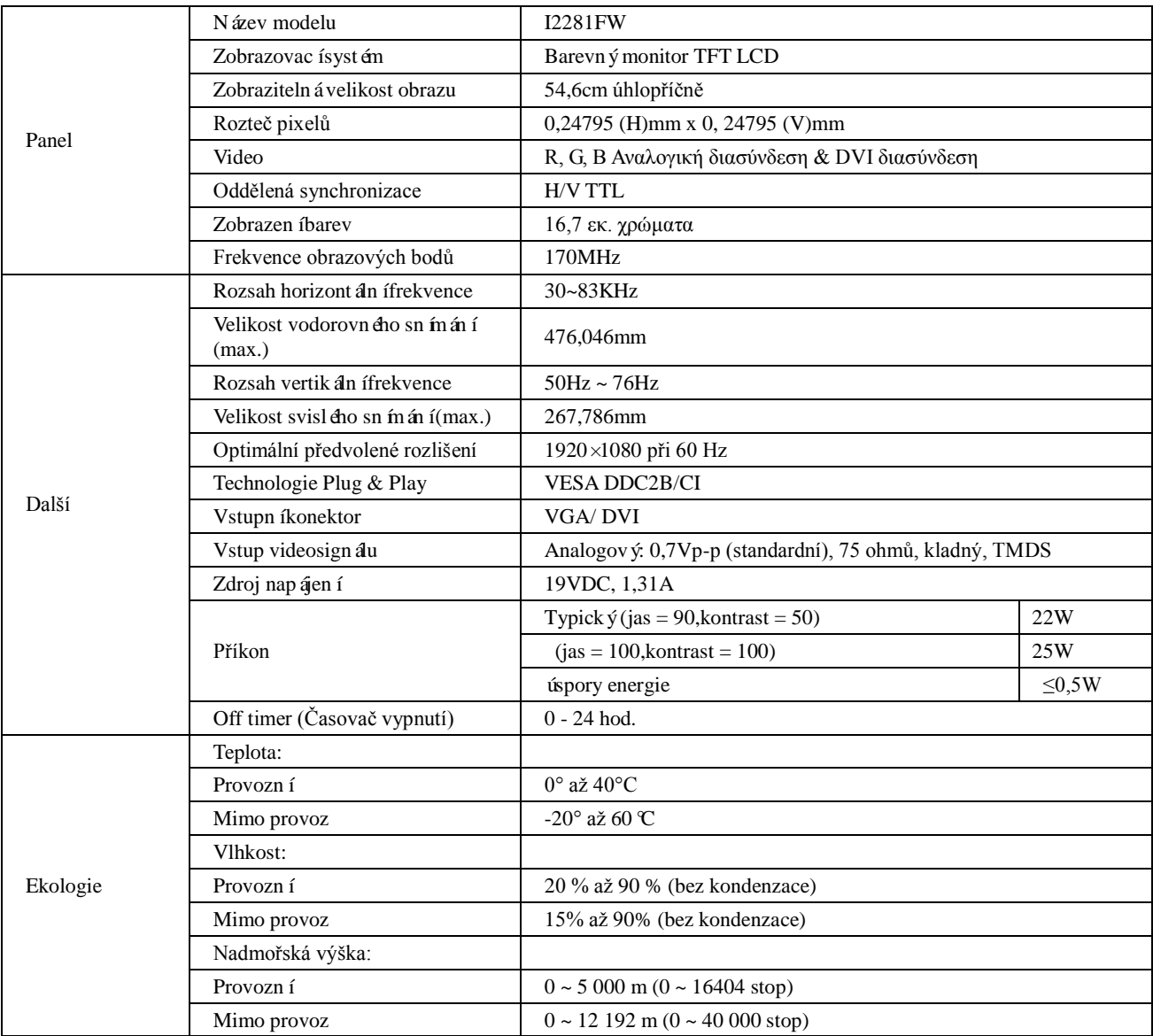

# **Obecné specifikace (I2281FWH)**

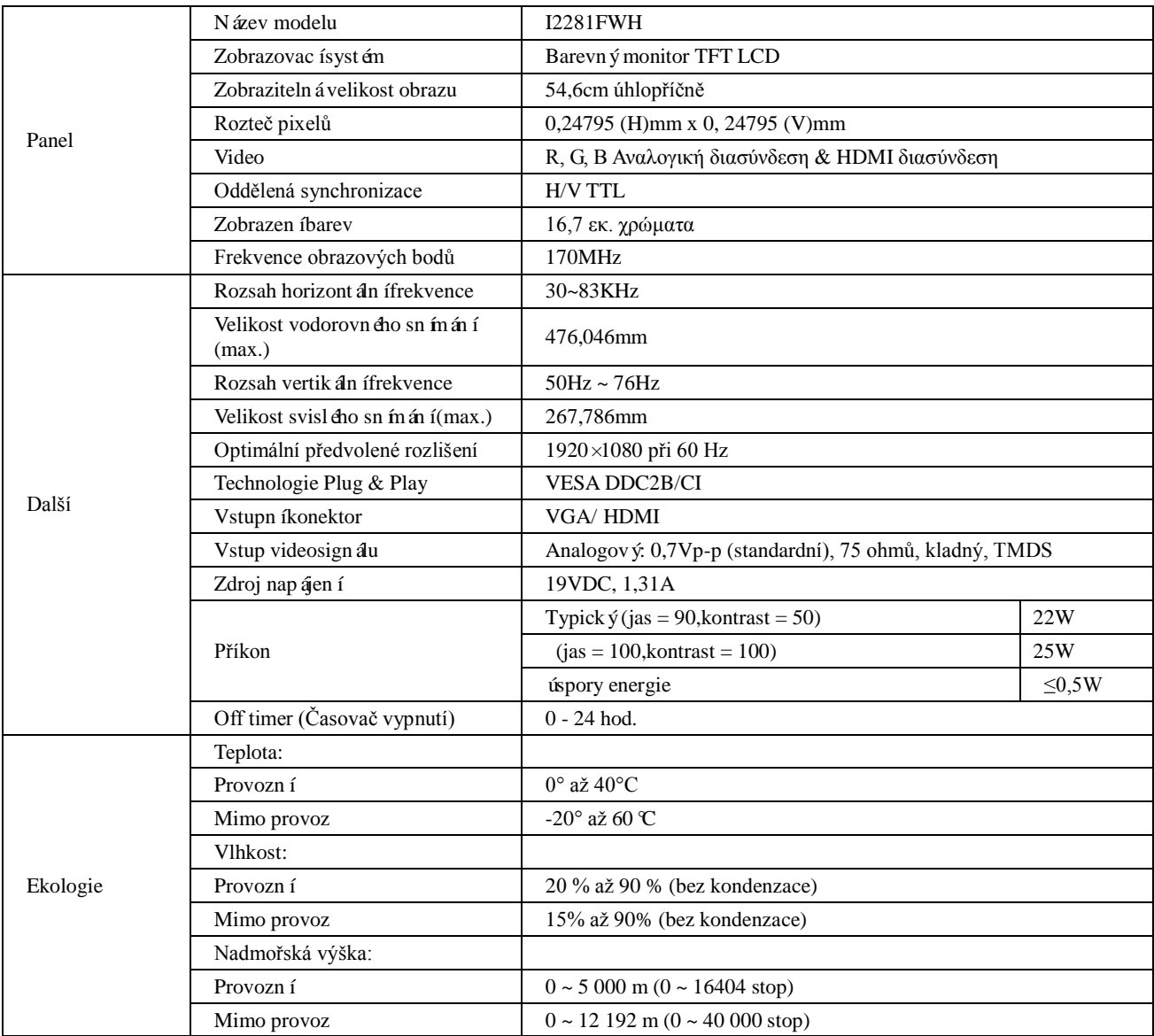

# **Obecné specifikace (I2381F)**

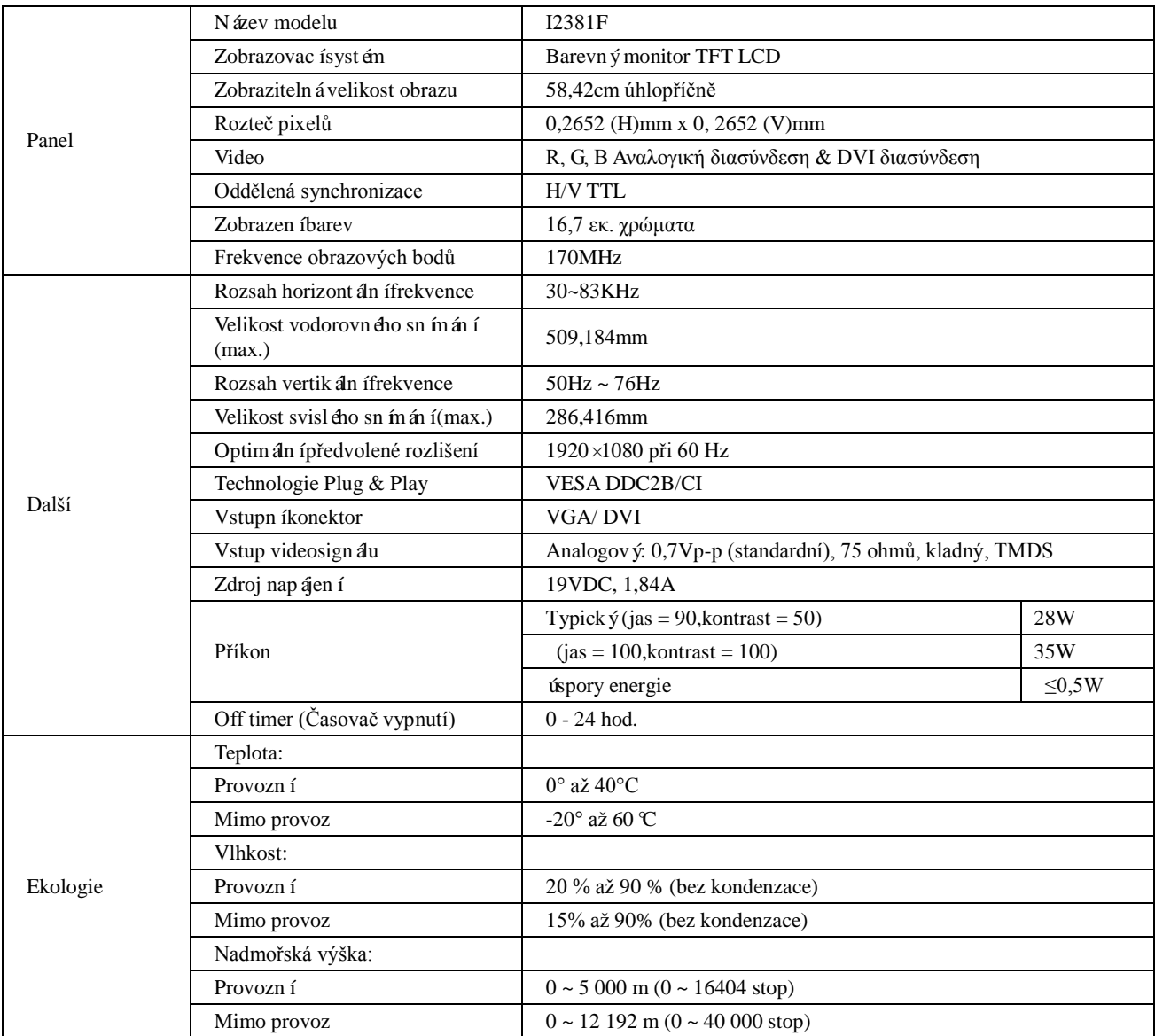

# **Obecné specifikace (I2381FH)**

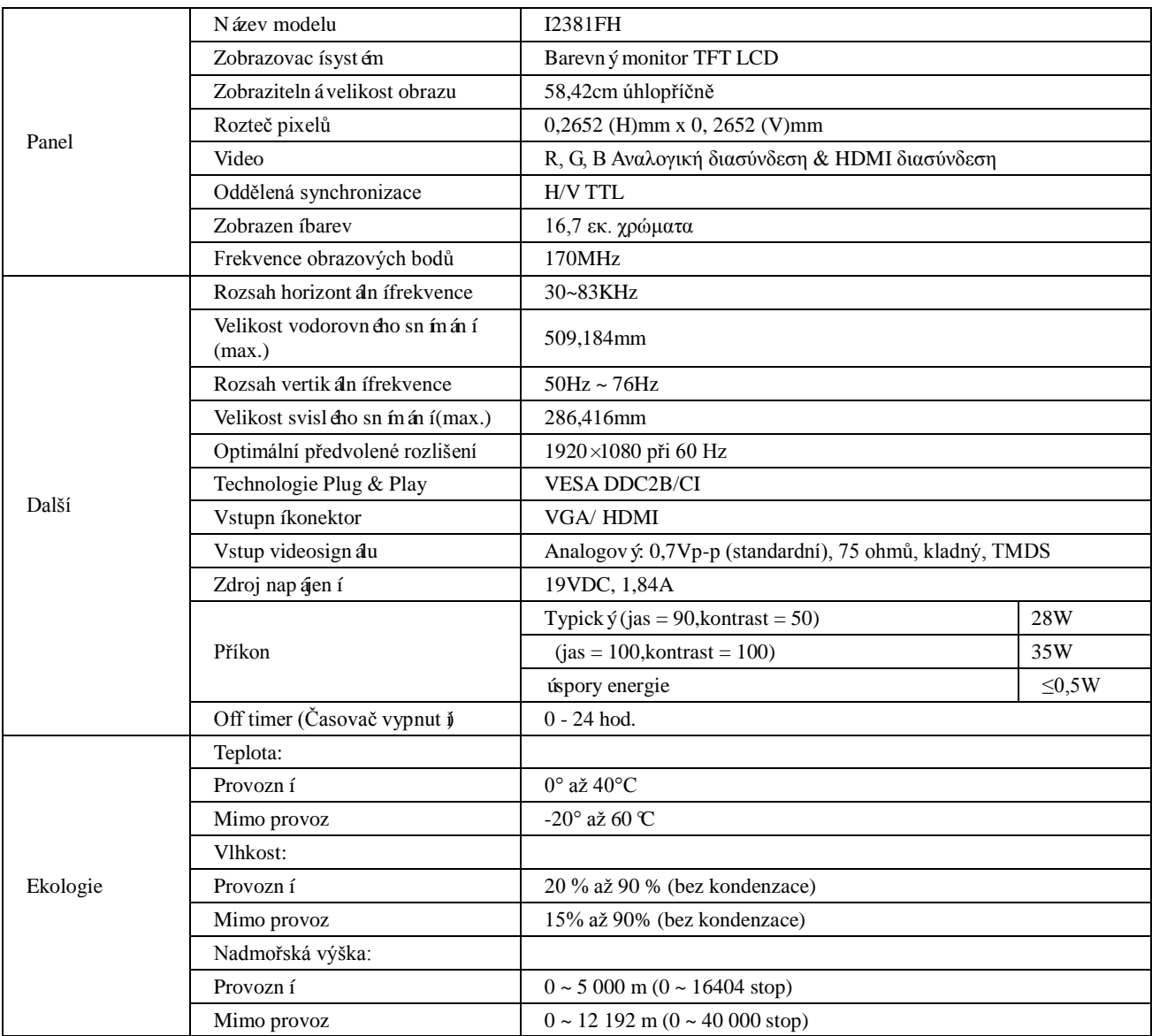

# **Předvolené režimy zobrazení (I2281FW/I2381F/I2481FX)**

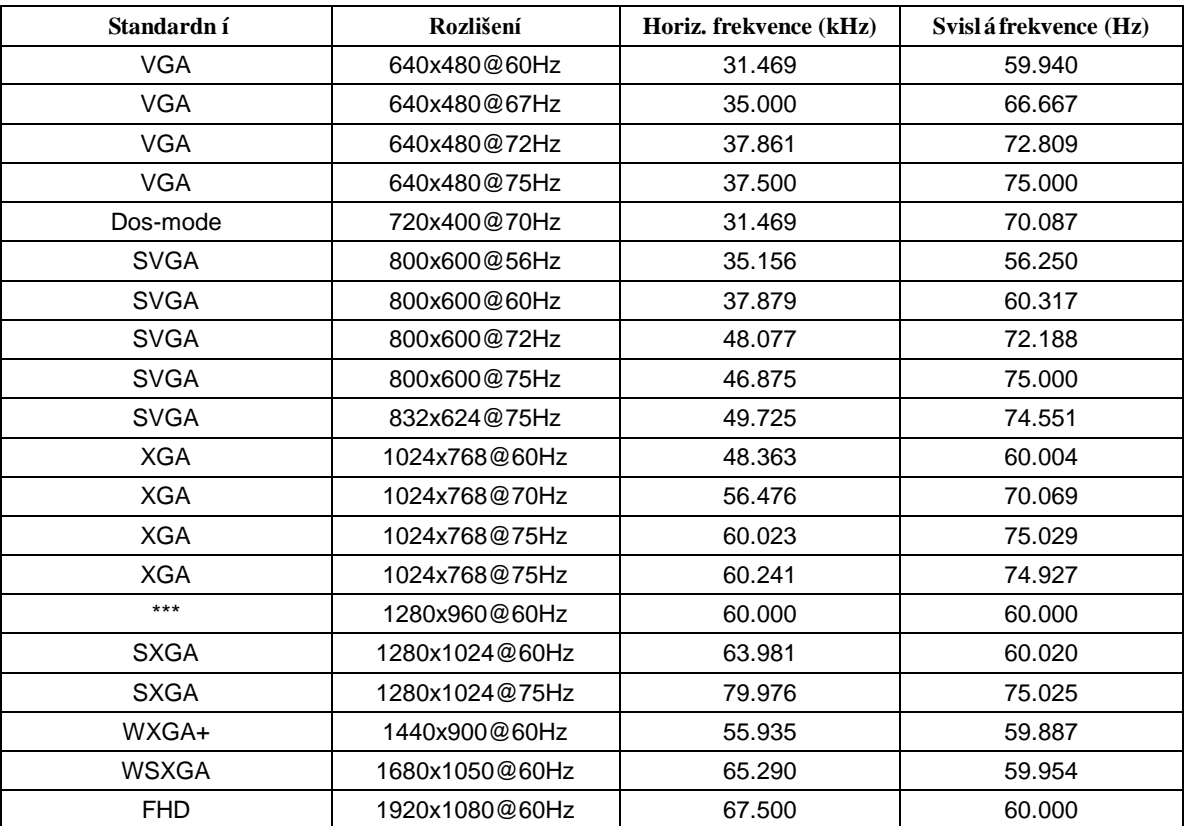

# **Předvolené režimy zobrazení (I2281FWH/I2381FH/I2481FXH)**

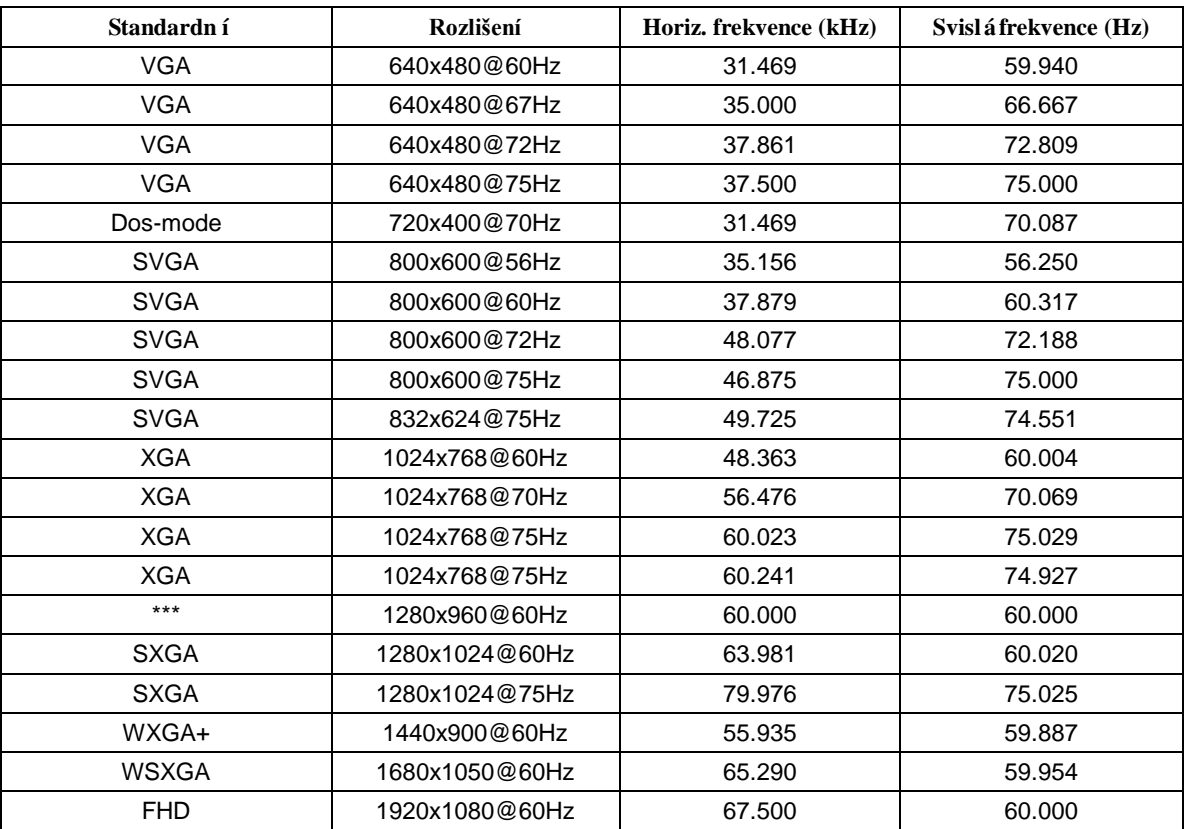

HDMI

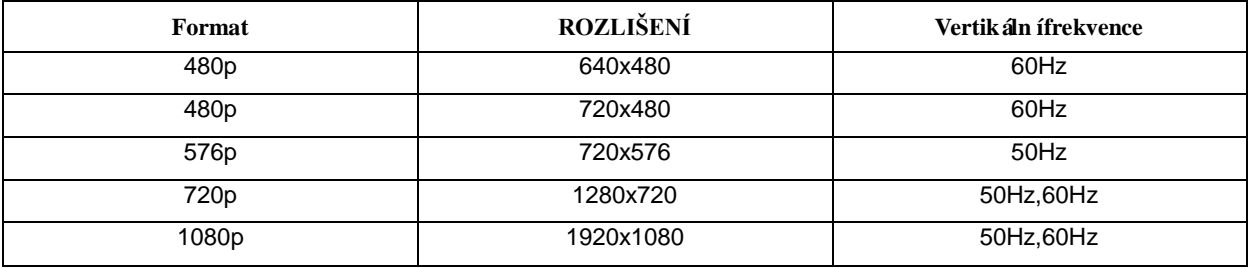

## **Přiřazení kolíků**

$$
\begin{bmatrix} 1 & \cdot & \cdot & \cdot & \cdot & 5 \\ 6 & \cdot & \cdot & \cdot & \cdot & \cdot & 10 \\ 11 & \cdot & \cdot & \cdot & \cdot & \cdot & 15 \end{bmatrix}
$$

#### **15kolíkový kabel signálu pro barevný monitor**

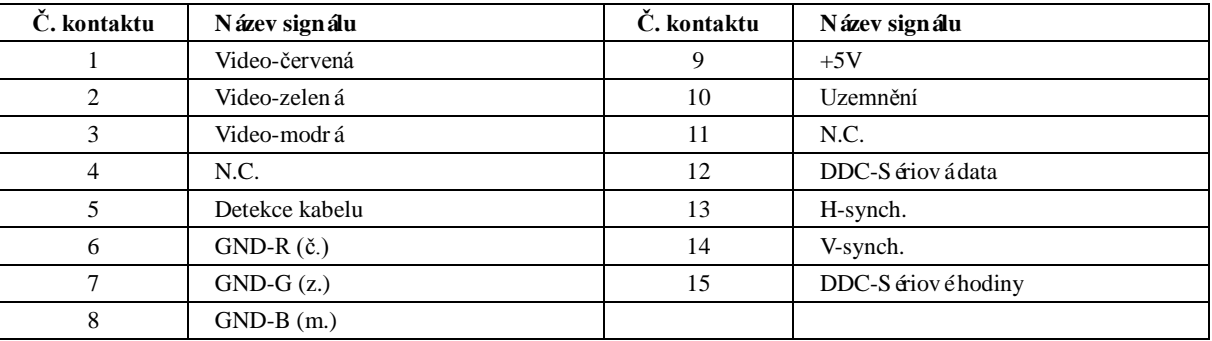

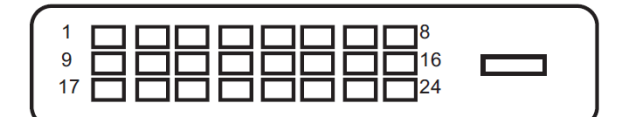

#### **24kolíkový kabel signálu pro barevný monitor**

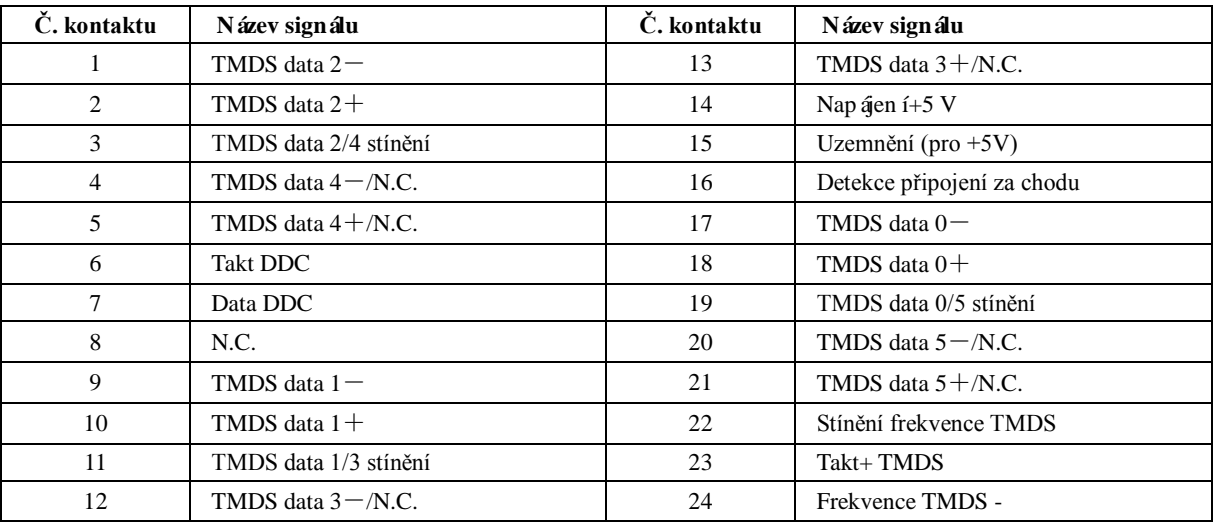

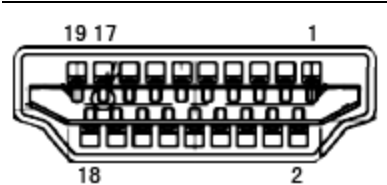

**19kolíkový kabel signálu pro barevný monitor**

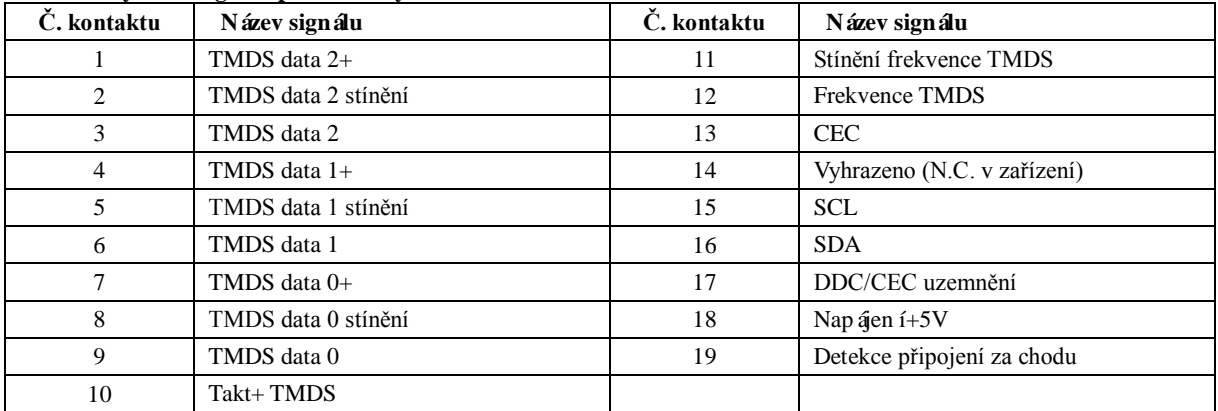

## **Plug and Play**

#### **Funkce Plug & Play DDC2B**

Tento monitor disponuje možnostmi VESA DDC2B v souladu s normou VESA DDC. To umožňuje monitoru, aby informoval systém o své identitě, v závislosti na úrovni použité DDC a komunikoval i s dalšími informacemi týkajícími se svých zobrazovacích schopností

DDC2B představuje obousměrný datový kanál, založený na protokolu I2C. Zařízení si může vyžádat informace EDID přes kanál DDC2B.

# **Směrnice**

## **Prohlášení amerického telekomunikačního úřadu (FCC)**

#### **Prohlášení FCC o rádiovém rušení frekvencí Třídy B VAROVÁNÍ: (PRO MODELY CERTIFIKOVANÉ FCC)**

POZNÁMKA: Toto zařízení bylo testováno a ověřeno, že vyhovuje parametrům pro digitální přístroj třídy B podle části 15 Pravidel FCC. Tato omezení mají poskytnout rozumnou ochranu před škodlivým rušením pro instalace v obytných prostorách. Zařízení vytváří, používá a může vyzařovat elektromagnetické záření na rádiových frekvencích a při zanedbání pokynů pro instalaci a používání může způsobit nežádoucí rušení rozhlasového a televizního vysílání. Ale neexistuje žádná záruka, že v konkrétní instalaci nedojde k rušení. Pokud toto zařízení způsobuje škodlivé rušení příjmu rozhlasu nebo televize, což lze zjistit tak, že zařízení vypnete a zapnete, uživateli doporučujeme zkusit odstranit rušení pomocí jedné nebo několika z následujících metod:

Otočte nebo přemístěte přijímací anténu. Zvětšete odstup mezi zařízením a přijímačem. Připojte zařízení do zásuvky na jiném okruhu, než do kterého je připojen přijímač. Poraďte se s dodavatelem nebo zkušeným rozhlasovým/TV technikem.

#### **UPOZORNĚNÍ:**

V případě jakýchkoli změn nebo úprav tohoto zařízení, které nebyly výslovně schváleny stranou odpovědnou za shodu, hrozí uživateli ztráta oprávnění k provozování zařízení.

Aby byly dodrženy limity vyzařování, musejí být používány stíněné kabely rozhraní a napájecí kabel (pokud jsou součástí zapojen**í**).

Výrobce není zodpovědný za jakékoli rušení radiopřijímače nebo televizoru, které je způsobeno neautorizovanou úpravou tohoto zařízení. Tato odpovědnost je výhradně na uživateli, který musí toto rušení odstranit. Tato odpovědnost je výhradně na uživateli, který musí toto rušení odstranit.

### **Prohlášení WEEE**

Likvidace použitých elektrických a elektronických výrobků pro domácnosti v zemích EU.

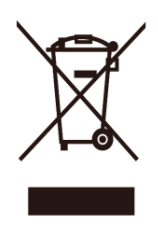

Tento symbol na výrobku nebo na jeho balení označuje, že je zakázáno výrobek likvidovat společně s komunálním odpadem. Použitý elektrický nebo elektronický výrobek jste povinni odevzdat na vyhrazeném sběrném místě k další recyklaci. Oddělený sběr a recyklace použitých elektrických a elektronických výrobků pomáhá zachovávat přírodní zdroje a zajišťuje, že bude recyklace provedena takovým způsobem, který nepoškozuje lidské zdraví a životní prostředí. Další informace o nejbližším sběrném místě, na kterém můžete odevzdat použitý elektrický nebo elektronický výrobek, vám poskytne orgán místní samosprávy, nejbližší sběrná služba nebo prodejce, u kterého jste výrobek zakoupili.

### **Prohlášení WEEE pro Indii**

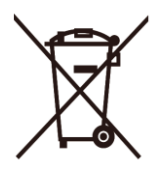

Tento symbol na výrobku nebo na jeho balení označuje, že je zakázáno výrobek likvidovat společně s komunálním odpadem. Použitý elektrický nebo elektronický výrobek jste povinni odevzdat na vyhrazeném sběrném místě k další recyklaci. Oddělený sběr a recyklace použitých elektrických a elektronických výrobků pomáhá zachovávat přírodní zdroje a zajišťuje, že bude recyklace provedena takovým způsobem, který nepoškozuje lidské zdraví a životní prostředí. Další informace o nejbližším sběrném místě, na kterém můžete odevzdat použitý elektrický nebo elektronický výrobek v Indii, najdete na následujícím webovém odkazu.

[www.aocindia.com/ewaste.php.](http://www.aocindia.com/ewaste.php)

### **EPA Energy Star**

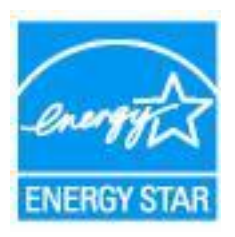

ENERGY STAR® je registrovanou ochrannou známkou v USA. Jako partner programu ENERGY STAR® společnost AOC International (Europe) BV a společnost Envision Peripherals, Inc. potvrzují, že tento výrobek splňuje směrnice energetické účinnosti ENERGY STAR®. (PRO MODELY S CERTIFIKACÍ EPA)
# **Služba**

# **Znění záruky pro Evropu**

#### **OMEZENÁ TŘÍLETÁ ZÁRUKA\***

Společnost AOC International (Europe) BV poskytuje na AOC LCD monitory prodané v Evropě záruku, že nebudou vykazovat vady materiálu nebo zpracování po dobu tří (3) let ode dne zakoupení prvním spotřebitelem. Během této doby společnost AOC International (Europe) BV podle vlastního uvážení závadný produkt opraví za použití nových nebo repasovaných dílů nebo jej vymění za nový nebo repasovaný produkt bezplatně vyjma případů\* uvedených níže. Pokud nepředložíte doklad o zakoupení, začíná záruka běžet 3 měsíce po datu výroby, uvedeném na produktu.

Pokud je zřejmé, že výrobek je závadný, obraťte se na místního prodejce nebo postupujte podle záručních pokynů uvedených v informacích o servisu a podpoře na webových stránkách společnosti AOC [www.aoc-europe.com.](http://www.aoc-europe.com/) Náklady na doručení a vrácení po dobu záruky jsou předplacené společností AOC. Nezapomeňte přiložit k výrobku doklad o nákupu s uvedeným datem a doručte certifikovanému nebo autorizovanému servisnímu středisku AOC za následujících podmínek:

- LCD monitor správně zabalte do vhodné krabice (AOC doporučuje původní karton, který dokáže monitor během přepravy dobře ochránit).
- Na adresním štítku uveďte číslo RMA
- Na krabici uveďte číslo RMA

AOC International (Europe) B.V. uhradí náklady na zpětné odeslání v rámci jedné ze zemí uvedených v tomto znění záruky. AOC International (Europe) B.V. nenese odpovědnost za žádné náklady související s přepravou produktu přes mezinárodní hranice. Patří sem také mezinárodní hranice s EU. Pokud nebude LCD monitor připraven k vyzvednutí v době, kdy se dostaví kurýr, bude vám účtován poplatek za vyzvednutí.

#### **\* Tato omezená záruka se nevztahuje na žádné ztráty nebo škody způsobené:**

- Poškození během doručování z důvodu nevhodného zabalení
- Nesprávná instalace nebo údržba v rozporu s pokyny v uživatelské příručce společnosti AOC
- nevhodnou manipulací
- nedbalostí
- z jakékoli příčiny mimo běžné komerční nebo průmyslové použití
- neodbornými úpravami
- opravou, úpravou nebo instalací doplňků nebo dílů jinou osobou, než odborným pracovníkem certfikovaného nebo autorizovaného servisního střediska AOC
- nevhodným prostředím, například vlhkem, vodou nebo prachem
- násilné poškození, zemětřesení a teroristický útok
- nadměrným nebo nevhodným vytápěním nebo klimatizováním nebo výpadky, přepětím nebo jinými výkyvy elektrického napájení

Tato omezená záruka se nevztahuje na žádný firmware nebo hardware výrobku, který jste vy nebo jiná strana upravili nebo změnili; za takové úpravy nebo změny nesete plnou odpovědnost.

Všechny AOC LCD monitory jsou vyráběny v souladu s normou kvality obrazových bodů ISO 9241-307 Class 1.

Po vypršení záruky bude mít nadále přístup ke všem dostupným servisním možnostem, ale ponesete náklady na opravu, včetně náhradních dílů, práce, dopravy (případně) a platných daní. Než potvrdíte vaše rozhodnutí o provedení opravy, certifikované nebo autorizované servisní středisko AOC vám poskytne odhad nákladů na opravu.

VŠECHNY VÝSLOVNÉ A PŘEDPOKLÁDANÉ ZÁRUKY NA TENTO PRODUKT (VČETNĚ ZÁRUK PRODEJNOSTI A VHODNOSTI PRO KONKRÉTNÍ ÚČEL) JSOU ČASOVĚ OMEZENÉ NA DOBU TŘÍ (3) LET NA DÍLY A PRÁCI ODE DNE PRVOTNÍHO ZAKOUPENÍ. PO UPLYNUTÍ TÉTO DOBY NEPLATÍ ŽÁDNÉ ZÁRUKY (VÝSLOVNÉ ANI PŘEDPOKLÁDANÉ). ZÁVAZKY SPOLEČNOSTI AOC INTERNATIONAL (EUROPE) B.V. A VAŠE OPRAVNÉ PROSTŘEDKY UVEDENÉ V TOMTO ZNĚNÍ ZÁRUKY JSOU JEDINÉ A VÝHRADNÍ. ZÁVAZEK SPOLEČNOSTI AOC INTERNATIONAL (EUROPE) B.V., AŤ UŽ SE ZAKLÁDÁ NA OBCHODNÍM NEBO OBČANSKÉM PRÁVU, ZÁRUCE, PŘÍSNÉ ODPOVĚDNOSTI NEBO JINÉ TEORII, NEMŮŽE PŘESÁHNOUT CENU KONKRÉTNÍ JEDNOTKY, JEJÍŽ ZÁVADA NEBO POŠKOZENÍ JE DŮVODEM REKLAMACE. SPOLEČNOST AOC INTERNATIONAL (EUROPE) B.V. V ŽÁDNÉM PŘÍPADĚ NENESE ODPOVĚDNOST ZA JAKÉKOLI ZTRÁTY ZISKU, ZTRÁTY POUŽÍVÁNÍ NEBO PROSTOR NEBO VYBAVENÍ NEBO ZA JAKÉKOLI NEPŘÍMÉ, NÁHODNÉ NEBO NÁSLEDNÉ ŠKODY. NĚKTERÉ STÁTY NEPOVOLUJÍ VÝJIMKY ČI OMEZENÍ NÁHODNÝCH NEBO NÁSLEDNÝCH POŠKOZENÍ, TAKŽE VÝŠE UVEDENÉ OMEZENÍ SE NA VÁS NEMUSÍ VZTAHOVAT. AČKOLI VÁM TATO OMEZENÁ ZÁRUKA POSKYTUJE SPECIFICKÁ ZÁKONNÁ PRÁVA, MŮŽETE MÍT DALŠÍ PRÁVA, KTERÁ SE V JEDNOTLIVÝCH ZEMÍCH LIŠÍ. TATO OMEZENÁ ZÁRUKA JE PLATNÁ POUZE PRO PRODUKTY ZAKOUPENÉ V ČLENSKÝCH ZEMÍCH EVROPSKÉ UNIE.

Informace obsažené v tomto dokumentu podléhají změnám bez předchozího upozornění. For more information, please visit: [http://www.aoc-europe.com](http://www.aoc-europe.com/)

## **Prohlášení o záruce pro Střední Východ a Afriku (MEA)**

### **A**

### **Společenství nezávislých států (CIS)**

#### **OMEZENÁ JEDNO až TŘÍLETÁ ZÁRUKA\***

Na monitory AOC LCD prodávané na Středním Východě a v Africe (MEA) a ve Společenství nezávislých států (CIS) poskytuje společnost AOC International (Europe) B.V. záruku, že tento výrobek bude bez závad na materiálu nebo provedení po dobu jednoho (1) až tří (3) let ode dne výroby v závislosti na zemi, ve které byl výrobek zakoupen. Během této doby společnost AOC International (Europe) B.V. nabízí záruční podporu pro případ vrácení autorizovanému servisnímu středisku nebo prodejci AOC a podle vlastního uvážení závadný výrobek opraví za použití nových nebo repasovaných dílů nebo jej vymění za nový nebo repasovaný výrobek bezplatně vyjma případů\* uvedených níže. Podle standardních pravidel bude záruční doba vypočtena z data výroby určeného podle výrobního ID čísla výrobku, ale celková záruční doba bude patnáct (15) až třicet devět (39) měsíců od MFD (data výroby) v závislosti na zemi, ve které by výrobek zakoupen. Za výjimečné budou považovány případy, kdy podle výrobního ID čísla výrobku je výrobek po záruce a podobně; v takových případech bude nutné předložit původní fakturu/doklad o zakoupení.

Pokud je zřejmé, že výrobek je závadný, obraťte se na nejbližšího autorizovaného prodejce AOC nebo postupujte podle záručních pokynů uvedených v informacích o servisu a podpoře na webových stránkách společnosti AOC:

- Egypt: [http://aocmonitorap.com/egypt\\_eng](http://aocmonitorap.com/egypt_eng)
- CIS Centráln í Asie:<http://aocmonitorap.com/ciscentral>
- Střední Východ[: http://aocmonitorap.com/middleeast](http://aocmonitorap.com/middleeast)
- Jižní Afrika[: http://aocmonitorap.com/southafrica](http://aocmonitorap.com/southafrica)
- Saúdská Arábie[: http://aocmonitorap.com/saudiarabia](http://aocmonitorap.com/saudiarabia)

Nezapomeňte přiložit k výrobku doklad o nákupu s uvedeným datem a doručte autorizovanému servisnímu středisku nebo prodejci AOC za následujících podmínek:

- LCD monitor správně zabalte do vhodné krabice (AOC doporučuje původní karton, který dokáže monitor během přepravy dobře ochránit).
- Na adresním štítku uveďte číslo RMA
- Na krabici uveďte číslo RMA

#### **\* Tato omezená záruka se nevztahuje na žádné ztráty nebo škody způsobené:**

- Poškození během doručování z důvodu nevhodného zabalení
- Nesprávná instalace nebo údržba v rozporu s pokyny v uživatelské příručce společnosti AOC
- nevhodnou manipulací
- nedbalostí
- z jakékoli příčiny mimo běžné komerční nebo průmyslové použití
- neodbornými úpravami
- opravou, úpravou nebo instalací doplňků nebo dílů jinou osobou, než odborným pracovníkem certfikovaného nebo autorizovaného servisního střediska AOC
- nevhodným prostředím, například vlhkem, vodou nebo prachem
- násilné poškození, zemětřesení a teroristické útoky
- nadměrným nebo nevhodným vytápěním nebo klimatizováním nebo výpadky, přepětím nebo jinými výkyvy elektrického napájení

Tato omezená záruka se nevztahuje na žádný firmware nebo hardware výrobku, který iste vy nebo jiná strana upravili nebo změnili; za takové úpravy nebo změny nesete plnou odpovědnost.

Všechny AOC LCD monitory jsou vyráběny v souladu s normou kvality obrazových bodů ISO 9241-307 Class 1.

Po vypršení záruky bude mít nadále přístup ke všem dostupným servisním možnostem, ale ponesete náklady na opravu, včetně náhradních dílů, práce, dopravy (případně) a platných daní. Než potvrdíte vaše rozhodnutí o provedení opravy, certifikované nebo autorizované servisní středisko nebo prodejce AOC vám poskytne odhad nákladů na opravu.

VŠECHNY VÝSLOVNÉ A PŘEDPOKLÁDANÉ ZÁRUKY NA TENTO VÝROBEK (VČETNĚ ZÁRUK PRODEJNOSTI A VHODNOSTI PRO KONKRÉTNÍ ÚČEL) JSOU ČASOVĚ OMEZENÉ NA DOBU JEDNOHO (1) AŽ TŘÍ (3) LET NA DÍLY A PRÁCI ODE DNE PRVOTNÍHO ZAKOUPENÍ. PO UPLYNUTÍ TÉTO DOBY NEPLATÍ ŽÁDNÉ ZÁRUKY (VÝSLOVNÉ ANI PŘEDPOKLÁDANÉ). ZÁVAZKY SPOLEČNOSTI AOC INTERNATIONAL (EUROPE) B.V. A VAŠE OPRAVNÉ PROSTŘEDKY UVEDENÉ V TOMTO ZNĚNÍ ZÁRUKY JSOU JEDINÉ A VÝHRADNÍ. ZÁVAZEK SPOLEČNOSTI AOC INTERNATIONAL (EUROPE) B.V., AŤ UŽ SE ZAKLÁDÁ NA OBCHODNÍM NEBO OBČANSKÉM PRÁVU, ZÁRUCE, PŘÍSNÉ ODPOVĚDNOSTI NEBO JINÉ TEORII, NEMŮŽE PŘESÁHNOUT CENU KONKRÉTNÍ JEDNOTKY, JEJÍŽ ZÁVADA NEBO POŠKOZENÍ JE DŮVODEM REKLAMACE. SPOLEČNOST AOC INTERNATIONAL (EUROPE) B.V. V ŽÁDNÉM PŘÍPADĚ NENESE ODPOVĚDNOST ZA JAKÉKOLI ZTRÁTY ZISKU, ZTRÁTY POUŽÍVÁNÍ NEBO PROSTOR NEBO VYBAVENÍ NEBO ZA JAKÉKOLI NEPŘÍMÉ, NÁHODNÉ NEBO NÁSLEDNÉ ŠKODY. NĚKTERÉ STÁTY NEPOVOLUJÍ VÝJIMKY ČI OMEZENÍ NÁHODNÝCH NEBO NÁSLEDNÝCH POŠKOZENÍ, TAKŽE VÝŠE UVEDENÉ OMEZENÍ SE NA VÁS NEMUSÍ VZTAHOVAT. AČKOLI VÁM TATO OMEZENÁ ZÁRUKA POSKYTUJE SPECIFICKÁ ZÁKONNÁ PRÁVA, MŮŽETE MÍT DALŠÍ PRÁVA, KTERÁ SE V JEDNOTLIVÝCH ZEMÍCH LIŠÍ. TATO OMEZENÁ ZÁRUKA JE PLATNÁ POUZE PRO PRODUKTY ZAKOUPENÉ V ČLENSKÝCH ZEMÍCH EVROPSKÉ UNIE.

Informace obsažené v tomto dokumentu podléhají změnám bez předchozího upozornění. For more information, please visit: [http://www.aocmonitorap.com](http://www.aocmonitorap.com/)

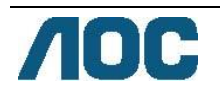

# **AOC International (Europe) B.V.**

Prins Bernhardplein 200 / 6th floor, Amsterdam, Nizozemí Tel: +31 (0)20 504 6962 • Fax: +31 (0)20 5046933

# **Zásady společnosti AOC týkající se obrazových bodů ISO 9241-307 třída 1**

25. července 2013

Společnost AOC se snaží dodávat produkty nejvyšší kvality. Používá několik nejpokročilejších výrobních postupů výroby v tomto odvětví a prosazuje přísnou kontrolu kvality. Defektům obrazových bodů nebo dílčích obrazových bodů u panelů monitorů TFT, které se používají pro ploché monitory, se nicméně někdy nedá zabránit. Žádný výrobce nemůže zaručit, že všechny panely budou bez defektů obrazových bodů, ale společnost AOC zaručuje, že každý monitor s nepřijatelným počtem defektů bude v rámci záruky opraven nebo vyměněn. Tyto zásady týkající se obrazových bodů popisují jednotlivé druhy defektů obrazových bodů a určují únosnou úroveň chybovosti pro každý druh. Aby bylo možné uplatnit záruční opravu nebo výměnu, musí počet defektních obrazových bodů panelu monitoru TFT přesáhnout tuto úroveň únosnosti.

#### **Definice obrazových bodů a dílčích obrazových bodů**

Pixel, neboli obrazovkový bod, se skládá ze tří subpixelů v základních barvách červené, zelené a modré. Když všechny dílčí obrazové body určitého obrazového bodu svítí, jeví se tyto tři dílčí obrazové body společně jako jediný bílý obrazový bod. Když jsou všechny tmavé, jeví se tyto tři subpixely jako jeden černý pixel.

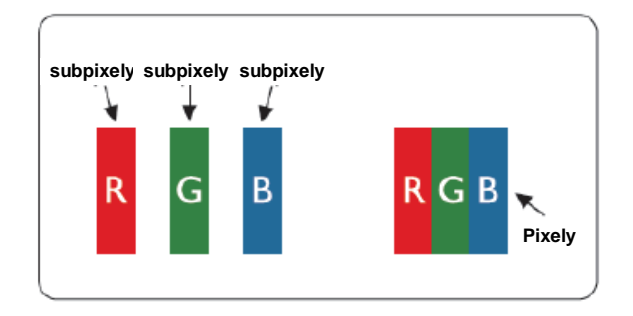

#### **Druhy pixelových vad**

- Defekty světlých bodů: na monitoru je zobrazena tmavá plocha, dílčí obrazové body nebo obrazové body vždy svítí nebo jsou "on" (aktivní)
- Defekty tmavých bodů: na monitoru je zobrazena světlá plocha, dílčí obrazové body nebo obrazové body jsou vždy tmavé nebo "off" (neaktivní)

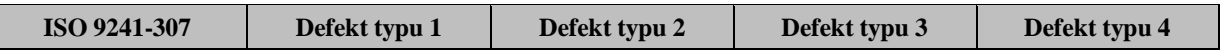

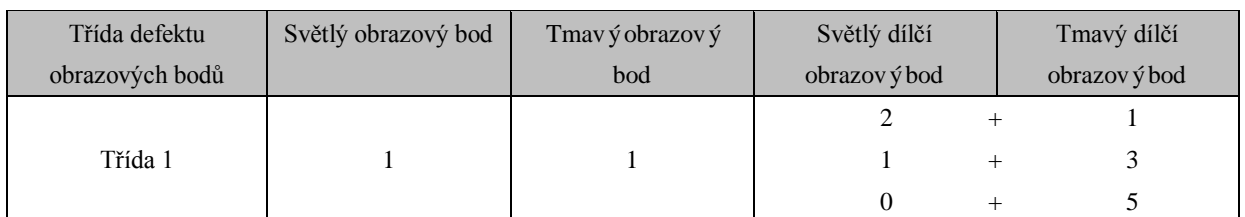

AOC International (Europe) B.V.

### **Prohlášení o záruce pro Severní a Jižní Ameriku (s výjimkou Brazílie)**

PROHLÁŠENÍ O ZÁRUCE

pro barevné monitory AOC

Včetně těch prodaných v severní Americe, dle specifikace

Envision Peripherals, Inc. poskytuje záruku, že tento produkt bude bez vady na materiálu nebo provedení po dobu tří (3) let na součástky a práci a po dobu jednoho (1) roku na trubici CRT nebo panel LCD ode dne prvotního zakoupení. Během této doby společnost EPI (EPI je zkratka názvu Envision Peripherals, Inc.) podle vlastního uvážení závadný produkt opraví za použití nových nebo repasovaných dílů nebo jej vymění za nový nebo repasovaný produkt bezplatně vyjma případů\* uvedených níže. Vyměněné součásti výrobku se stávají majetkem společnosti EPI.

Zákazníci v USA, kteří chtějí požádat o opravu v rámci této omezené záruky, mohou telefonicky požádat společnost EPI o název nejbližšího autorizovaného servisního střediska. Doručte výrobek vyplaceně společně s dokladem o nákupu s uvedeným datumem autorizovanému servisnímu středisku EPI. Pokud nemůžete produkt doručit osobně:

- Zabalte je do původní krabice (nebo odpovídající)
- Na adresním štítku uveďte číslo RMA
- Na krabici uveďte číslo RMA
- Zásilku pojistěte (v opačném případě přebíráte riziko ztráty/poškození během přepravy)
- Uhraďte náklady na odeslání

Společnost EPI nenese odpovědnost za jakékoli škody způsobené nevhodným obalem.

Společnost EPI uhradí náklady na zpětné odeslání v rámci jedné ze zemí uvedených v tomto znění záruky. Společnost EPI nenese odpovědnost za žádné náklady související s přepravou produktu přes mezinárodní hranice. Patří sem také mezinárodní hranice zemí uvedených v tomto prohlášení o záruce.

Zákazníci v USA a Kanadě mohou kontaktovat svého prodejce nebo zákaznickou službu společnosti EPI, oddělení RMA na bezplatném telefonním čísle (888) 662-9888. Nebo požádejte o číslo RMA online na web[u www.aoc.com/na-warranty.](file://10.0.0.250/ad1_dfs/P_TranslateFile/TT9/2013/12/TT9035705-AOC-AOC-U2868PQU/DTP/www.aoc.com/na-warranty)

\* Tato omezená záruka se nevztahuje na žádné ztráty nebo škody způsobené:

- během přepravy, nevhodnou instalací nebo údržbou
- nevhodnou manipulací
- nedbalostí
- z jakékoli příčiny mimo běžné komerční nebo průmyslové použití
- neodbornými úpravami
- opravou, úpravou nebo instalací doplňků nebo dílů jinou osobou, než odborným pracovníkem autorizovaného servisního střediska EPI
- používáním v nevhodném prostředí
- nadměrným nebo nevhodným vytápěním nebo klimatizováním nebo výpadky, přepětím nebo jinými výkyvy elektrického nap ájen í

Tato tříletá omezená záruka se nevztahuje na žádný firmware nebo hardware produktu, který jste vy nebo jiná strana upravili nebo změnili; za takové úpravy nebo změny nesete plnou odpovědnost.

VŠECHNY VÝSLOVNÉ A PŘEDPOKLÁDANÉ ZÁRUKY NA TENTO PRODUKT (VČETNĚ ZÁRUK PRODEJNOSTI A VHODNOSTI PRO KONKRÉTNÍ ÚČEL) JSOU ČASOVĚ OMEZENÉ NA DOBU TŘÍ (3) LET NA DÍLY A PRÁCI A JEDEN (1) ROK NA TRUBICI CRT NEBO PANEL LCD ODE DNE PRVOTNÍHO ZAKOUPENÍ. PO UPLYNUTÍ TÉTO DOBY NEPLATÍ ŽÁDNÉ ZÁRUKY (VÝSLOVNÉ ANI PŘEDPOKLÁDANÉ). NĚKTERÉ STÁTY USA NEPOVOLUJÍ OMEZENÍ TÝKAJÍCÍ SE OBDOBÍ TRVÁNÍ PLATNOSTI PŘEDPOKLÁDANÝCH ZÁRUK, TAKŽE SE TATO OMEZENÍ NA VÁS NEMUSÍ VZTAHOVAT.

ZÁVAZKY SPOLEČNOSTI EPI A VAŠE OPRAVNÉ PROSTŘEDKY UVEDENÉ V TOMTO ZNĚNÍ ZÁRUKY JSOU JEDINÉ A VÝHRADNÍ. ODPOVĚDNOST SPOLEČNOSTI EPI VYPLÝVAJÍCÍ ZE SMLOUVY, NEDOVOLENÉM ČINU. ZÁRUKY, PŘÍSNÉ ODPOVĚDNOSTI NEBO JINÉ TEORIE, NEMŮŽE PŘESÁHNOUT CENU KONKRÉTNÍ JEDNOTKY, JEJÍŽ ZÁVADA NEBO POŠKOZENÍ JE DŮVODEM REKLAMACE. SPOLEČNOST ENVISION PERIPHERALS, INC. V ŽÁDNÉM PŘÍPADĚ NENESE ODPOVĚDNOST ZA JAKÉKOLI ZTRÁTY ZISKU, ZTRÁTY POUŽÍVÁNÍ NEBO PROSTOR NEBO VYBAVENÍ NEBO ZA JAKÉKOLI NEPŘÍMÉ, NÁHODNÉ NEBO NÁSLEDNÉ POŠKOZENÍ. NĚKTERÉ STÁTY USA NEDOVOLUJÍ VYLOUČENÍ NEBO OMEZENÍ ODPOVĚDNOSTI ZA NÁSLEDNÉ NEBO NÁHODNÉ ŠKODY. V TAKOVÉM PŘÍPADĚ SE NA VÁS VÝŠE UVEDENÉ OMEZENÍ NEMUSÍ VZTAHOVAT. AČKOLI VÁM TATO OMEZENÁ ZÁRUKA POSKYTUJE SPECIFICKÁ ZÁKONNÁ PRÁVA. MŮŽETE MÍT TAKÉ DALŠÍ PRÁVA, KTERÁ SE V JEDNOTLIVÝCH ZEMÍCH LIŠÍ.

V USA tato omezená záruka platí pouze pro produkty zakoupené v kontinentální části USA, na Aljašce a na Havaji. Mimo USA platí tato omezená záruka pouze pro produkty zakoupené v Kanadě.

Informace obsažené v tomto dokumentu podléhají změnám bez předchozího upozornění. Další podrobnosti najdete na:

**USA:** [http://us.aoc.com/support/find\\_service\\_center](http://us.aoc.com/support/find_service_center) **ARGENTINA:** [http://ar.aoc.com/support/find\\_service\\_center](http://ar.aoc.com/support/find_service_center) **BOL ÍVIE:** [http://bo.aoc.com/support/find\\_service\\_center](http://bo.aoc.com/support/find_service_center) **CHILE:** [http://cl.aoc.com/support/find\\_service\\_center](http://cl.aoc.com/support/find_service_center) **KOLUMBIE:** [http://co.aoc.com/support/find\\_service\\_center](http://co.aoc.com/support/find_service_center) **KOSTARIKA:** [http://cr.aoc.com/support/find\\_service\\_center](http://cr.aoc.com/support/find_service_center) **DOMINIKÁNSKÁ REPUBLIKA:** [http://do.aoc.com/support/find\\_service\\_center](http://do.aoc.com/support/find_service_center) **EKVÁDOR:** [http://ec.aoc.com/support/find\\_service\\_center](http://ec.aoc.com/support/find_service_center) SALVADOR: [http://sv.aoc.com/support/find\\_service\\_center](http://sv.aoc.com/support/find_service_center) **GUATEMALA:** [http://gt.aoc.com/support/find\\_service\\_center](http://gt.aoc.com/support/find_service_center) **HONDURAS:** [http://hn.aoc.com/support/find\\_service\\_center](http://hn.aoc.com/support/find_service_center) **NIKARAGUA:** [http://ni.aoc.com/support/find\\_service\\_center](http://ni.aoc.com/support/find_service_center) PANAMA: [http://pa.aoc.com/support/find\\_service\\_center](http://pa.aoc.com/support/find_service_center) **PARAGUAY:** [http://py.aoc.com/support/find\\_service\\_center](http://py.aoc.com/support/find_service_center) **PERU:** [http://pe.aoc.com/support/find\\_service\\_center](http://pe.aoc.com/support/find_service_center) URUGUAY: [http://pe.aoc.com/support/find\\_service\\_center](http://pe.aoc.com/support/find_service_center) **VENEZUELA:** [http://ve.aoc.com/support/find\\_service\\_center](http://ve.aoc.com/support/find_service_center) **PRO NEUVEDENÉ ZEMĚ:** [http://latin.aoc.com/support/find\\_service\\_center](http://latin.aoc.com/support/find_service_center)

## **PROGRAM EASE**

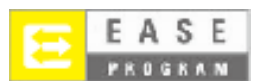

**Pouze pro monitory značky AOC prodané na kontinentálním území USA.**

**Všechny monitory značky AOC jsou nyní kryty programem EASE. V případě poruchy monitoru během prvních tří měsíců poskytne společnost AOC náhradní monitor do 72 hodin po schválení vaší účasti v našem programu. Pokud se** 

**monitor kvalifikuje pro program EASE, společnost AOC uhradí dopravu k vám i od vás.**

**Krok 1: Volejte naše TECH oddělení 888.662.9888.**

**Krok 2: Vyplňte a faxujte nebo mailujte formulář EASE.**

**Krok 3: Při schválení účasti v programu vám poskytneme číslo RMA.**

**Krok 4: Předem vám zašleme náhradní monitor.**

**Krok 5: Vydáme vám UPS Call Tag pro vyzvednutí vadného monitoru.**

**Krok 6: Své nároky v rámci programu EASE prověřte podle následujícího schématu.**

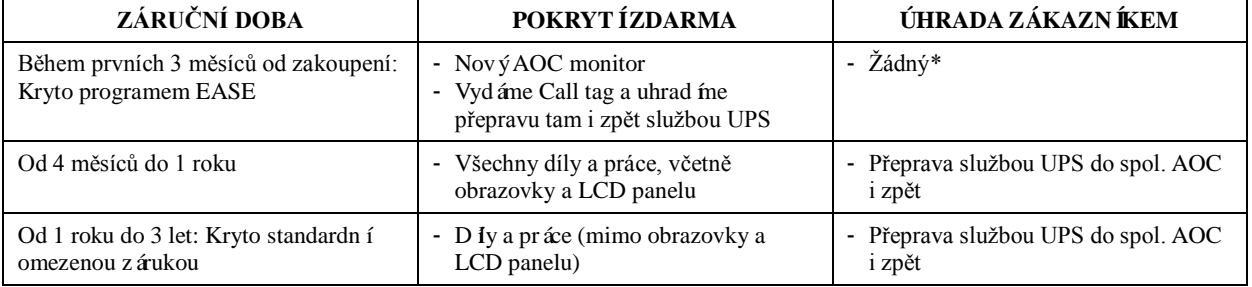

\*Společnost AOC bude potřebovat číslo vaší kreditní karty, pokud požadujete zaslání nového monitoru AOC předem, ještě než bude vadný monitor vrácen do servisu AOC. Pokud nechcete poskytnout číslo kreditní karty, společnost AOC vám zašle nový monitor až poté, co bude vadný vrácen do servisu AOC.

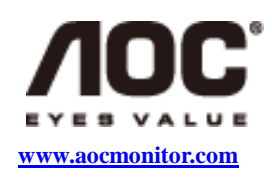